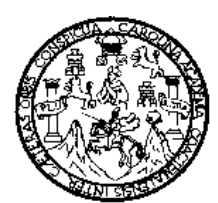

.

**Universidad de San Carlos de Guatemala Facultad de Ingeniería Escuela de Ingeniería en Ciencias y Sistemas** 

# **SISTEMA DE ADMINISTRACIÓN PARA EL REGISTRO ESTADÍSTICO DEL PROCESO DE ALFABETIZACIÓN DESARROLLADO PARA EL COMITÉ NACIONAL DE ALFABETIZACIÓN -CONALFA-**

# **Marlon Oswaldo Salguero Pérez**

## **Mario Arturo Gaitán Santos**

Asesorados por el Ing. Jorge Armin Mazariegos Rabanales

**Guatemala, febrero de 2010**

## UNIVERSIDAD DE SAN CARLOS DE GUATEMALA

FACULTAD DE INGENIERÍA

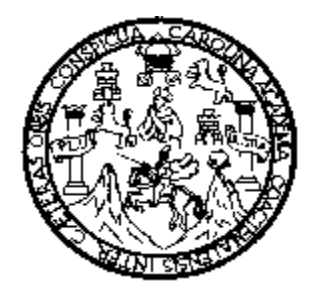

## **SISTEMA DE ADMINISTRACIÓN PARA EL REGISTRO ESTADÍSTICO DEL PROCESO DE ALFABETIZACIÓN DESARROLLADO PARA EL COMITÉ NACIONAL DE ALFABETIZACIÓN -CONALFA-**

TRABAJO DE GRADUACIÓN

## PRESENTADO A JUNTA DIRECTIVA DE LA FACULTAD DE INGENIERÍA POR: **MARLON OSWALDO SALGUERO PÉREZ Y MARIO ARTURO GAITÁN SANTOS** ASESORADOS POR EL ING. JORGE ARMIN MAZARIEGOS RABANALES

AL CONFERÍRSELES EL TÍTULO DE **INGENIEROS EN CIENCIAS Y SISTEMAS**

GUATEMALA, FEBRERO DE 2010

# **UNIVERSIDAD DE SAN CARLOS DE GUATEMALA**

**FACULTAD DE INGENIERÍA**

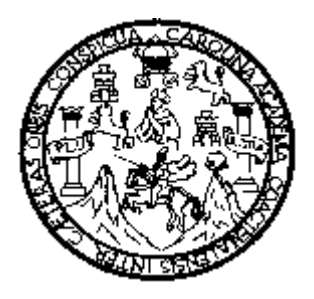

## **NÓMINA DE JUNTA DIRECTIVA**

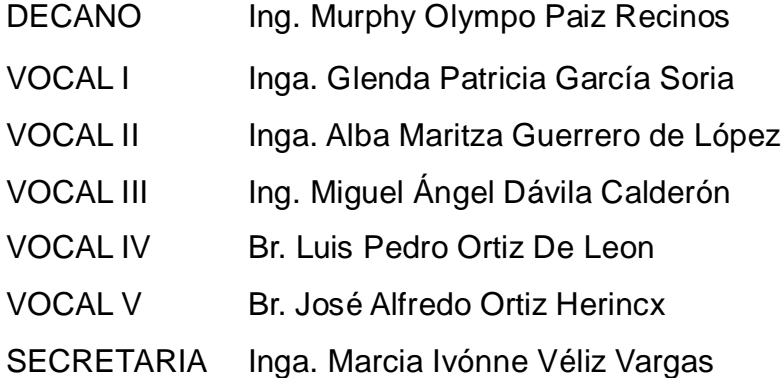

# **TRIBUNAL QUE PRACTICÓ EL EXAMEN GENERAL PRIVADO**

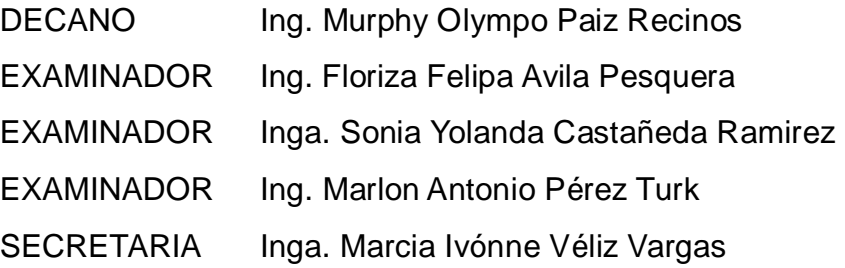

### HONORABLE TRIBUNAL EXAMINADOR

Cumpliendo con los preceptos que establece la ley de la Universidad de San Carlos de Guatemala, presento a su consideración mi trabajo de graduación.

Titulado:

# SISTEMA DE ADMINISTRACIÓN PARA EL REGISTRO ESTADÍSTICO DEL PROCESO DE ALFABETIZACIÓN DESARROLLADO PARA EL COMITÉ NACIONAL DE ALFABETIZACIÓN -CONALFA-,

tema que fuera asignado por la Dirección de la Escuela de Ciencias y Sistemas, en septiembre del 2008.

 $(f)$ 

Marlon Oswaldo Salguero Pérez

 $(f)$ 

Mario Artúro Gaitán Santos

UNIVERSIDAD DE SAN CARLOS DE GUATEMALA FACULTAD DE INGENIERIA ESCUELA DE CIENCIAS Y SISTEMAS

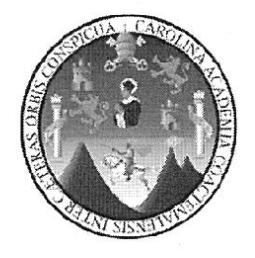

Guatemala, 30 de Octubre de 2009

Ingeniera Norma Sarmiento Directora Unidad de EPS Facultad de Ingeniería

Respetable Ingeniera

Por este medio hago de su conocimiento que he revisado el trabajo de graduación de los estudiantes MARLON OSWALDO SALGUERO PÉREZ con número de carnet 1998-11514 y MARIO ARTURO GAITÁN SANTOS con número de carnet 1998-12443, titulado: SISTEMA DE ADMINISTRACIÓN PARA EL REGISTRO ESTADÍSTICO DEL PROCESO DE ALFABETIZACIÓN DESARROLLADO PARA EL COMITÉ NACIONAL DE ALFABETIZACIÓN -CONALFA- y a mi criterio el mismo cumple con los objetivos propuestos para su desarrollo, según el protocolo.

Sin otro particular, me suscribo de usted.

Atentamente,

the. Armin/Mazariegos Agesor de proyectos EPS Esouela de/Cjencias y Sistemas

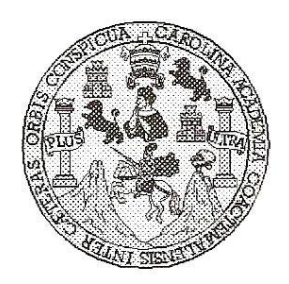

Universidad San Carlos de Guatemala Facultad de Ingeniería Escuela de Ingeniería en Ciencias y Sistemas

Guatemala, 12 de Noviembre de 2009

Ingeniero **Marlon Antonio Pérez Turk** Director de la Escuela de Ingeniería En Ciencias y Sistemas

Respetable Ingeniero Pérez:

Por este medio hago de su conocimiento que he revisado el trabajo de graduación de los estudiantes MARLON OSWALDO SALGUERO PEREZ y MARIO ARTURO GAITAN SANTOS, titulado: "SISTEMA DE ADMINISTRACION PARA EL REGISTRO ÉSTADISTICO DEL PROCESO DE ALFABETIZACION DESARROLLADO PARA EL COMITE NACIONAL DE ALFABETIZACION -CONALFA-", y a mi criterio el mismo cumple con los objetivos propuestos para su desarrollo, según el protocolo.

Al agradecer su atención a la presente, aprovecho la oportunidad para suscribirme,

Atentamente,

Ing. Carlos Alfredo Azurdia Coordinador de Privados<br>y Revisión de Trabajos de Graduación  $\frac{\partial \rho}{\partial M_{A(10)}},$  Universidad de San Carlos de Guatemala Facultad de Ingeniería

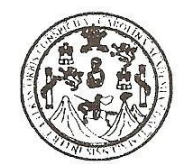

UNIDAD DE E.P.S.

Guatemala, 09 noviembre de 2009. Ref.EPS.DOC.1581.11.09.

Inga. Norma Ileana Sarmiento Zeceña de Serrano Directora Unidad de EPS Facultad de Ingeniería Presente

Estimada Ingeniera Sarmiento Zeceña.

Por este medio atentamente le informo que como Supervisora de la Práctica del Ejercicio Profesional Supervisado, (E.P.S) de los estudiantes universitarios de la Carrera de Ingeniería en Ciencias y Sistemas, Marlon Oswaldo Salguero Pérez Carné No. 199811514 y Mario Arturo Gaitán Santos Carné No. 199812443, procedí a revisar el informe final, cuyo título es "SISTEMA DE ADMINISTRACIÓN PARA EL REGISTRO ESTADÍSTICO DEL PROCESO DE ALFABETIZACIÓN DESARROLLADO PARA EL COMITÉ NACIONAL DE ALFABETIZACIÓN -CONALFA-".

En tal virtud, LO DOY POR APROBADO, solicitándole darle el trámite respectivo.

Sin otro particular, me es grato suscribirme.

Atentamente,

"Hd y Enseñad a Todos"

SUPERVISOR (A) DE EPS Unidad de Prácticas de Ingeniería y EPS

acultad de Ingenieri

Inga. Floriza Felipa Ávila Pesquera de Medinilla Supervisora de EPS Área de Ingeniería en Ciencias y Sistemas

FFAPdM/RA

Edificio de E.P.S., Facultad de Ingeniería, Universidad de San Carlos de Guatemala Ciudad Universitaria zona 12, teléfono directo: 2442-3509

Universidad de San Carlos de Guatemala Facultad de Ingeniería

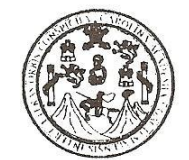

UNIDAD DE E.P.S.

Guatemala, 09 noviembre de 2009. Ref.EPS.D.787.11.09.

Ing. Marlon Antonio Pérez Turck Director Escuela de Ingeniería Ciencias y Sistemas Facultad de Ingeniería Presente

Estimado Ingeniero Perez Turck.

Por este medio atentamente le envío el informe final correspondiente a la práctica del Ejercicio Profesional Supervisado, (E.P.S) titulado "SISTEMA DE ADMINISTRACIÓN PARA EL **ESTADÍSTICO ALFABETIZACIÓN** DEL **PROCESO** DE **REGISTRO** DESARROLLADO PARA EL COMITÉ NACIONAL DE ALFABETIZACIÓN -CONALFA-", que fue desarrollado por los estudiantes universitarios Marlon Oswaldo Salguero Pérez Carné No. 199811514 y Mario Arturo Gaitán Santos Carné 199812443 quienes fueron debidamente asesorados por el Ing. Jorge Armin Mazariegos y supervisados por la Inga. Floriza Felipa Ávila Pesquera de Medinilla

Por lo que habiendo cumplido con los objetivos y requisitos de ley del referido trabajo y existiendo la aprobación del mismo por parte del Asesor y de la Supervisora de EPS, en mi calidad de Directora apruebo su contenido solicitándole darle el trámite respectivo.

Sin otro particular, me es grato suscribirme.

Atentamente, 'Hd y Enseñad a Todos'

Inga. Normă Ileana Sarmient Directora Unidad DIRE **CICN** Unidad de Prácticas de Ingenieria y EP Facultad de Ingenieri

NISZ/ra

Edificio de E.P.S., Facultad de Ingeniería, Universidad de San Carlos de Guatemala Ciudad Universitaria zona 12, teléfono directo: 2442-3509

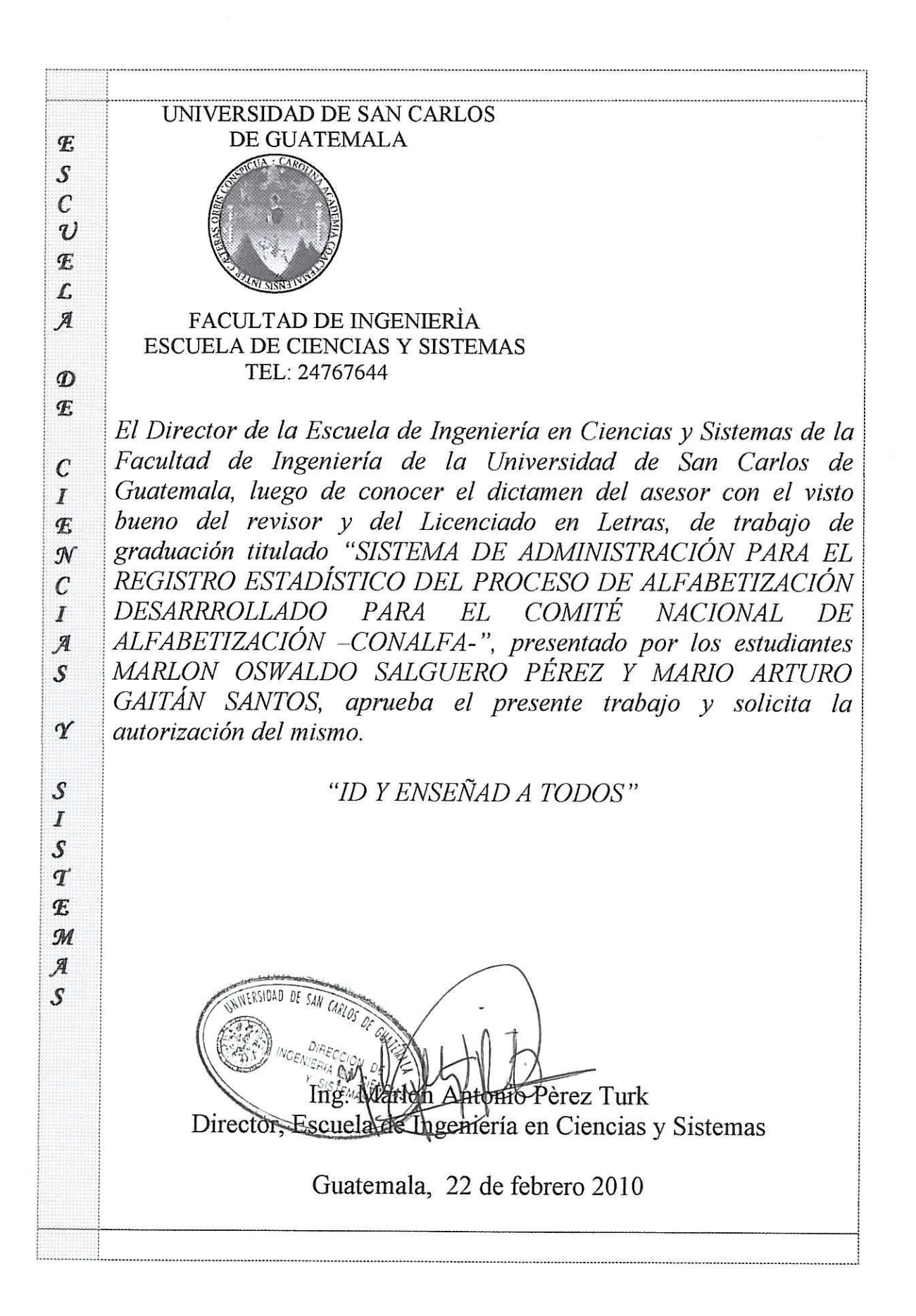

Universidad de San Carlos de Guatemala

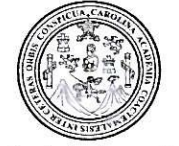

Facultad de Ingeniería Decanato

Ref. DTG.061.2010

El Decano de la Facultad de Ingeniería de la Universidad de San Carlos de Guatemala, luego de conocer la aprobación por parte del Director de la Escuela de Ingeniería en Ciencias y Sistemas, al trabajo de graduación titulado: SISTEMA DE ADMINISTRACIÓN PARA EL REGISTRO ESTADÍSTICO DEL PROCESO DE ALFABETIZACIÓN DESARROLLADO PARA EL COMITÉ NACIONAL DE ALFABETIZACIÓN - CONALFA-, presentado por los estudiantes universitarios Marlon Oswaldo Salguero Pérez y Mario Arturo Gaitán Santos, autoriza la impresión del mismo.

PICUALCARO

CARLOS DE **IMPRÍMASE** DECANO CULTAD DE INGENIERIA Ing. Murphy Olympo Paiz Recinos **DECANO** 

Guatemala, febrero 2010

 $/cc$ c.c. archivo.

## **ACTO QUE DEDICO A:**

**Dios**: por darme la vida, gracias por otorgarme la sabiduría y la salud para lograrlo, por darme las oportunidades y la determinación para poder terminar mis estudios, todo te lo debo a ti.

**Mi madre:** Olma Judith, por enseñarme que el esfuerzo y el sacrificio son clave para el éxito y a no rendirme en los momentos difíciles, gracias por todos tus sacrificios.

**Mi padre:** Fidencio Salguero, por darme el ejemplo de que con trabajo duro, dedicación y constancia puedo lograr cada una de las metas que me proponga, siempre ha estado conmigo cuando lo he necesitado, gracias.

**Mis hermanas:** Laura Corina y Ruth Magali, por brindarme su apoyo y comprensión, por ser un soporte fundamental durante toda mi vida.

**Mi familia:** por su apoyo y todos los momentos gratos que hemos vivido, en especial a mis abuelos, Laura Tenas y Juan Salguero, que en paz descansen y mi abuelita Corina Flores, gracias por todos los consejos y el cariño que me siempre me demostraron.

**Mi novia:** Mabel Maria, por el amor, comprensión, apoyo en todo momento y ayudarme en los momentos difíciles, por compartir mis tristezas y alegrías.

**Mis amigos:** por haber sido parte importante durante mis estudios, he aprendido mucho de cada uno de ellos, gracias por su amistad sincera.

#### **Marlon Oswaldo Salguero Pérez.**

## **ACTO QUE DEDICO A:**

**Dios:** por llenarme de sabiduría y guiarme por el camino adecuado para culminar mis estudios.

**Mi madre:** Alicia Santos, gracias por su esfuerzo, sus ejemplos y su gran amor.

**Mi familia:** gracias por el apoyo y cariño que siempre me brindaron.

**Mis compañeros:** en especial a German Gil, Marlon Salguero y Rolando Anona, por compartir conmigo tristezas y alegrías durante nuestra carrera.

**Mario Arturo Gaitán Santos.**

# ÍNDICE GENERAL

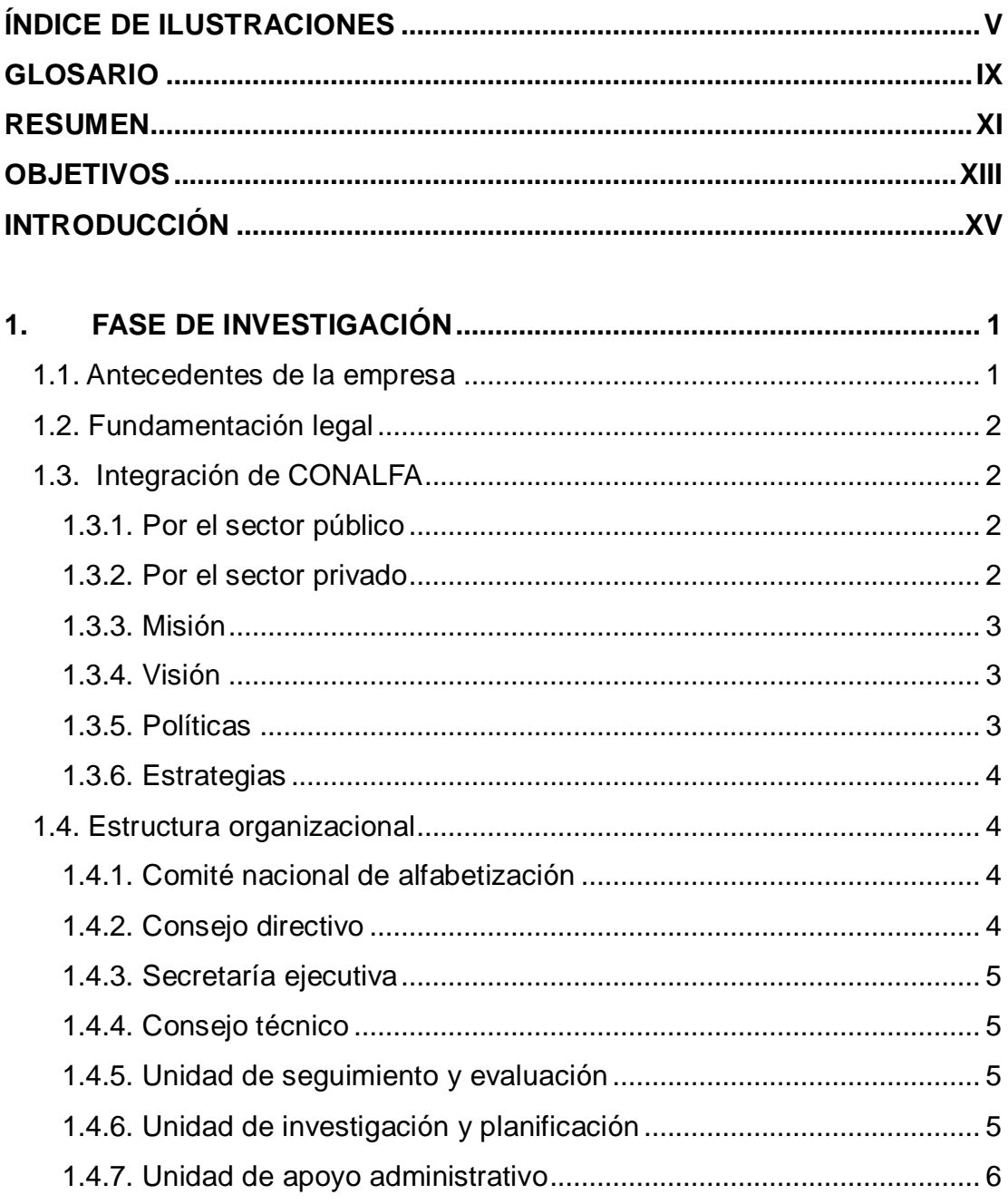

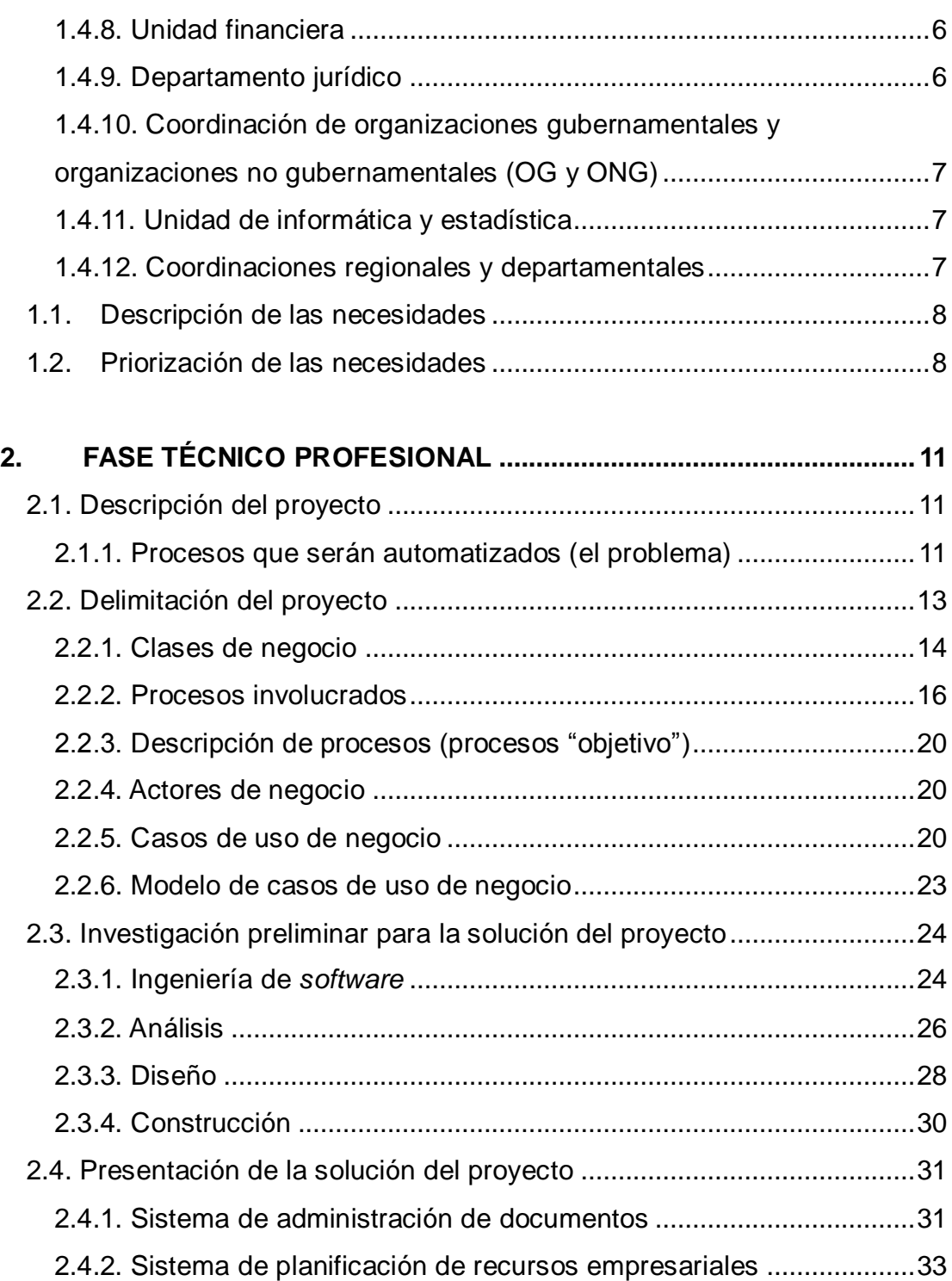

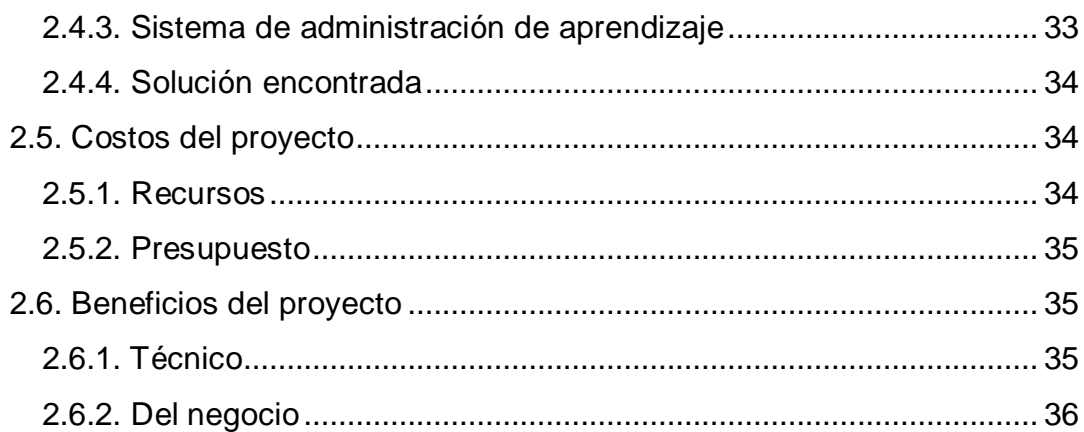

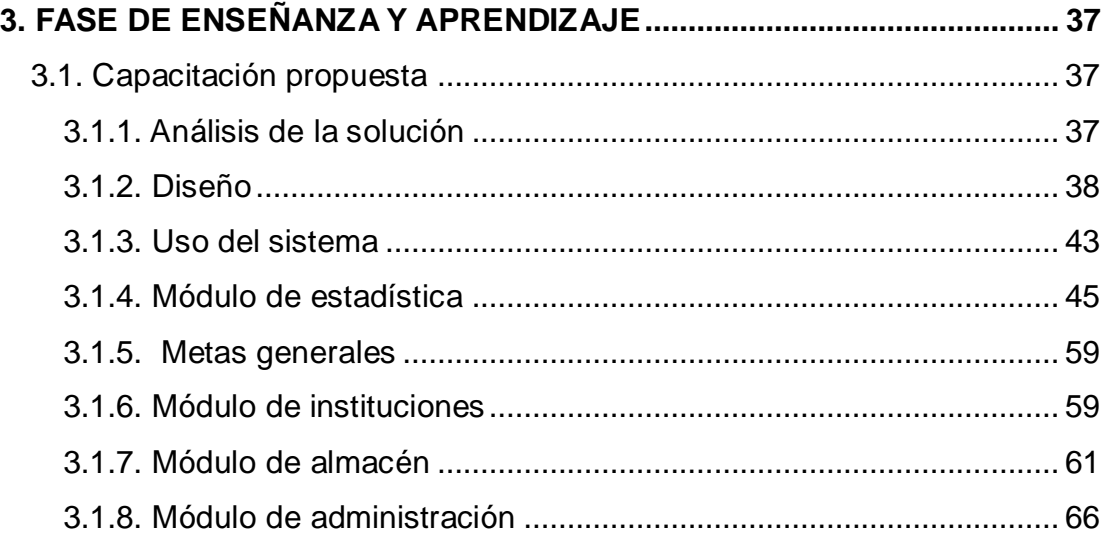

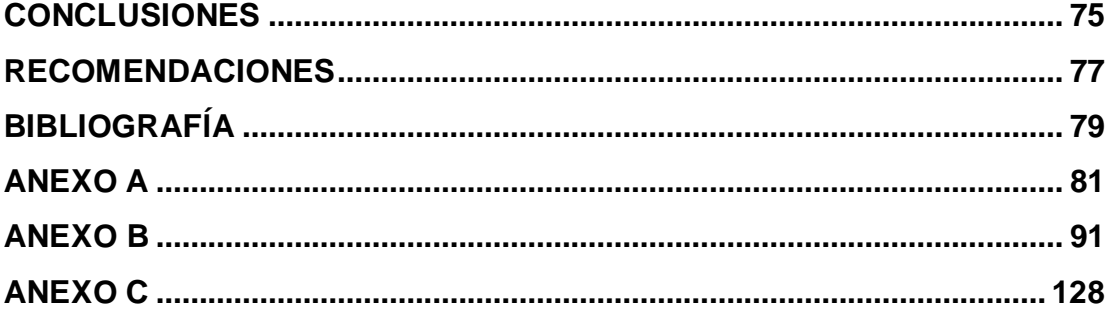

# <span id="page-16-0"></span>**ÍNDICE DE ILUSTRACIONES**

# **FIGURAS**

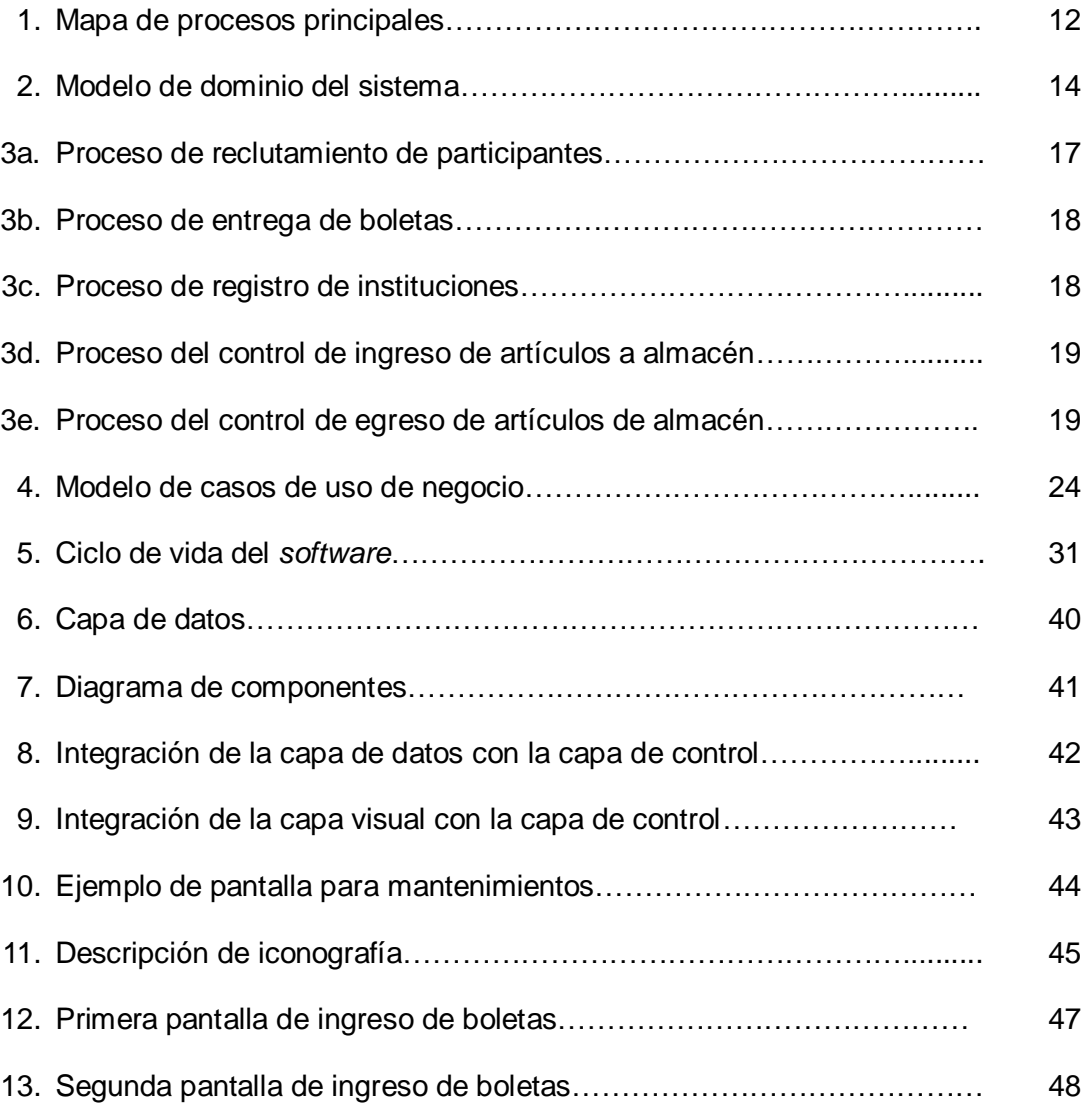

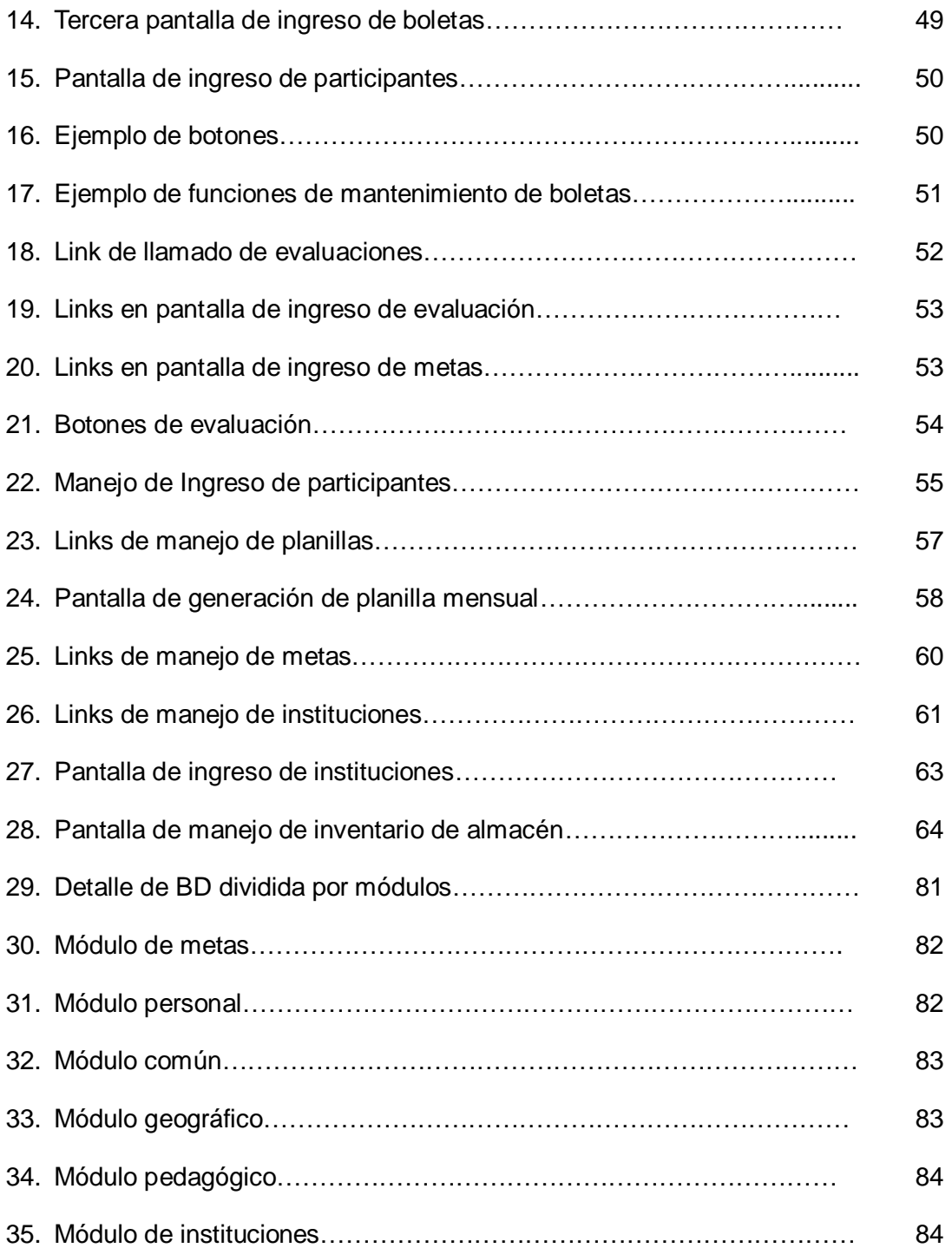

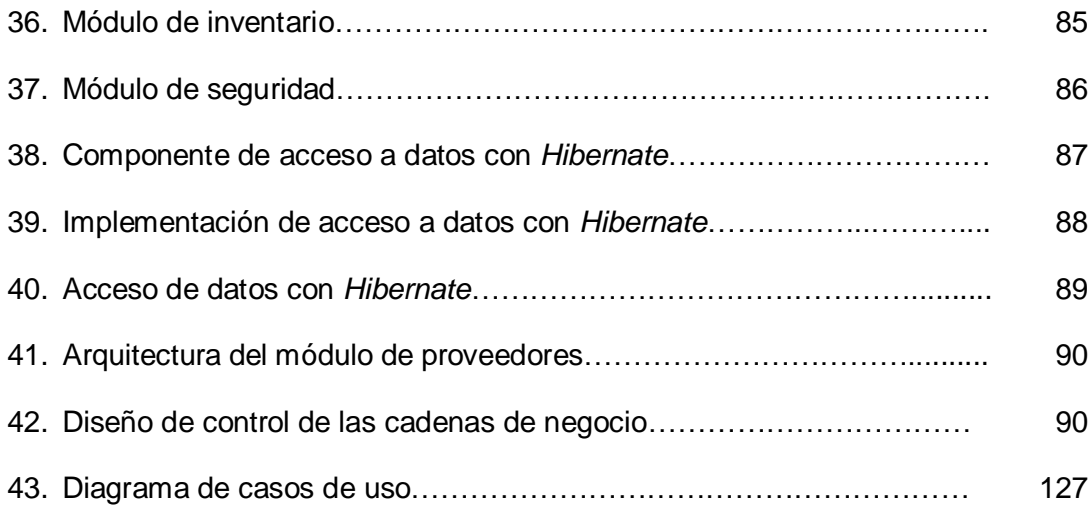

# **TABLAS**

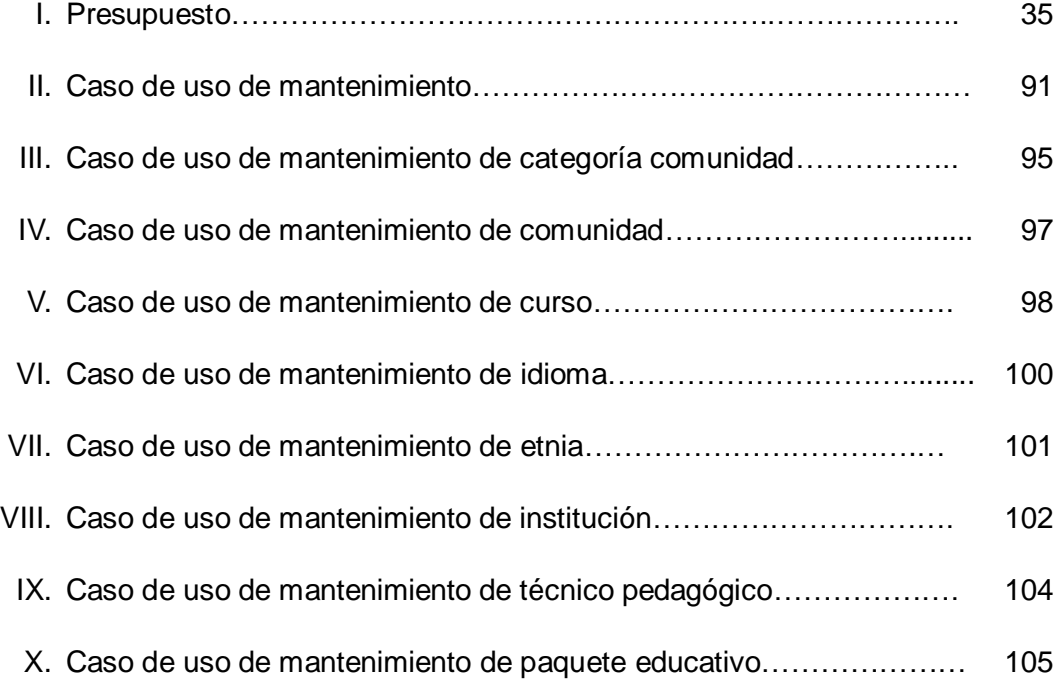

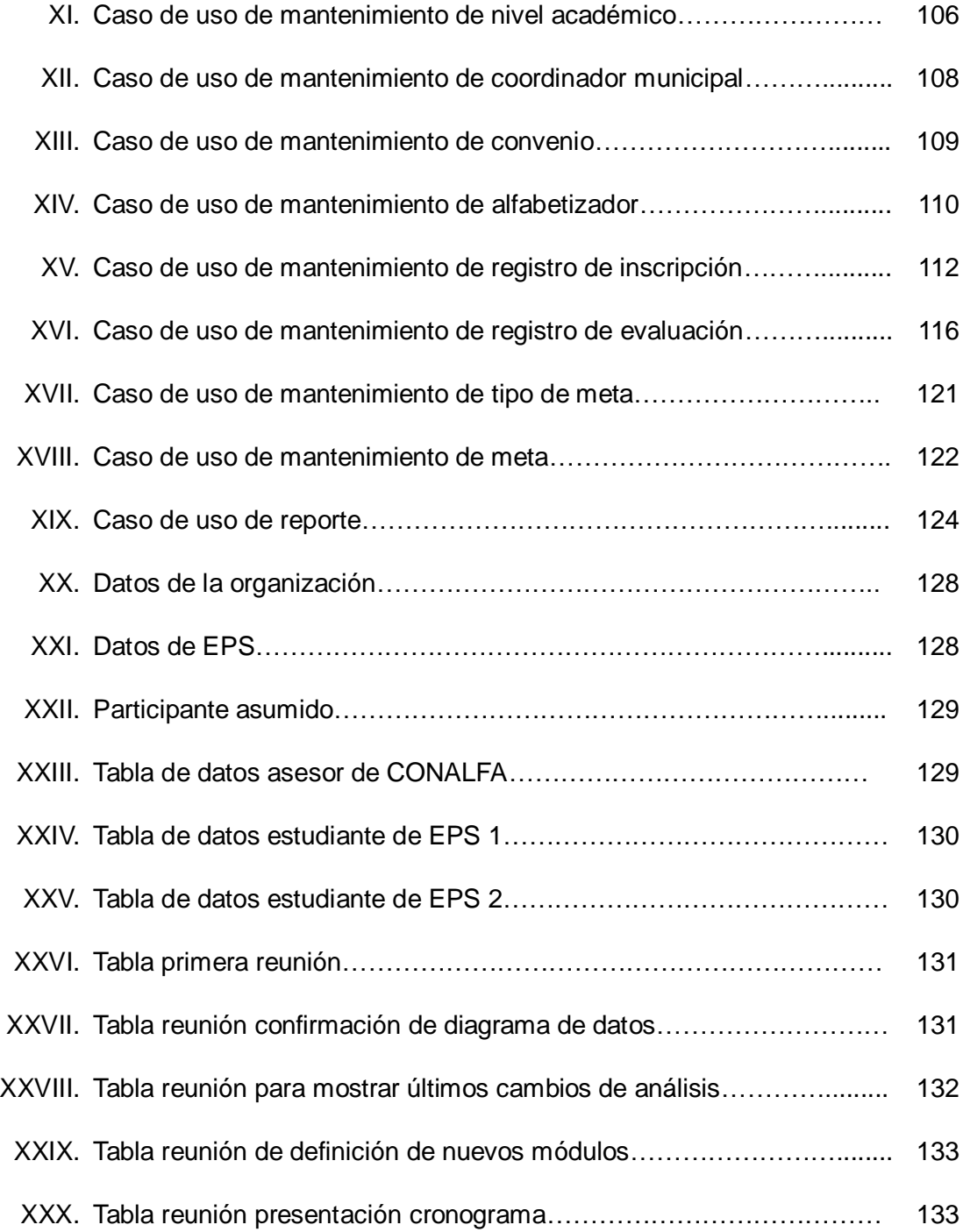

# **GLOSARIO**

<span id="page-20-0"></span>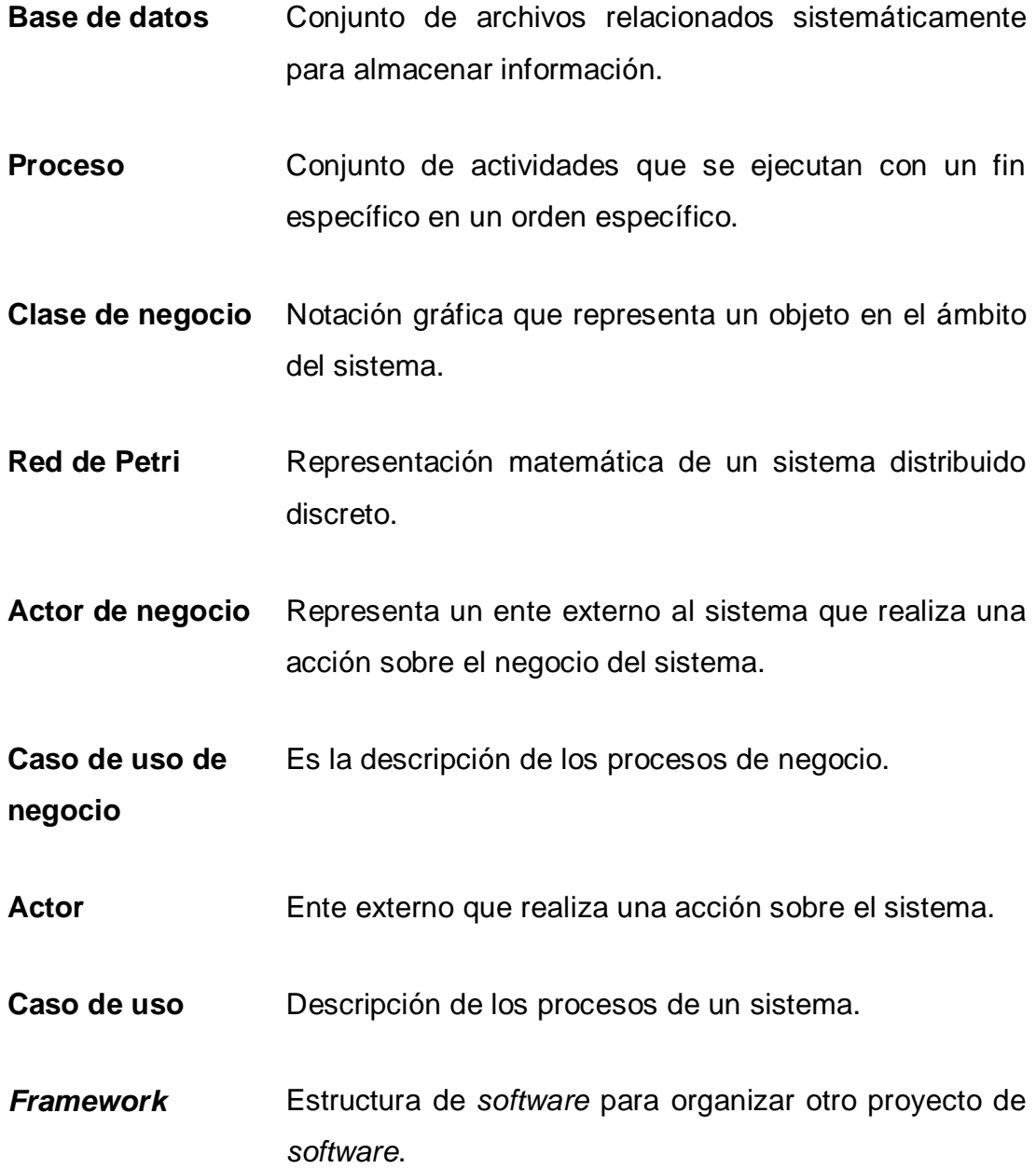

- *Hibernate Framework* de código abierto para manejar información persistente.
- *Spring Framework* de código abierto para organizar la arquitectura MVC de un proyecto.
- **Catálogo** Componente de código que muestra al usuario una lista de registros y permite crear nuevos, modificar o eliminar los ya existentes.
- Kardex **Es un documento que contiene varios registros** utilizados para almacenamiento, clasificación, etc.

# **RESUMEN**

<span id="page-22-0"></span>Entre las ventajas principales de tener un sistema hecho a la medida tenemos que se adapta a la forma de trabajar del cliente, y no el cliente se adapta a algún producto existente, control total sobre las políticas y procesos del sistema, cubre las necesidades a la perfección, soporte para cambios, las capacitaciones suelen ser más fáciles.

Este trabajo de graduación describe el desarrollo de un sistema hecho a la medida para el Comité Nacional de Alfabetización -CONALFA-, institución que describiremos brevemente.

Mencionaremos la fase de investigación, la fase técnico profesional y la fase de enseñanza y aprendizaje, les describiremos cómo el análisis condujo a la creación un sistema a la medida debido a la los procesos definidos por el usuario.

# **OBJETIVOS**

### <span id="page-24-0"></span>**General:**

El presente trabajo tiene como objetivo investigar posibles soluciones para automatizar varios procesos y elegir la mejor solución basado al conocimiento que la ingeniería de sistemas nos ha otorgado.

### **Específicos:**

- 1. Comprender como funciona el negocio donde se encuentran los procesos a automatizar, dejar plasmado ese funcionamiento en un modelo.
- 2. Conocer el problema que se va a resolver, delimitarlo y tratar de mostrarlo al usuario en forma de un prototipo para asegurar el camino hacia la solución.
- 3. Plasmar la solución al problema en un sistema de computación que automatice al máximo dicha solución.

# **INTRODUCCIÓN**

<span id="page-26-0"></span>Al finalizar la carrera de Ingeniería en Ciencias y Sistemas nos encontramos en un medio donde tenemos que aplicar todos los conocimientos aprendidos durante la formación, el EPS contribuye a que los estudiantes practiquen estos conocimientos, aplicándolos a proyectos reales. El EPS permite que los estudiantes donen parte de sus conocimientos al desarrollo del país.

El Comité Nacional de Alfabetización (CONALFA) necesita un Sistema de Manejo de Aprendizaje (LMS por sus siglas en inglés), para el estudio de estadísticas, al mismo tiempo el sistema debe permitir llevar el control de planilla de los alfabetizadores, el inventario de la institución y las instituciones donantes para el proceso de alfabetización.

El trabajo que se realizará en CONALFA consta de la automatización de algunos de sus procesos. Debido a la entropía en el negocio es necesario hacer un análisis previo para entender la arquitectura del negocio en dicha institución. Por políticas de la empresa no es posible estandarizar ninguna de las actividades involucradas, no será posible cambiar el orden de las tareas que se ejecutan. El objetivo de este análisis será entender cómo funciona el negocio, encontrar los límites del proceso o los procesos que se van a automatizar, conocer los recursos humanos involucrados en las actividades e iniciar un análisis conociendo el ambiente donde se trabajará. Quedando en total comprensión que no puede realizarse una re-ingeniería de procesos, llegaremos a una solución de automatización de algunos

procesos tomando de base un sistema informático que permita realizarlos de la forma más automática posible.

# <span id="page-28-0"></span>**1. FASE DE INVESTIGACIÓN**

### <span id="page-28-1"></span>**1.1. Antecedentes de la empresa**

El Comité Nacional de Alfabetización –CONALFA– fue creado para la ejecución del proceso de alfabetización, como un órgano superior, principalmente encargado de:

- Definir y aprobar las políticas y las estrategias del proceso nacional de alfabetización.
- Promover la alfabetización, por medio de las entidades de desarrollo en el ámbito nacional.
- Aprobar los programas y presupuestos de alfabetización, así como la fiscalización y supervisión de su desarrollo y ejecución.
- Aprobar anualmente el anteproyecto de presupuesto de ingresos y egresos de la alfabetización nacional, el cual deberá presentarse a la dirección técnica del presupuesto del Ministerio de Finanzas, para que sea incorporado en el presupuesto general de gastos de la nación.
- Elegir entre sus miembros un consejo directivo.

## <span id="page-29-0"></span>**1.2. Fundamentación legal**

- Artículo 75 y 14 de la Constitución Política de la República de Guatemala.
- Ley de Alfabetización, Decreto 43-86, y sus reformas 54-99.
- Reglamento de la Ley de Alfabetización, Acuerdo Gubernativo 137-91

## <span id="page-29-1"></span>**1.3. Integración de CONALFA**

## <span id="page-29-2"></span>**1.3.1. Por el sector público**

- Ministros de Educación (quien lo preside), Cultura y Deportes, Trabajo y Previsión Social, Salud Pública y Asistencia Social, Agricultura, Ganadería y Alimentación, Gobernación.
- Rector magnífico de la Universidad de San Carlos de Guatemala
- Consejo Nacional de Desarrollo.

## <span id="page-29-3"></span>**1.3.2. Por el sector privado**

- Un rector representante de las Universidades privadas.
- Representante de la Asamblea de Colegios Profesionales.
- Un representante de la Junta Directiva de la Asociación de Medios Publicitarios.
- Un representante del Comité Coordinador de Asociaciones Agrícolas, Comerciales y Financieras -CACIF-.
- Un representante de Organizaciones de Periodistas de Guatemala.
- Un representante de las Centrales Sindicales.
- Representante de la Confederación Guatemalteca de Federaciones Cooperativas.

## <span id="page-30-0"></span>**1.3.3. Misión**

Somos el ente rector responsable de coordinar y ejecutar el proceso de alfabetización nacional.

## <span id="page-30-1"></span> **1.3.4. Visión**

Aumentar la población alfabeta para mejorar su calidad de vida y así contribuir a solucionar sus necesidades económicas, sociales y culturales.

## <span id="page-30-2"></span>**1.3.5. Políticas**

- Reducción significativa del analfabetismo.
- Ampliación y fortalecimiento de la alfabetización bilingüe intercultural.
- Alfabetización integral para el desarrollo de la creatividad y productividad.
- Coordinación y optimización de la cooperación nacional e internacional
- Equidad en la distribución del presupuesto y calidad de gasto.

## <span id="page-31-0"></span>**1.3.6. Estrategias**

- a) Fortalecimiento de las alianzas estratégicas mediante la organización de una red de ONG's y OG's.
- b) Establecimiento de los departamentos geográficos prioritarios de acuerdo con la concentración del analfabetismo y población vulnerable.
- c) Establecimiento de metodologías y modalidades innovadoras que vinculen la alfabetización a la satisfacción de necesidades y/o problemas locales.

## <span id="page-31-1"></span>**1.4. Estructura organizacional**

### **1.4.1. Comité nacional de alfabetización**

<span id="page-31-2"></span>Órgano superior que define y aprueba las políticas y estrategias del proceso nacional de alfabetización. Está conformado por representantes del sector público y del sector privado, es presidido por el Ministro de Educación. También aprueba los programas y presupuestos de alfabetización así como la fiscalización y supervisión de su desarrollo y ejecución.

## **1.4.2. Consejo directivo**

<span id="page-31-3"></span>Coordina, supervisa y programa las actividades de la entidad ejecutora del proceso de alfabetización a nivel nacional.

#### <span id="page-32-0"></span>**1.4.3. Secretaría ejecutiva**

Dirige y coordina las actividades a cargo de la entidad ejecutora de CONALFA, para el desarrollo del proceso de alfabetización en sus fases Inicial y Post-alfabetización. La secretaria ejecutiva actualmente es la Licda. Ilda Morán de García.

#### <span id="page-32-1"></span>**1.4.4. Consejo técnico**

Analiza casos específicos y situaciones de carácter técnico y administrativo y propone soluciones a la Secretaría Ejecutiva que contribuyan a la toma de decisiones en aspectos relacionados con la organización y funcionamiento de la institución.

#### <span id="page-32-2"></span>**1.4.5. Unidad de seguimiento y evaluación**

Garantiza la ejecución de los planes y programas de Alfabetización, mediante actividades de seguimiento y evaluación del proceso y el desarrollo de los programas de capacitación permanente, para dar cumplimiento a las metas y objetivos anuales y verificar el uso racional de los recursos disponibles.

#### <span id="page-32-3"></span>**1.4.6. Unidad de investigación y planificación**

Garantiza la ejecución de las acciones del proceso de alfabetización, mediante la realización de actividades relacionadas con investigación, planificación, análisis metodológico, incorporación de organizaciones gubernamentales y no gubernamentales y captación de asistencia técnica y financiera, a fin de lograr el alcance de las metas y los objetivos propuestos sobre bases reales utilizando de forma racional lo recursos disponibles.

#### <span id="page-33-0"></span>**1.4.7. Unidad de apoyo administrativo**

Garantiza el apoyo administrativo y vela por el proceso de alfabetización, mediante la ejecución de acciones de administración de personal, prestación de servicios generales, dotación de recursos materiales y otras, a efecto de contribuir en el cumplimiento de los planes operativos anuales de la entidad ejecutora.

### <span id="page-33-1"></span>**1.4.8. Unidad financiera**

Asegura la dotación oportuna de los recursos financieros del proceso de alfabetización, conforme a un presupuesto de ingresos y egresos acorde a la planificación de actividades, la ejecución de operaciones presupuestarias y contables correspondientes, a fin de contribuir al logro de las metas y objetivos del proceso de alfabetización nacional.

#### <span id="page-33-2"></span>**1.4.9. Departamento jurídico**

Presta apoyo a la Secretaría Ejecutiva y dependencias que conforman la entidad ejecutora, en materia de la Ley de Alfabetización y su reglamento.

 Elabora contratos o convenios suscritos con organizaciones gubernamentales y no gubernamentales, preparar proyectos de reglamentos y otras disposiciones en colaboración con Secretaría Ejecutiva, analizar casos de incumplimiento de la Ley de Alfabetización y su reglamento por parte de personas individuales o jurídicas, preparar proyectos de resoluciones privadas y empleados y funcionarios públicos que incumplan las obligaciones establecidas en la Ley de Alfabetización.

# <span id="page-34-0"></span>**1.4.10. Coordinación de organizaciones gubernamentales y organizaciones no gubernamentales (OG y ONG)**

Coordina proyectos de alfabetización con entidades gubernamentales y no gubernamentales en todo el país, a través de mecanismos de cooperación como contratos, convenios y cartas de apoyo.

#### <span id="page-34-1"></span>**1.4.11. Unidad de informática y estadística**

Garantiza el procesamiento y suministro de información confiable y oportuna, estableciendo y administrando un registro del proceso de alfabetización que incluye los sistemas relacionados con las finanzas, investigación y planificación, seguimiento y evaluación, apoyo administrativo y demás áreas de actividad de la entidad ejecutora.

#### <span id="page-34-2"></span>**1.4.12. Coordinaciones regionales y departamentales**

Son las unidades de la entidad ejecutora responsables de coordinar a nivel de departamento la formulación y ejecución de programas de alfabetización a cargo de la propia entidad ejecutora o de entidades gubernamentales y no gubernamentales.

### <span id="page-35-0"></span>**1.1. Descripción de las necesidades**

El proceso de inscripción y registro de evaluación se lleva a cabo por medio de boletas de inscripción y evaluación que el alfabetizador llena a mano y que, posteriormente envía a la central de CONALFA para que sean digitadas. Las estadísticas pueden ser generadas al terminar de digitar todas las boletas en un archivo, las estadísticas no pueden ser analizadas durante este proceso, las estadísticas pueden ser analizadas al finalizar de ingresar las boletas en el archivo.

El proceso de inscripción/evaluación se extiende por el proceso de registro de instituciones en el cual ingresan información de las instituciones interesadas en hacer donaciones de productos, o del pago a alfabetizadores. Actualmente este registro lo llevan en mecanismos como convenios quedando registrada la información solamente en el documento físico.

El control de entradas y salidas de productos donados por instituciones lo realizan por medio de las ya obsoletas tarjetas de kardex, que solamente les permite controlar una pequeña cantidad de productos.

### <span id="page-35-1"></span>**1.2. Priorización de las necesidades**

Para el proceso de registro de inscripción y evaluación es de suma importancia que se realice en una página web, seleccionando los datos necesarios de catálogos previamente cargados en el sistema, dejando registro de los participantes y la etapa que se está alfabetizando. Las
estadísticas se deben poder estudiar en cualquier tiempo.

La información de las instituciones donadoras en las boletas de inscripción/evaluación debería estar relacionada con el proceso de registro de instituciones y donaciones a través de un módulo web que facilita el acceso a dicha información de la misma forma en que el control de entradas y salidas del almacén debería tener un control automatizado por un sistema informático.

# **2. FASE TÉCNICO PROFESIONAL**

## **2.1. Descripción del proyecto**

#### **2.1.1. Procesos que serán automatizados (el problema)**

Los procesos que se estudian serán identificados por facilidad como *Registro de inscripción/evaluación, registro de instituciones y control de almacén.* Es necesario describirlos y delimitarlos como también tratar de identificar otros procesos involucrados.

Registro de inscripción/evaluación: Hasta ahora es el proceso más importante identificado, es básicamente el registro de la información de participantes, instituciones donadoras, alfabetizadores y las notas de dichos participantes. Describe "el antes y el después" de un participante, contiene información importante para analizar de forma estadística si la institución cumple con su objetivo que es alfabetizar la mayor cantidad de personas analfabetas.

Registro de instituciones: Debe cumplir con el objetivo de llevar el control de las instituciones, sus donaciones y lograr un control del aporte de las instituciones en el proceso de alfabetización.

Control de almacén: Debe controlar todos los artículos que ingresan en el almacén de la institución, el estado de dicho artículo, la cantidad de los artículos, el estado de un artículo específico, quién lo está utilizando, si debe o no ser devuelto al almacén.

En la figura 1 se muestra un mapa de procesos que describe la relación entre los procesos.

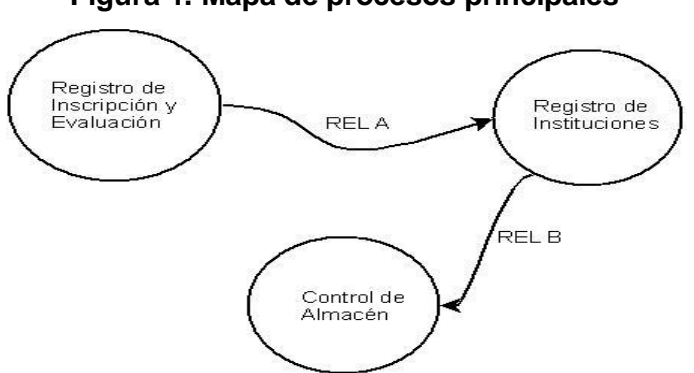

**Figura 1. Mapa de procesos principales**

La relación *REL A* en la figura 1 se debe a que el proceso de *Registro de inscripción/evaluación* contiene información de instituciones, si el trabajo del alfabetizador está siendo donado por una institución, el alfabetizador debería aparecer en uno de los convenios de esta institución. La relación entonces, indica que al crear una boleta de Inscripción/Evaluación debería contener un número de convenio, un nombre de alfabetizador y un nombre de institución que haya sido registrado en el proceso de *Registro de instituciones.*

La relación *REL B* en la figura 1 se debe a que el proceso de *Registro de Instituciones* también contiene información de los artículos que donan estas instituciones, se necesita llevar el control de esos artículos y es por esto que existe el proceso de *Control de almacén.*

## **2.2. Delimitación del proyecto**

Los grupos llevan varios cursos de acuerdo a la etapa en que se encuentran, si un participante gana los cursos de dicha etapa se le otorga un certificado. Los datos de las boletas, la información del alfabetizador, la información de los participantes, localidad donde se imparten los cursos, etc., son ingresados por un digitador. Los alfabetizadores no voluntarios tienen asignado un convenio de pago, el cual representa un valor monetario por su trabajo de alfabetización.

Existen instituciones que cooperan con CONALFA, la ayuda queda registrada en un convenio de cooperación, algunas instituciones cooperan con bienes, por lo que los convenios de cooperación tienen asociado un documento de bienes otorgados, dichos bienes son ingresados al almacén desde donde se controlan.

Lo que representa el modelo de dominio mostrado en la figura 2 es una cantidad específica de participantes administrados en grupos de alfabetización, controlados por medio de una boleta de inscripción y una de evaluación.

13

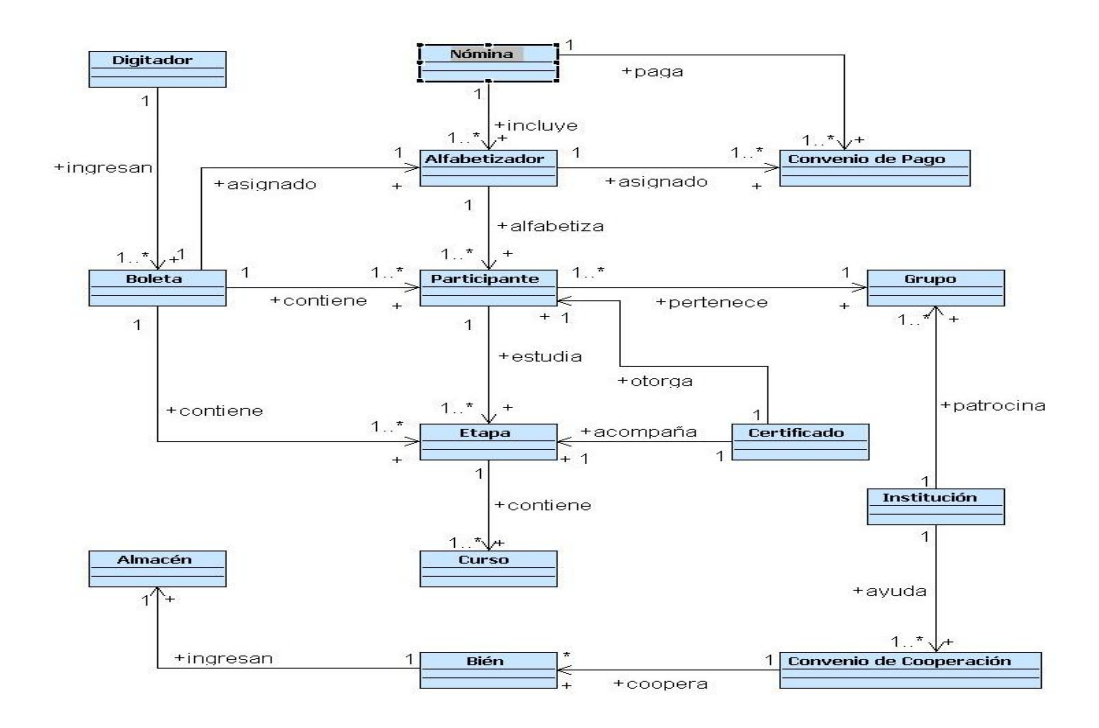

## **Figura 2. Modelo de dominio del sistema**

## **2.2.1. Clases de negocio**

A continuación describiremos cada una de las clases de negocio mostradas en el modelo de dominio.

**Participante**: personas analfabetas que residen en el país, que no lograron terminar el sexto grado de primaria que entran en el proceso de alfabetización por CONALFA.

**Alfabetizador**: personas encargada de alfabetizar que reside en el país, con estudios a nivel medio.

**Grupo**: grupo de participantes que por control de CONALFA se agrupan en una boleta ya sea para inscripción o para registrar la evaluación final.

**Boleta**: documento donde se registran los datos del grupo, del alfabetizador, lugar de alfabetización, etc., que luego son ingresados al sistema por el digitador.

**Etapa**: fase en que se divide la alfabetización de CONALFA, dependiendo del nivel de estudio de los participantes, las fases son:

- Fase Inicial, equivale a primero de primaria.
- Primera etapa de post-alfabetización, equivale a tercero de primaria.
- Segunda etapa de post-alfabetización, equivale a sexto de primaria.

**Curso**: tiempo señalado para que los alfabetizadores dicten una materia específica, de acuerdo a la etapa los cursos impartidos son:

- Fase inicial: lectura y escritura y cálculo matemático.
- Primera y segunda etapa: lenguaje y comunicación, matemática aplicada, comunidad y sociedad, higiene y salud, recursos naturales, economía y productividad.

**Certificado**: documento que se otorga a los participantes que ganan todos los cursos impartidos en una etapa.

**Digitador**: persona encargada de ingresar los datos de las boletas en un

computador, actualmente en un archivo con formato.

**Nómina**: lista de alfabetizadores no voluntarios, y un valor económico otorgado por CONALFA que se le entregará al alfabetizador al finalizar su trabajo.

**Convenio de pago:** documento que indica cual será el estímulo económico que se otorgará al alfabetizador.

**Institución**: establecimiento que proporciona apoyo a CONALFA.

**Convenio de cooperación**: documento donde se establece el tipo de apoyo que se otorga por las instituciones.

**Bien**: objeto fungible o fijo perteneciente a CONALFA, el cual debe ser administrado.

**Almacén**: lugar físico donde se almacenan los bienes.

## **2.2.2. Procesos involucrados**

La figura 3a representa una red de Petri que describe el proceso de "reclutamiento de participantes" de donde se procesa un posible participante y se obtiene en la ruta ideal un participante alfabetizado, el valor agregado a este caso es el conocimiento obtenido por el participante. La red de Petri mostrada en la figura 3b describe el proceso de "entrega de boletas", es el mismo proceso para entregar boletas de inscripción y evaluación. La figura 3c describe una parte del proceso de "registro de instituciones", no es el proceso completo debido a motivos de seguridad de la información y otros que no permiten mostrar que existe en las transiciones marcadas por "?", sin embargo lo importante para este análisis es saber que información está relacionada con los procesos que se están automatizando. La figura 3d y 3e representan el proceso de ingresar artículos al almacén y sacar artículos del almacén, en realidad el proceso "Control de almacén" es el control de los procesos de ingreso y egreso de artículos al almacén.

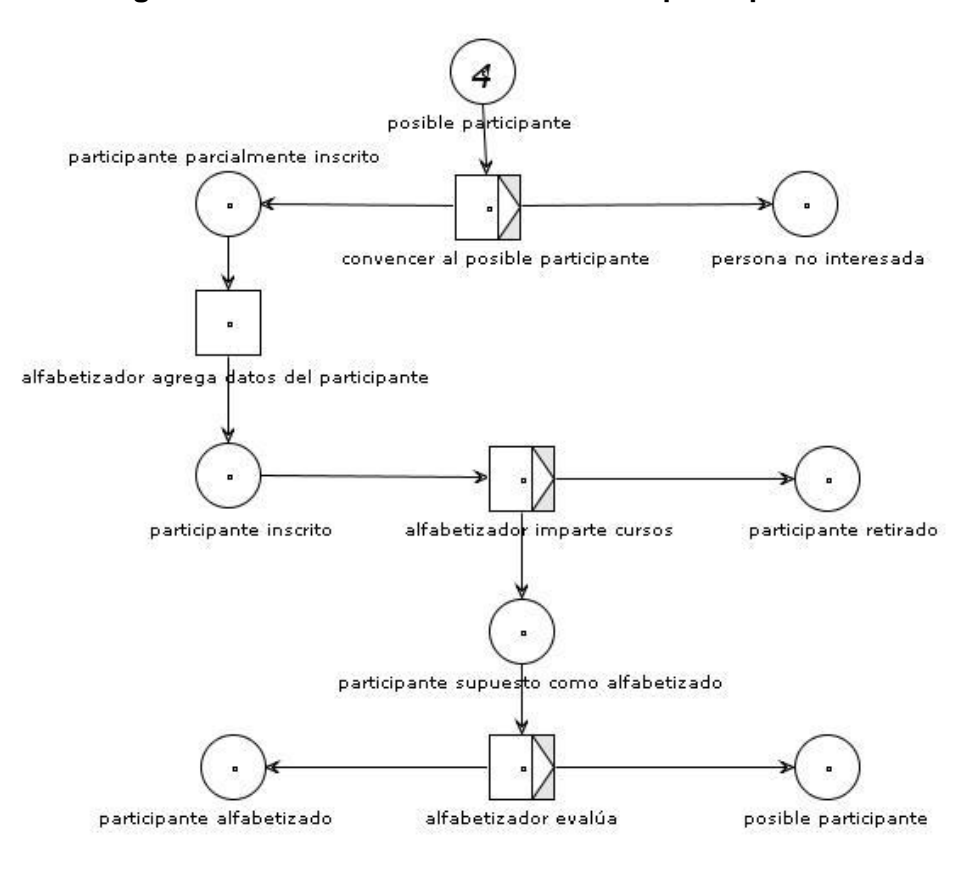

**Figura 3a. Proceso de reclutamiento de participantes**

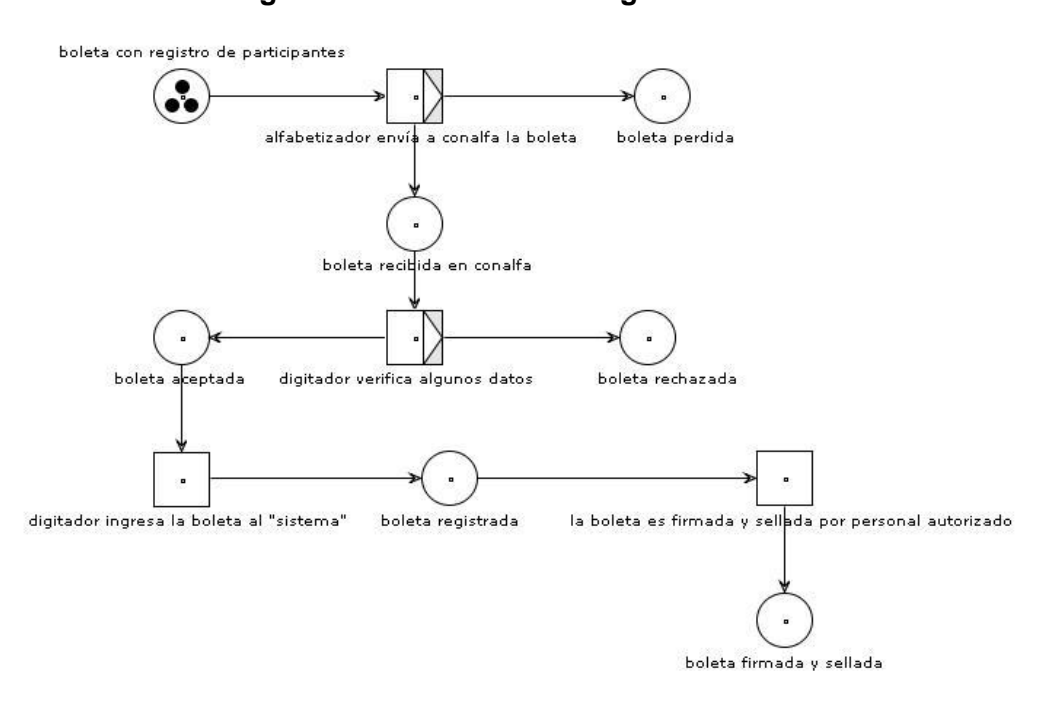

## **Figura 3b. Proceso de entrega de boletas**

**Figura 3c. Proceso de registro de instituciones**

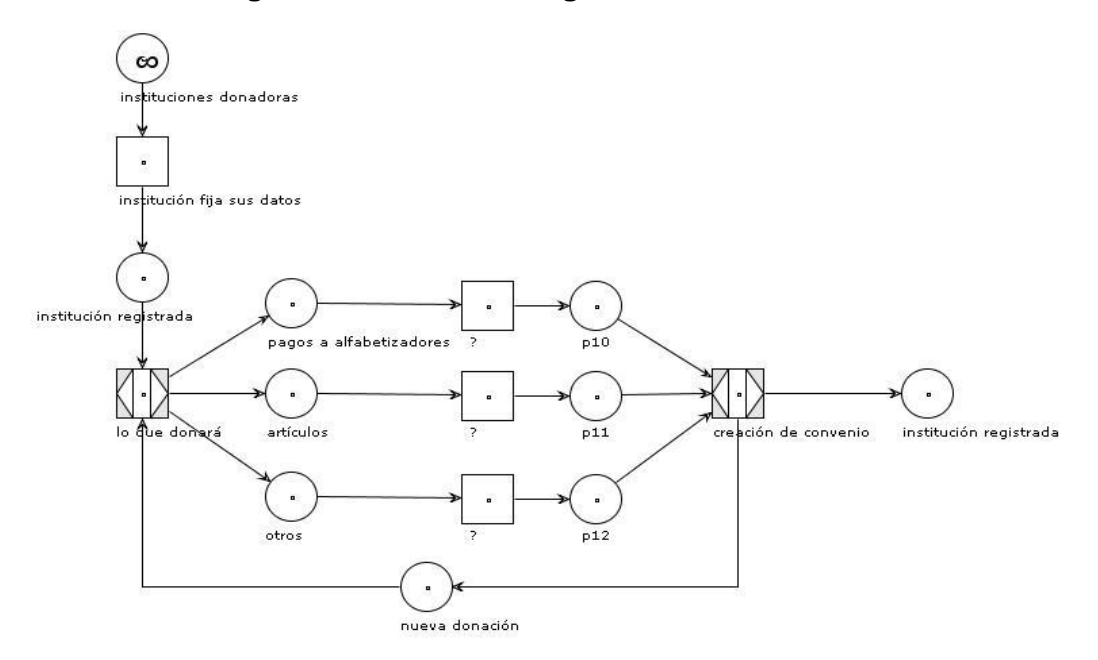

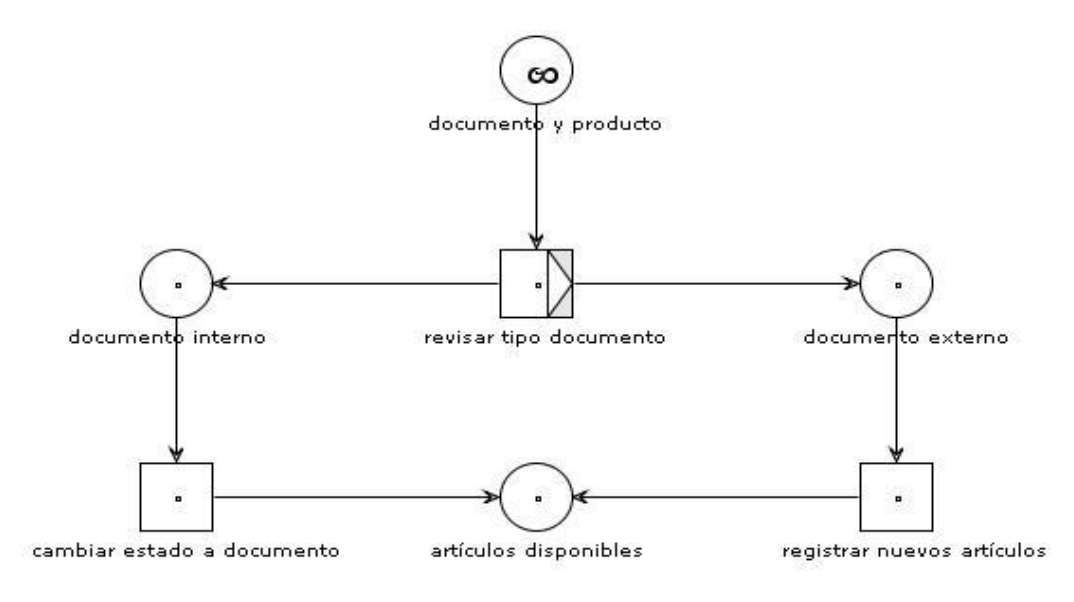

**Figura 3d. Proceso del control de ingreso de artículos a almacén**

**Figura 3e. Proceso del control de egreso de artículos de almacén**

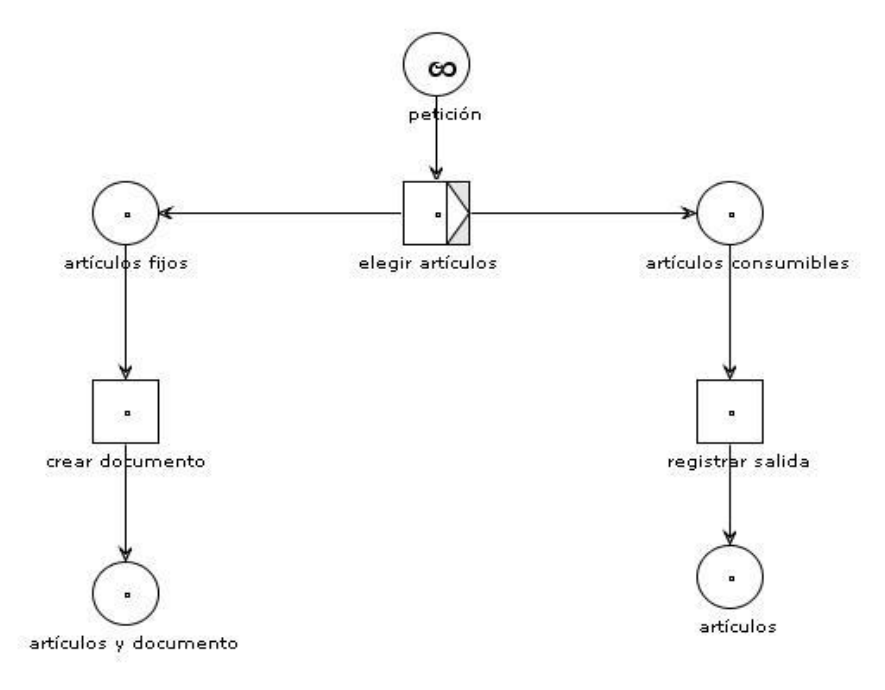

## **2.2.3. Descripción de procesos (procesos "objetivo")**

En la sección anterior describimos los procesos involucrados en el negocio que estamos estudiando, a continuación describiremos y delimitaremos cada uno de los procesos que se automatizarán.

#### **2.2.4. Actores de negocio**

A continuación describimos el listado de los actores del negocio identificados en el análisis.

**Administrador**: persona que controla la digitación de las boletas.

**Alfabetizador**: persona que llena las boletas para que posteriormente sean digitadas en el sistema.

**Encargado de almacén**: persona que lleva el control de los bienes que entran y salen del almacén.

**Encargado de convenios de cooperación**: persona encargada de llevar el control de los convenios de cooperación de las instituciones.

### **2.2.5. Casos de uso de negocio**

A continuación describiremos los casos de uso del negocio identificados en el análisis.

**Inscripción:** registro de los datos de los participantes, del alfabetizador y de la comunidad donde se está alfabetizando.

El flujo básico para el caso de uso de inscripción es el siguiente:

- Alfabetizador ingresa los siguientes datos: información del alfabetizador, información de la institución, dirección donde se alfabetiza el grupo, información de los participantes en la boleta de "REGISTRO DE PARTICIPANTES INSCRITOS".
- Alfabetizador envía la boleta a la central de CONALFA.
- Digitador registra la información de la boleta en el "sistema".

**Evaluación:** ingreso de las notas de los participantes.

El flujo básico para el caso de uso de Evaluación es el siguiente:

- Alfabetizador ingresa los siguientes datos: información del alfabetizador, información de la institución, dirección donde se alfabetiza el grupo, información de los participantes, Notas de los curso en la boleta de "REGISTRO DE PARTICIPANTES EVALUADOS".
- Alfabetizador envía la boleta a la central de CONALFA.
- Digitador registra la información de la boleta.

**Registro de instituciones:** registro de instituciones ONG's-OG's que cooperarán con CONALFA.

El flujo básico del caso de uso de registro de instituciones es el siguiente:

- Encargado de convenios llena la boleta "DATOS DE IDENTIFICACIÓN DE LA ONG-OG PARTICIPANTE EN EL PROCESO DE ALFABETIZACIÓN".
- Digitador registra la información de la boleta.

**Control de convenios de cooperación:** permite controlar los convenios de cooperación de las instituciones.

El flujo básico del caso de uso de registro de instituciones es el siguiente:

- Encargado de convenios llena el convenio "CONVENIO DE COOPERACIÓN".
- Digitador almacena la información de la boleta en el sistema.
- Encargado de convenios llena la boleta "APOYO AL PROCESO DE ALFABETIZACIÓN", para llevar el control de bienes.
- Al recibir los bienes, el encargado de almacén los ingresa al almacén llenando la boleta "INGRESO ALMACEN Y/O INVENTARIOS".
- El encargado de almacén registra la información de la boleta.

**Nómina:** creación de informe con la nómina a pagar.

El flujo básico del caso de uso de nomina es el siguiente:

- El administrador indica que sea creado el informe de la nómina.
- El personal encargado crea el informe.

**Entrada/salida de almacén:** control de entradas y salidas de los bienes, del almacén.

El flujo básico del caso de uso de registro de instituciones es el siguiente:

- El encargado de almacén puede ingresar o sacar bienes.
- El encargado para ingresar bienes llena la boleta "INGRESO ALMACÉN Y/O INVENTARIOS", también llena una boleta de kardex.
- El encargado para sacar bienes llena una boleta de kardex.

## **2.2.6. Modelo de casos de uso de negocio**

En la figura 4 presentamos el modelo de casos de uso del negocio:

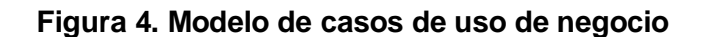

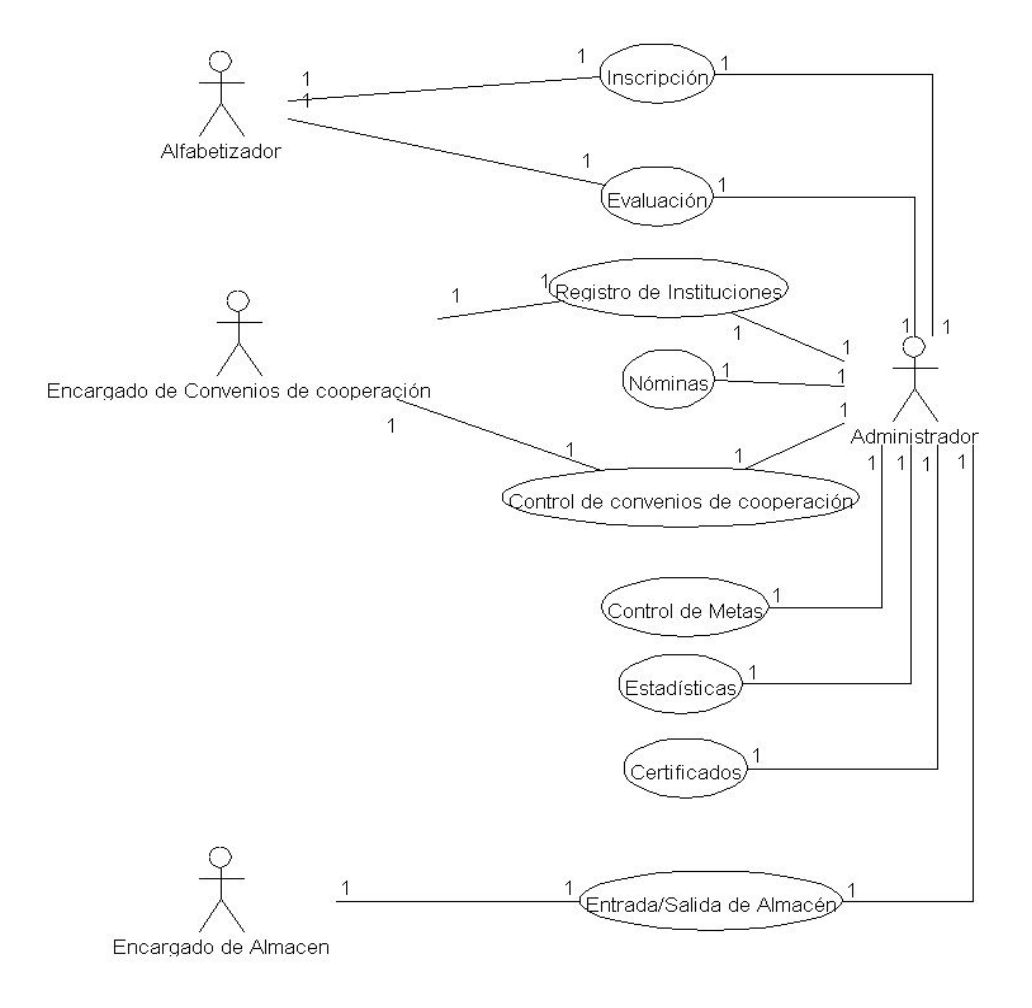

## **2.3. Investigación preliminar para la solución del proyecto**

## **2.3.1. Ingeniería de** *software*

La ingeniería de *software* puede dividirse en capas, enfoque de calidad, proceso, métodos y herramientas, la capa del proceso nos indica

cómo llevar a cabo el proceso de construcción de *software*, generalmente apoyándonos en una metodología, la metodología es parte de la capa de métodos, obteniendo además del *software*, documentos de apoyo para futuros cambios, requerimientos extra, etc., además, una metodología permite analizar, diseñar y desarrollar de forma estructurada, reutilizando componentes, aspectos, sub-sistemas o cualquier otra forma en que se haya dividido un sistema. La capa de herramientas nos ayuda en la construcción del *software* de forma automática, utilizando herramientas CASE, Ingeniería de *Software* Asistida por Computadora.

## **2.3.1.1. Proceso**

El proceso de construcción de *software* está compuesto de varias etapas:

- Análisis: En esta etapa se busca entender QUE es lo que se necesita, el porqué se hará el sistema, quién lo va utilizar, etc., todo queda como una interrogante, generalmente el analista, muestra opiniones en el diseño del sistema de acuerdo a lo que percibió de los usuarios.
- Diseño: De acuerdo a lo que se obtuvo en la fase de análisis, se busca en esta fase la manera de resolver los problemas ya definidos, el diseñador crea de acuerdo a los artefactos proveídos por el analista.
- Construcción: En la fase de construcción los programadores se basan en los diseños para lograr re-utilización de código, manejo de excepciones, etc.
- Pruebas: La fase de pruebas al igual que las fases de análisis y diseño, es una fase en donde se consume la mayor cantidad de tiempo del proyecto.
- Mantenimiento.

## **2.3.1.2. Metodología**

Es un conjunto de tareas para llevar a cabo la construcción de un sistema, dirigiendo a un grupo de desarrolladores a conseguir un sistema eficiente. Una metodología retarda el proceso de construcción de *software*, aunque genera artefactos que ayudan antes, durante y después de la construcción de un sistema. Las metodologías buscan agrupar las tareas de construcción de un sistema en fases. Algunos constructores de *software* crean sus propias metodologías adaptándolas a su equipo, tiempo de desarrollo, etc. Existen varias metodologías en el mercado de la informática, como RUP, XP.

La metodología STBP, para proyectos medianos y grupos pequeños. Para la realización de este EPS, por las condiciones, se eligió esta metodología, la cual se describe a continuación.

## **2.3.2. Análisis**

En esta etapa es muy importante enterarse que hará el sistema, con el

fin de llegar con artefactos bien construidos a la etapa de diseño. Los artefactos obtenidos durante esta fase son:

- Modelo de dominio.
- Modelo de procesos.
- Requerimientos de usuario.
- Requerimientos técnicos.
- **•** Glosario.

## **2.3.2.1. Modelo de dominio**

Representa el ambiente actual y real del negocio, generalmente representado en un diagrama de clases, las clases representan objetos reales, se va obteniendo de las historias o requerimientos directamente con el usuario. Los elementos de UML utilizados en este modelo son: clases y relación de asociación.

#### **2.3.2.2. Modelo de procesos**

Es un modelo que representa los procesos internos del negocio, el proceso donde se va integrar la nueva solución, y los procesos que lo afectan. En UML puede ser representado por diagramas de secuencia y/o de estados, también es posible representarlo como una red de Petri, o en BPML.

#### **2.3.2.3. Requerimientos de usuario**

En este artefacto se explica los requerimientos que se obtuvieron

directamente con el usuario, de forma que, el usuario los pueda revisar y confirmar. Se tiene que explicar de la forma menos técnica posible y utilizando una simbología con escasa cantidad de elementos. En este artefacto se incluye una versión inicial del mapa de interfaz de usuario.

## **2.3.2.5. Requerimientos técnicos**

Este artefacto contiene los requerimientos detallados de una forma muy técnica para que el diseñador lo comprenda, se debe identificar actores, detallar casos de uso, crear diagramas de secuencia, de actividades y de estados.

## **2.3.2.6. Glosario**

El glosario de términos es un listado de todas las palabras dudosas que se utilizan en la toma de requerimientos, con su explicación.

Con los artefactos obtenidos en la fase de análisis podemos continuar con la fase de diseño.

## **2.3.3. Diseño**

En la fase de diseño, se busca responder, como se va resolver cada problema encontrado durante la fase de análisis. Los artefactos obtenidos durante esta fase son:

Mapa de interfaz de usuario.

- Modelo de datos.
- Diagrama de clases.
- Diagrama de paquetes.
- Diagrama de componentes.
- Diagrama de despliegue.

#### **2.3.3.1. Mapa de interfaz de usuario**

El mapa de interfaz de usuario obtenido en la fase de análisis, es lo que el analista cree que el usuario quiere, en el diseño se debe crear un mapa de interfaz de usuario como realmente aparecerá en el sistema, la idea no es cambiarlo totalmente, solo complementarlo.

## **2.3.3.2. Modelo de datos**

El modelo de datos, describe como se almacenarán los datos de forma lógica en un contenedor de almacenamiento, base de datos, administrador de archivos, etc. Esto puede representarse en UML con un modelo de datos o en un diagrama Entidad-Relación.

#### **2.3.3.3. Diagrama de clases**

El diagrama de clases describe de forma conceptual, cómo interactúan las clases para formar una aplicación. Se representa en UML por un diagrama de clases con sus relaciones: asociación, herencia, realización, etc.

#### **2.3.3.4. Diagrama de paquetes**

Es una forma de agrupar de manera lógica las clases. Los componentes básicos de este diagrama son los paquetes, que son grupos de clases y la independencia.

## **2.3.3.5. Diagrama de componentes**

Es una forma de agrupar de manera física las clases. Los componentes básicos de este diagrama son los componentes que son grupos de clases y la independencia.

#### **2.3.3.6. Diagrama de despliegue**

Indica en que dispositivos, estarán instalados los componentes, y como se comunican estos dispositivos, para que los componentes interactúen.

## **2.3.4. Construcción**

En la fase de construcción se llevan los modelos creados en la fase de diseño a código, como se muestra en la figura 5.

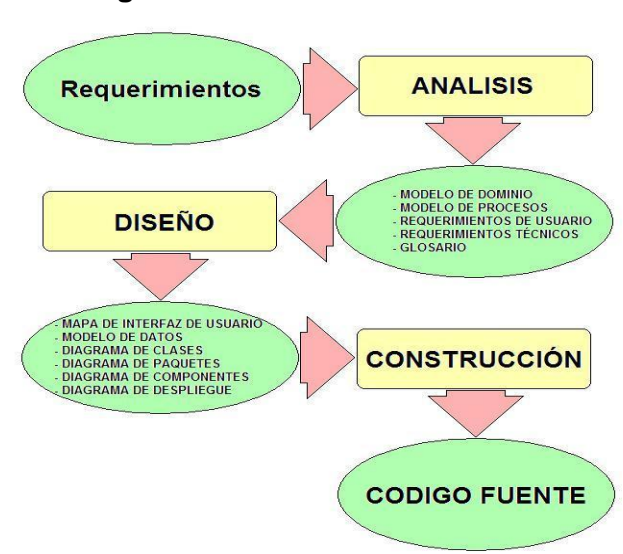

**Figura 5. Ciclo de vida del** *software*

**Fuente: Ingeniería de** *software***, una perspectiva orientada a objetos, Erick Braude.**

## **2.4. Presentación de la solución del proyecto**

La pregunta que se tratará de responder en esta sección es: ¿Qué solución se le dará al problema encontrado?

## **2.4.1. Sistema de administración de documentos**

DMS (*Document Management System*, por sus siglas en inglés), es un sistema que controla el ciclo de vida de los documentos dentro de las empresas, tiene las siguientes características:

- Búsqueda de un documento específico.
- Agrupación de documentos por plantilla.
- Lectura de información por medio de reconocimiento óptico de caracteres.
- Creación de campos por plantilla, a donde se enviará la información

que se obtiene por el reconocimiento óptico de caracteres.

Flujos que describen procesos que recorren los documentos.

Aparentemente la administración de las boletas de inscripción/evaluación, el ingreso/egreso de artículos y el registro de instituciones/convenios podría solucionarse con un sistema de administración de documentos. Es posible que la información requerida se obtenga con reconocimiento óptico de caracteres se puede evitar que haya un digitador, aunque de todos modos se necesita una persona que verifique si la información obtenida por reconocimiento es correcta, el componente que reconoce la información debe tener un porcentaje de error. Los documentos que se administran en almacén no siempre contienen la información necesaria, en almacén solo necesitamos registrar los artículos que ingresan no el documento de respaldo, por lo que esta solución no es correcta para el proceso de ingreso/egreso de artículos al almacén. Además el registro de instituciones no tiene un documento asociado, tiene asociados muchos convenios pero estos registran las donaciones, el sistema de administración de documentos tampoco es una solución para este proceso. El sistema de administración de documentos es solución solo para una parte del proceso de registro de boletas.

El sistema de administración de documentos automatiza una pequeña parte del proceso de registro de boletas, sería un desperdicio usar un DMS solo para una pequeña parte de este negocio.

#### **2.4.2. Sistema de planificación de recursos empresariales**

ERP (*Enterprise Resource Planning*, por sus siglas en inglés), son sistemas que se encargan del control de inventario y logística, parece ser que se puede usar para el proceso de ingreso/egreso de artículos, además también tiene otras partes como administración de nómina que es una buena característica si recordamos que el proceso de registro de instituciones se lleva el control de convenios en donde se plasma la cantidad que se le pagará a un alfabetizador por sus servicios.

El problema por el que no es posible usar un ERP es debido a que los procesos como se indicó al principio no son estándar, ni definidos y estos sistemas están construidos pensados para procesos estándar, hay características que hacen los procesos que se están estudiando muy específicos del negocio.

## **2.4.3. Sistema de administración de aprendizaje**

LMS (*Learning Management System,* por sus siglas en inglés), es un sistema encargado de gestionar usuarios, recursos de formación, controlar el seguimiento de aprendizaje de los estudiantes, generar informes, gestionar contenido de los cursos que se imparten.

Es posible usar un sistema de administración de aprendizaje porque se tienen estudiantes, cursos, notas, evaluaciones en el proceso principal del negocio que es el registro de boletas de inscripción/evaluación. Ahora tenemos prácticamente un sistema que soluciona el proceso principal a automatizar, pero faltan los procesos de registro de instituciones, proceso de

ingreso/egreso de artículos y otras características que no posee un LMS. Otra característica muy importante de un LMS es que se construyeron con la idea de formación no presencial, esto quiere decir que un LMS estándar no funcionaría como solución para este problema. El proceso principal del negocio es alfabetizar personas, entonces no es posible que estas personas con un grado de analfabetismo puedan usar este sistema por si solos.

## **2.4.4. Solución encontrada**

Se han estudiado varias posibles soluciones para el problema planteado, se ha concluido que estas soluciones no pueden resolver este problema por varias razones como la entropía, analfabetismo que es el negocio principal de la institución y otros.

La solución a la automatización de estos procesos será construir un sistema específico para la institución tomando como base las características de un sistema de administración de aprendizaje.

## **2.5. Costos del proyecto**

#### **2.5.1. Recursos**

## **2.5.1.1. Recurso humano**

- 1. 2 Analistas programadores.
- 2. Personal de CONALFA.
- 3. Supervisores de la unidad de EPS.

## **2.5.1.2. Recurso técnico**

1. Equipo de cómputo.

## **2.5.1.3. Recurso financiero**

No hay recursos financieros.

## **2.5.2. Presupuesto**

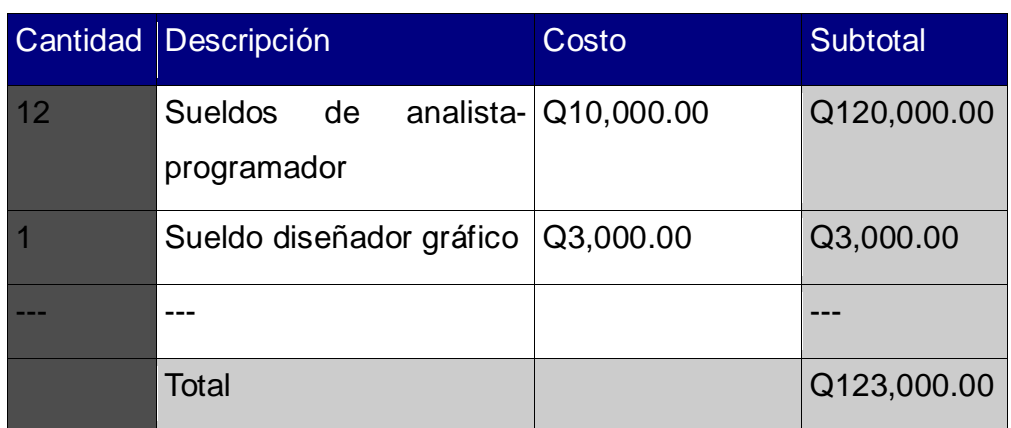

#### **Tabla I. Presupuesto**

## **2.6. Beneficios del proyecto**

## **2.6.1. Técnico**

El sistema consta de 4 módulos: módulo de estadísticas, módulo de almacén, módulo de instituciones y el módulo de administración. Todos los módulos cumplen con los requerimientos recopilados inicialmente, contiene

un motor de reportes que permite agregar reportes creados en la herramienta de código abierto BIRT con gráficas de estadística, tablas, etc., además el motor también ejecuta reportes creados en HTML simple con *Java Server Pages*. La arquitectura del sistema permite agregar módulos, páginas, campos nuevos en los mantenimientos, permisos, flujos, reportes, graficas, etc. La capa visual puede ser mejorada, aunque la capa actual tiene toda la funcionalidad necesaria, el sistema está preparado para que se pueda empotrar otra tecnología de capa visual como *flex, ajax*, etc.

#### **2.6.2. Del negocio**

Como se comentó inicialmente, en la organización de CONALFA los procesos no son estándar, no son conocidos en detalle por sus dueños ni colaboradores, por políticas de dicha empresa los procesos no pueden ser modificados, se automatizaron 3 "procesos" probablemente incorrectos.

El negocio puede ser mejorado, analizando todas las actividades de la empresa, encontrando la ruta común de todas las actividades y tratando de agruparlas en procesos definidos y controlados, al ordenar el negocio de esta manera es posible encontrar una mejor solución para automatización de los procesos, como el uso de un Sistema de planificación de recursos empresariales (ERP por sus siglas en inglés) y/o un Sistema de administración de documentos (DMS por sus siglas en inglés), etc.

# **3. FASE DE ENSEÑANZA Y APRENDIZAJE**

## **3.1. Capacitación propuesta**

Después de terminado el sistema les explicamos los detalles a las personas que quedaran como administradores y responsables del sistema después de concluido el desarrollo por nosotros, a continuación describimos la información de lo realizado.

## **3.1.1. Análisis de la solución**

## **3.1.1.1. Análisis de requerimientos**

Después de conocer el camino a seguir para resolver el problema, les explicamos que se tuvo que construir un sistema a la medida tomando como base un LMS. A continuación describimos los actores identificados con su respectiva descripción, un diagrama de los casos de uso, en los anexos podemos encontrar con más detalle dichas descripciones.

## **3.1.1.1.1. Actores**

A continuación describimos los actores identificados en el análisis del sistema:

**Asumido**: Este actor representa cualquier actor con permiso de ingresar a un mantenimiento.

**Administrador del sistema:** Este actor representa una persona con privilegios de administrar el sistema o de ejecutar cualquier caso de uso*.*

**Administrador del negocio:** Este actor representa una persona que puede ejecutar cualquier caso de uso.

**Alfabetizador:** Este actor representa una persona que puede ejecutar los casos de uso correspondientes a la inscripción de participantes y evaluación al final de las etapas.

**Encargado de almacén:** Este actor representa una persona que puede ejecutar los casos de uso correspondientes al ingreso y egreso de bienes del almacén.

## **3.1.2. Diseño**

La arquitectura tendrá como base la capa de datos, las entidades se dividirán en módulos. La capa de datos será dividida en 2 "sub-capas", la primera subcapa contiene la definición en objetos planos (solo almacenan datos, no contienen funciones) de las tablas de la base de datos, con propiedades que representan los campos de dichas tablas, la segunda subcapa contiene objetos que proveen los objetos planos llamados proveedores, nombre debido a que proveen los registros de la base de datos convertidos en objetos.

De la capa de datos subimos un nivel a la capa de control, la cual

contiene controladores que usan los proveedores para almacenar nuevos registros, modificar o eliminar los ya existentes y buscar registros con información específica.

Adicional a la capa de control llevamos una capa perpendicular que llamaremos capa de negocio, la cual está construida a base de cadenas de negocio, un patrón muy utilizado alrededor del mundo. A diferencia de la capa de control que solo controla los mantenimientos, esta capa contiene muchos eslabones que pueden ser ensamblados de diferentes modos para armar las cadenas que necesitemos.

Sobre la capa de control y negocio llevaremos la capa visual, esta puede ser aplicación de escritorio o aplicación web. Esta capa es muy importante porque es la capa con la que interactúa el usuario final y debería ser muy fácil de controlar, debe ser intuitiva y fácil de cambiar porque es la capa en la que más se hacen cambios al finalizar la construcción.

#### **3.1.2.1. Capa de datos**

El detalle de cada módulo se puede estudiar en el anexo A. El diagrama por módulos de esta capa se muestra a continuación en la Figura 6.

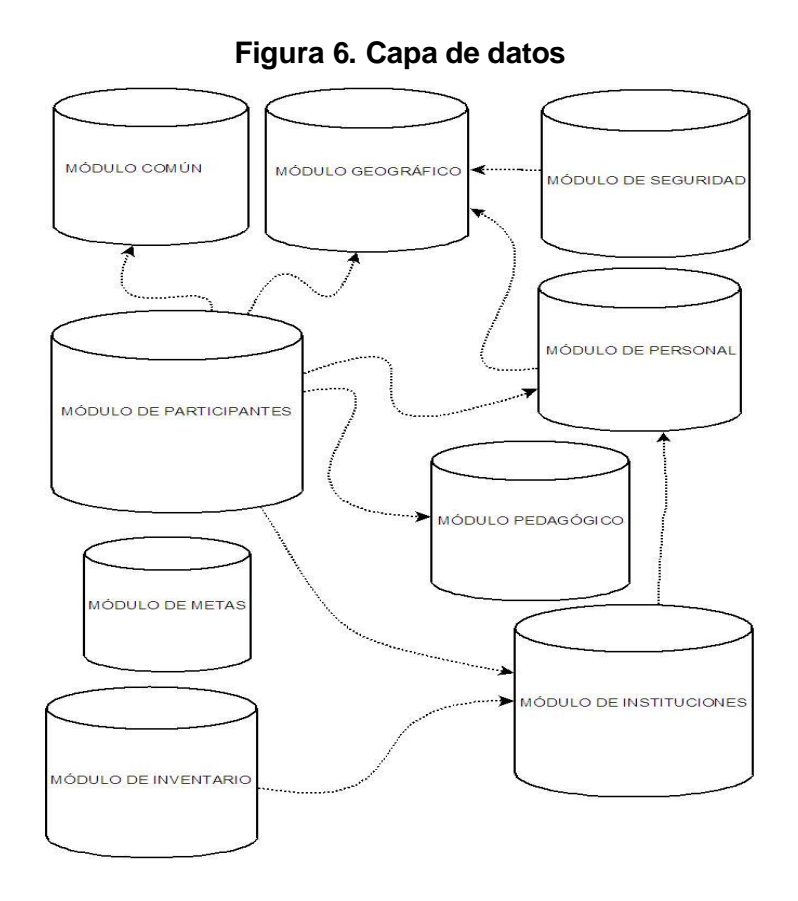

## **3.1.2.2. Diagrama de componentes**

El diagrama mostrado en la figura 7 muestra la arquitectura de la capa de datos, la forma en que se unen los objetos de la aplicación con las tablas del esquema.

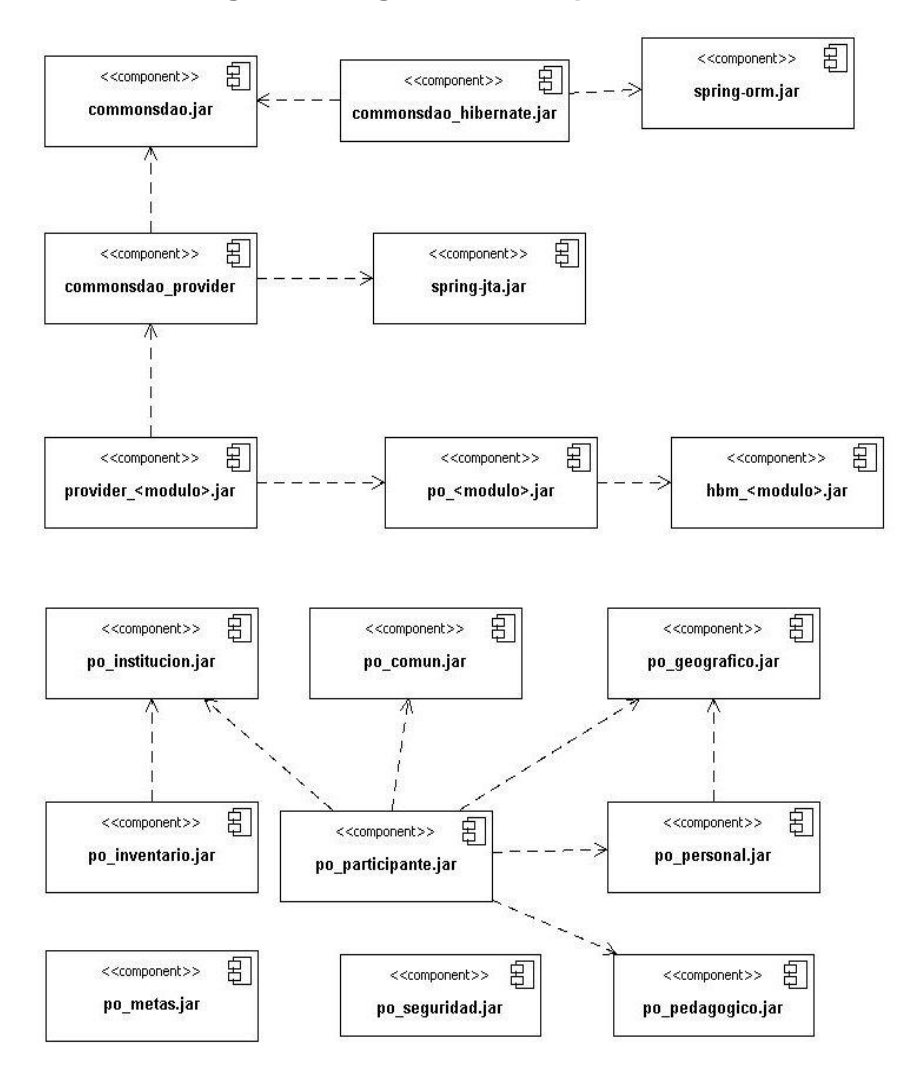

**Figura 7. Diagrama de componentes**

## **3.1.2.3. Integración de la capa de datos con la capa de control**

La figura siguiente muestra un diagrama de objetos fabricados con tecnología J2EE como "*beans*" y representa la forma en que se integran la

capa de datos con la capa de control por medio de la solución *SPRING*.

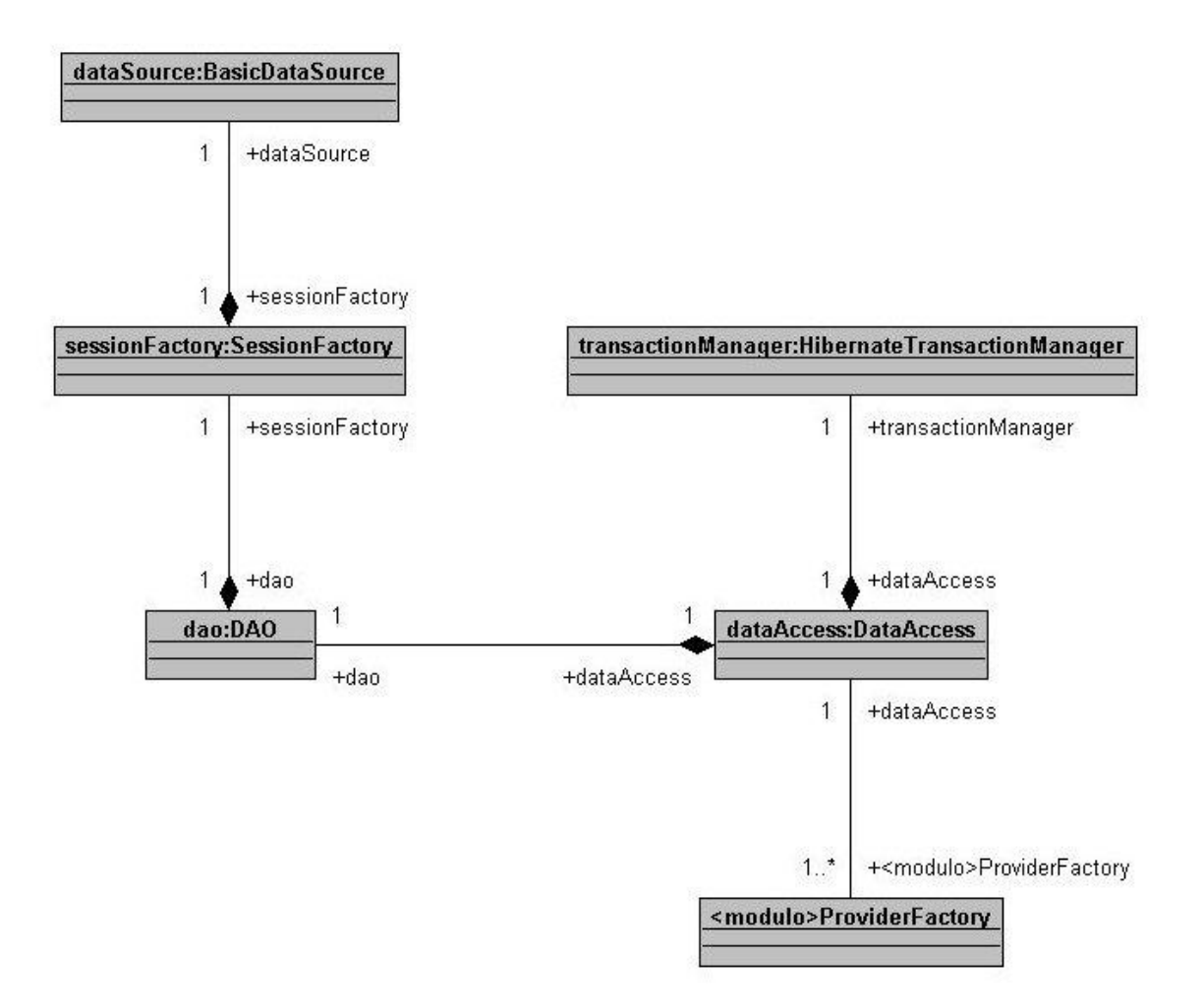

**Figura 8. Integración de la capa de datos con la capa de control**

## **3.1.2.4. Integración de capa visual con capas de control**

La capa de control y la capa visual se integran por medio de un sistema basado en flujos. La figura 9 muestra esta integración por medio de la solución *SPRING WEBFLOW*.

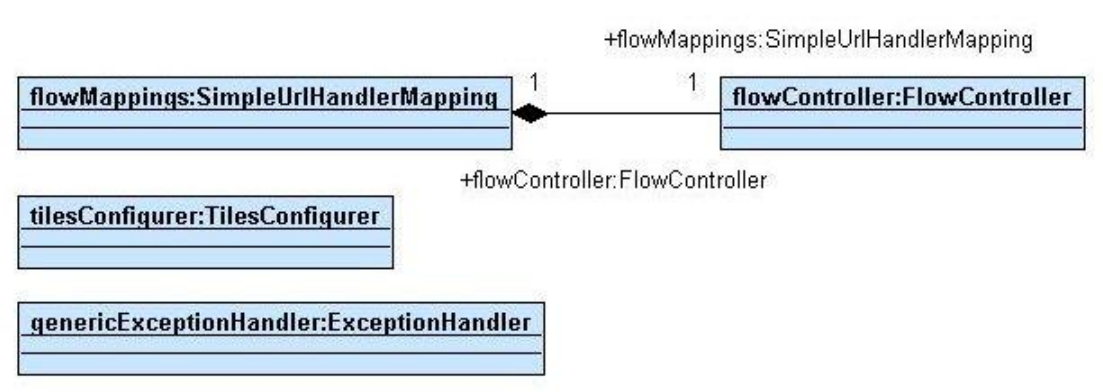

**Figura 9. Integración de la capa visual con la capa de control**

## **3.1.3. Uso del sistema**

El sistema para registro estadístico del proceso de alfabetización contiene los siguientes módulos: estadística, instituciones, almacén y administración.

Módulo de estadística: este abarca el ingreso de boletas tanto de inscripción como de evaluación, información personal de los participantes agrupados en una lista incluyendo carnetización para un uso futuro, información detallada del personal involucrado en la alfabetización (alfabetizadores, coordinadores municipales, técnicos pedagógicos, coordinadores departamentales) y las metas con sus respectivos reportes.

Módulo de instituciones: almacena información de las instituciones que apoyan el proceso de alfabetización de una forma detallada, contiene información de los proyectos que las instituciones patrocinan y documentos legales como convenios.

Módulo de almacén: reemplaza el proceso manual de registro de ingresos/egresos de artículos a la bodega.

Módulo de administración: su función principal es administrar el sistema, otorgar acceso a los usuarios y crear reportes.

Opciones generales: el sistema contiene opciones básicas que encontrará en su recorrido, para un uso específico (actualizar una tabla, agregar un registro, etc.).

Tabla: muestra al usuario un grupo de información de acuerdo al menú que seleccionó. Además muestra opciones con las que podrá ingresar, modificar, eliminar o buscar dicha información, según muestra la figura 10.

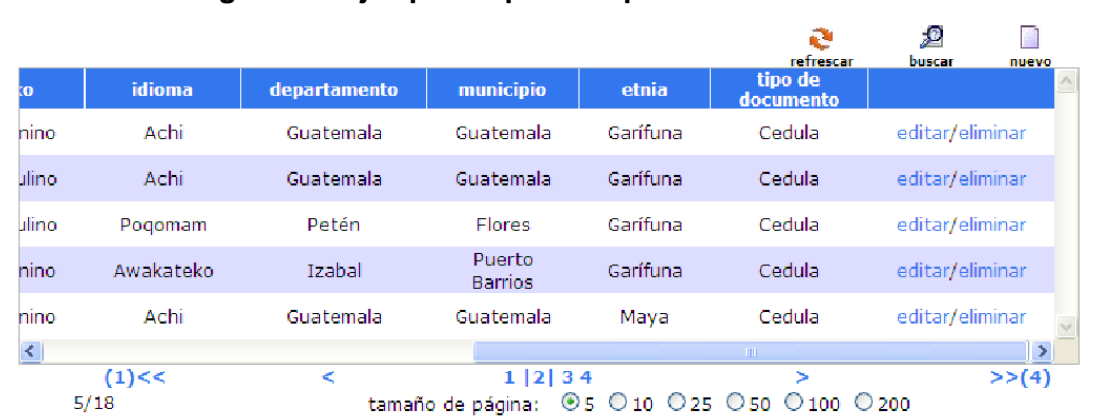

**Figura 10. Ejemplo de pantalla para mantenimientos**
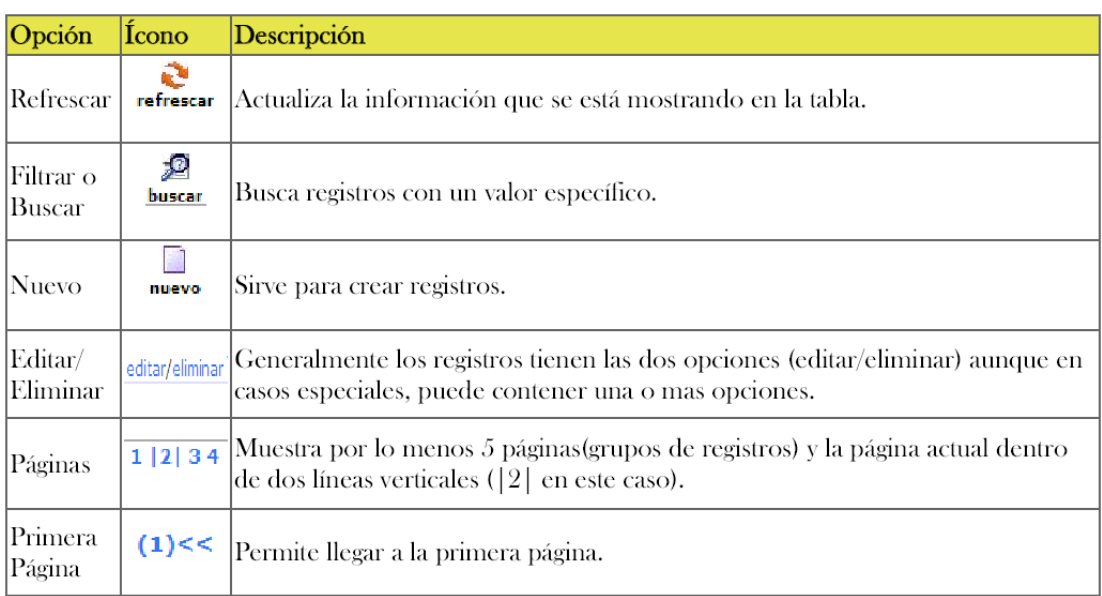

#### **Figura 11. Descripción de iconografía**

Nota: no todos los catálogos contiene estas opciones (Figura 11), depende de los permisos y de las características del catálogo, puede contener más o menos opciones.

En el sistema en cuestión, los catálogos son tablas o listas de registros con opción a ingresar nuevos registros, modificar o eliminar los que ya se ingresaron, o a buscar registros con información específica.

### **3.1.4. Módulo de estadística**

Las opciones que componen el módulo de estadística se listan a continuación, entre paréntesis se muestra el menú desde donde se puede acceder a la opción.

# **3.1.4.1. Boletas de inscripción/evaluación**

Lista de boletas de inscripción y evaluación, el proceso de creación o modificación de las boletas inicia en esta opción. Para crear una boleta es necesario haber ingresado los coordinadores municipales, el resto de información se obtiene durante la creación de la boleta con ayuda de un asistente.

### **3.1.4.2. Creación de boletas de inscripción**

Con el botón nuevo. El asistente inicia con la pantalla que se muestra en la figura 12, solicitando al usuario los datos:

- año
- indicar si es bilingüe: si es bilingüe el primer idioma es español, en la pantalla del paso 2 solicita el otro idioma
- tipo de inscripción
- fase o etapa
- paquete educativo
- tipo de alfabetizador
- convenios: los convenios ya deben estar creados, pueden ser de una OG o de una ONG
- tipo de institución
- institución responsable: si ingresa una institución que no existe en el catálogo de instituciones, se crea automáticamente
- departamento
- municipio
- categoría de comunidad
- área
- tipo de estrategia solo muestra los tipos de estrategia activos

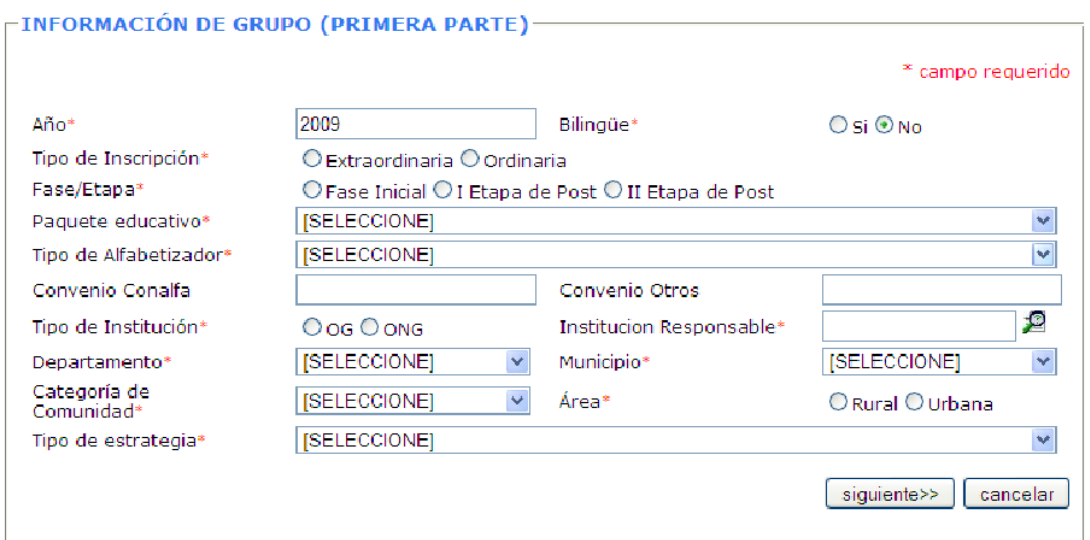

**Figura 12. Primera pantalla de ingreso de boleta**

Ingrese los datos requeridos y luego presione el botón "siguiente>>", si los datos son correctos

Esta pantalla solicita (Figura 13):

- idioma en que alfabetiza
- alfabetizador: puede buscar alfabetizadores creados anteriormente o ingresar uno nuevo
- coordinador municipal: los coordinadores solo pueden ser ingresados desde el catálogo de coordinadores municipales
- técnico pedagógico: puede seleccionar los existentes (creados

desde el catálogo de técnicos pedagógicos) o crear un técnico desde la opción NUEVO TÉCNICO.

- comunidad: puede seleccionar las comunidades existentes (creados desde el catálogo de comunidades) o crear una comunidad desde la opción NUEVA COMUNIDAD
- dirección donde se alfabetizará el grupo
- zona donde se alfabetizará el grupo
- fecha de inicio del proceso
- fecha de fin del proceso

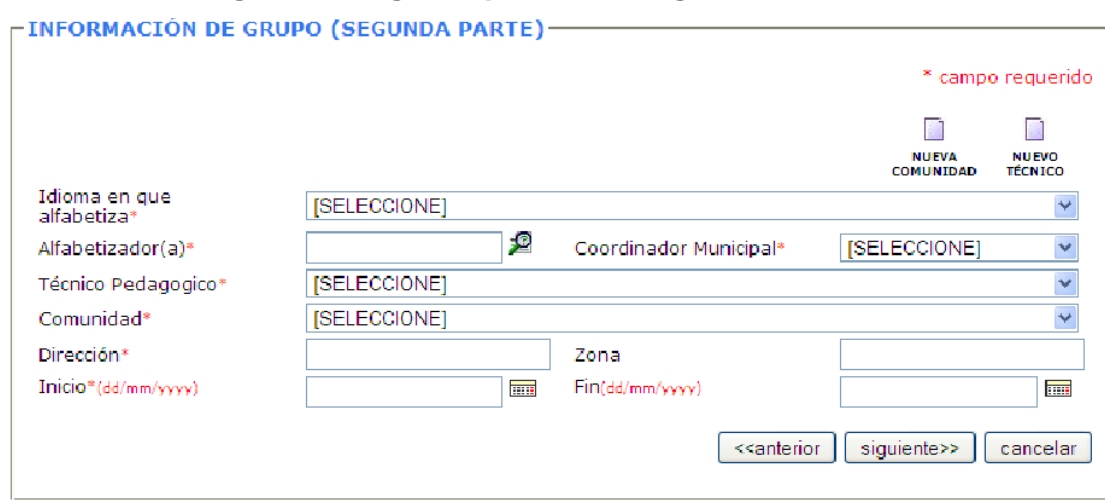

#### **Figura 13. Segunda pantalla de ingreso de boletas**

Si los datos requeridos se ingresan correctamente, puede presionar el botón "siguiente>>", que lleva el proceso al paso 3 (figura 14). Esta pantalla solicita datos para registrar el horario en que se alfabetiza el grupo.

hora de inicio $\bullet$ 

- hora de fin  $\bullet$
- días

# **Figura 14. Tercera pantalla de ingreso de boletas**

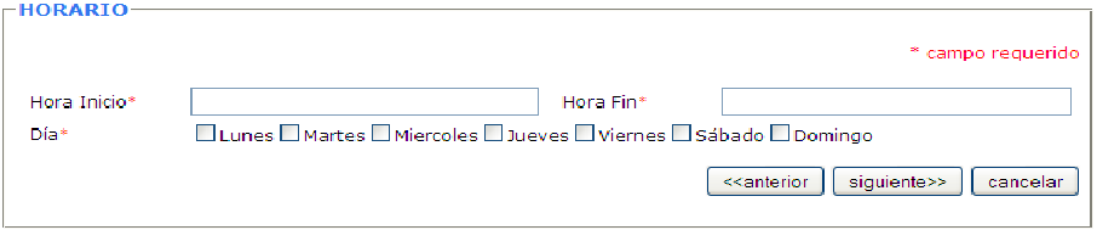

El botón "siguiente>>" lleva el proceso al último paso, figura 15. Esta pantalla solicita información de los participantes:

- nombre  $\bullet$
- sexo
- edad
- pertenencia étnica
- idioma materno
- tipo de documento
- no. de identificación

Los participantes que se ingresan en el formulario son insertados con un número de carnet, generado automáticamente. El detalle de los participantes se puede encontrar en la lista de participantes.

**Figura 15. Pantalla de ingreso de participantes**

|    | <b>PARTICIPANTES</b>                                 |       |                   |                        |                                                               |            |                              |    |  |  |  |  |  |
|----|------------------------------------------------------|-------|-------------------|------------------------|---------------------------------------------------------------|------------|------------------------------|----|--|--|--|--|--|
|    |                                                      |       | * campo requerido |                        |                                                               |            |                              |    |  |  |  |  |  |
|    |                                                      |       |                   |                        |                                                               |            |                              |    |  |  |  |  |  |
|    |                                                      |       |                   |                        |                                                               |            | <b>AGREGAR PARTICIPANTES</b> |    |  |  |  |  |  |
|    | Nombre*                                              | Sexo* | Edad <sup>*</sup> | Pertenencia<br>Etnica* | Idioma Materno*                                               | Tipo Doc.* | No. de<br>Identificación*    |    |  |  |  |  |  |
|    |                                                      | OMOF  | 0                 |                        | [SELECCIONE] ▼   [SELECCIONE] ▼   [SELECCIONE] ▼              |            |                              | 壇  |  |  |  |  |  |
| 2  |                                                      | Om Of | 0                 |                        | $[SELECT   \lor  ]$ [SELECCIONE] $\lor  $ [SELECCIONE] $\lor$ |            |                              | Я  |  |  |  |  |  |
| 24 |                                                      | OM OF | 0                 |                        | [SELECCIONE] v [SELECCIONE] v [SELECCIONE] v                  |            |                              | -C |  |  |  |  |  |
| 25 |                                                      | Ом Оғ | 0                 |                        | [SELECCIONE] v [SELECCIONE] v [SELECCIONE] v                  |            |                              | £  |  |  |  |  |  |
|    |                                                      |       |                   |                        |                                                               |            |                              |    |  |  |  |  |  |
|    | siguiente>><br>< <anterior<br>cancelar</anterior<br> |       |                   |                        |                                                               |            |                              |    |  |  |  |  |  |
|    |                                                      |       |                   |                        |                                                               |            |                              |    |  |  |  |  |  |

De forma predeterminada se pueden ingresar 25 participantes, si es necesario la opción "AGREGAR PARTICIPANTES" agrega 25 espacios más.

Con el botón "siguiente>>" se inserta la boleta si la información es correcta, aparecen varias opciones después de la creación de la boleta, como se muestra en la figura 16.

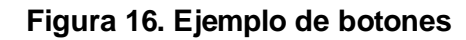

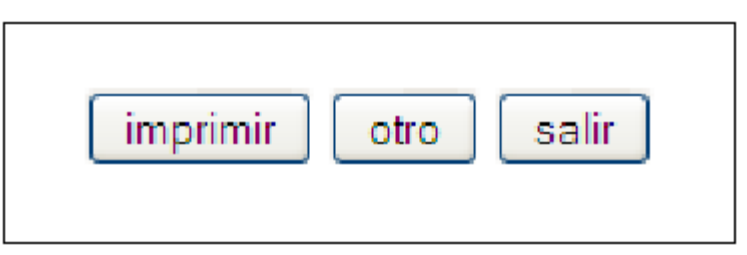

imprimir: muestra una ventana de impresión con la información  $\bullet$ de la boleta

- otro: inicia de nuevo el asistente para crear otra boleta
- salir: regresa a la lista de boletas

# **3.1.4.3. Opciones a ejecutar sobre una boleta ya creada**

Las opciones disponibles aparecen a la derecha de la tabla, sobre cada uno de los registros, como lo muestra la figura 17:

### **Figura 17. Ejemplo de funciones de mantenimiento de boletas**

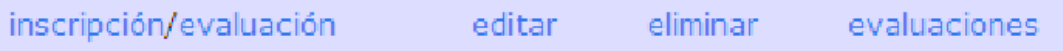

- inscripción/evaluación: el asistente al finalizar de ingresar la boleta muestra una opción para imprimir la boleta, esta es una segunda forma de imprimir la boleta de inscripción y evaluación
- editar: permite iniciar el asistente de ingreso de boletas, con la diferencia que muestra la información que se ingresó anteriormente, y al final modifica dicha información
- eliminar: permite eliminar una boleta con información de las evaluaciones, información de los participantes
- evaluaciones: inicia el asistente que se describe en boletas de evaluación.

# **3.1.4.4. Boletas de evaluación**

Al momento de crear una boleta de inscripción, la boleta de evaluación se crea automáticamente, al acceder a la opción de evaluaciones en cada una de las boletas de inscripción, realmente se accede a modificar la información de las evaluaciones, ver figura 18.

evaluaciones

**Figura 18. Link de llamado de evaluaciones**

Al acceder a esta opción inicia el asistente de ingreso de evaluaciones.

Paso 1, solicita información de grupo tipo de evaluación fecha de fin del proceso: si se ingresó desde la fecha de inscripción puede ser actualizada, sino es necesario que se inserte fecha de evaluación, ver figura 19.

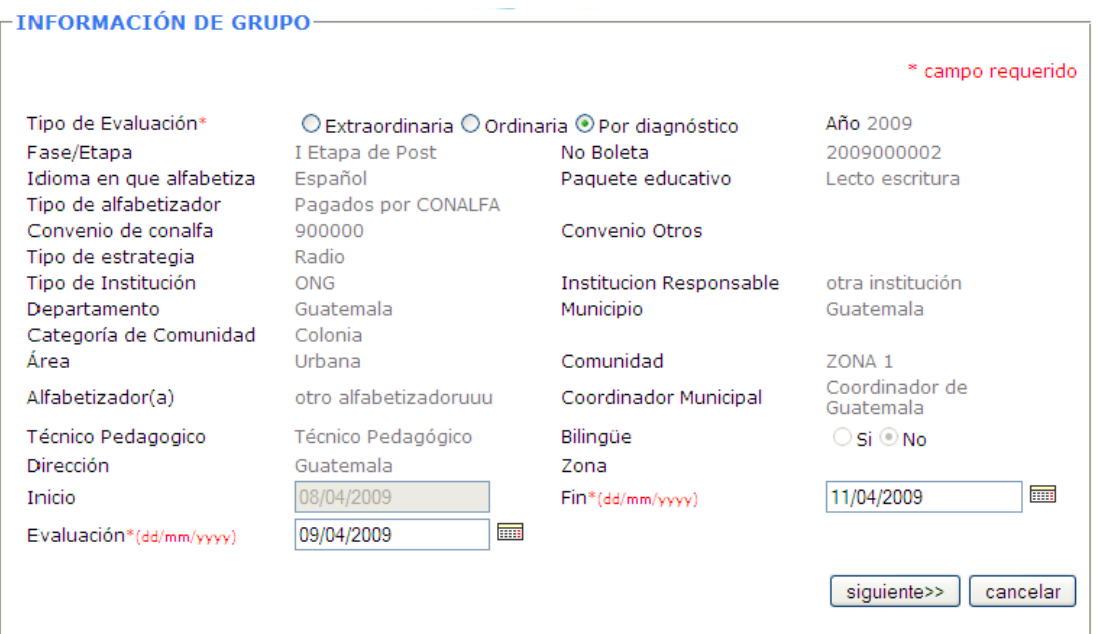

**Figura 19. Links en pantalla de ingreso de evaluación**

Si la información se inserta adecuadamente con el botón "siguiente >>" puede pasar al paso 2. En el paso 2 se solicitan las notas de los estudiantes (figura 20).

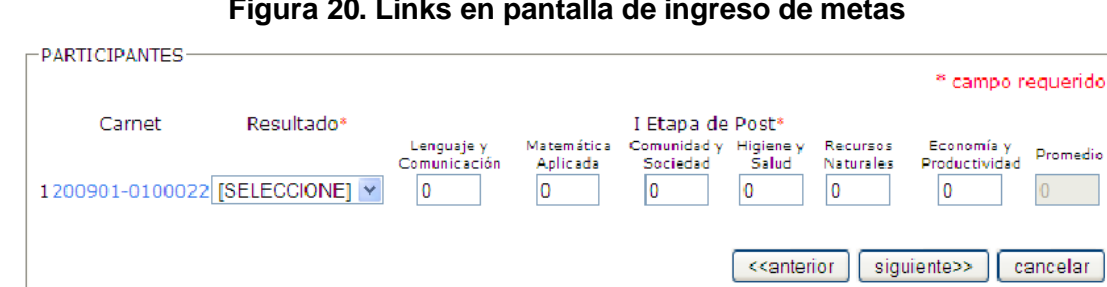

**Figura 20. Links en pantalla de ingreso de metas**

Insertar las notas de los estudiantes, el sistema calcula el promedio y coloca un resultado adecuado pero puede ser modificado dependiendo de las circunstancias del estudiante.

Al presionar en el botón "siguiente>>" modifica la información del grupo y pone a disposición las siguientes opciones, ver figura 21:

- imprimir: para imprimir la boleta de evaluación
- salir: regresa a la lista de boletas

**Figura 21. Botones de evaluación**

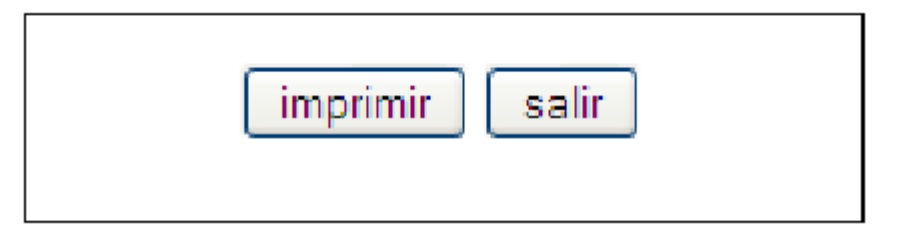

# **3.1.4.5. Lista de participantes**

Muestra una lista de participantes incluyendo los participantes que se insertan desde las boletas con opción a insertar mas participantes asignándoles un carné automáticamente o modificar/eliminar los participantes que ya se insertaron.

Al crear un participante el sistema coloca el número de carnet en la parte inferior como lo muestra la figura 22.

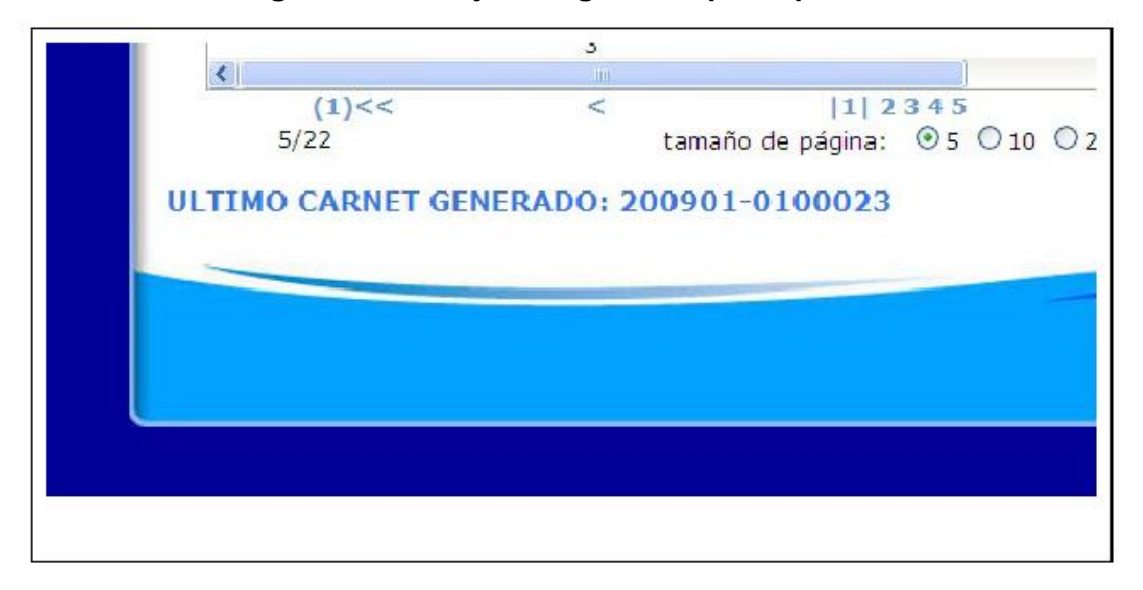

**Figura 22. Manejo de ingreso de participantes**

#### **3.1.4.6. Catálogo de niveles académicos**

Muestra una lista de niveles académicos, para insertar o modificar alfabetizadores es necesario crear niveles académicos. Este catálogo es necesario solo para el catálogo de alfabetizadores.

# **3.1.4.7. Catálogo de alfabetizadores**

Muestra una lista de alfabetizadores incluyendo los que se ingresaron desde las boletas de inscripción. Para insertar o modificar los alfabetizadores es necesario insertar niveles académicos.

### **3.1.4.8. Tipos de alfabetizador**

Muestra una lista de tipos de alfabetizador: pagados por CONALFA, por ONG's-OG's, voluntarios y pagados por CONALFA/ONG's-OG's.

# **3.1.4.9. Catálogo de técnicos pedagógicos**

Muestra una lista de técnicos pedagógicos incluyendo los que se ingresaron desde el asistente de boletas.

# **3.1.4.10. Catálogo de coordinadores departamentales**

Muestra una lista de coordinadores departamentales.

# **3.1.4.11. Catálogo de coordinadores municipales**

Muestra una lista de coordinadores municipales.

# **3.1.4.12. Catálogo de paquetes educativos**

Muestra una lista de paquetes educativos.

# **3.1.4.13. Catálogo de tipos de estrategia**

Muestra una lista de tipos de estrategia, los tipos de estrategia activos se muestran al crear las boletas.

# **3.1.4.14. Catálogo de comunidades**

Muestra un catálogo de comunidades, se muestran también las comunidades que se insertaron desde el asistente de boletas de inscripción.

### **3.1.4.15 Catálogo de tipos de convenio**

Muestra una lista de tipos de convenio.

# **3.1.4.16. Convenios de CONALFA**

Para crear convenios tanto de una ONG-OG como de CONALFA, debe haber ingresado los tipos de convenio necesarios.

La tabla de convenios contiene más opciones que el resto de tablas, dichas opciones se muestran en la figura 23.

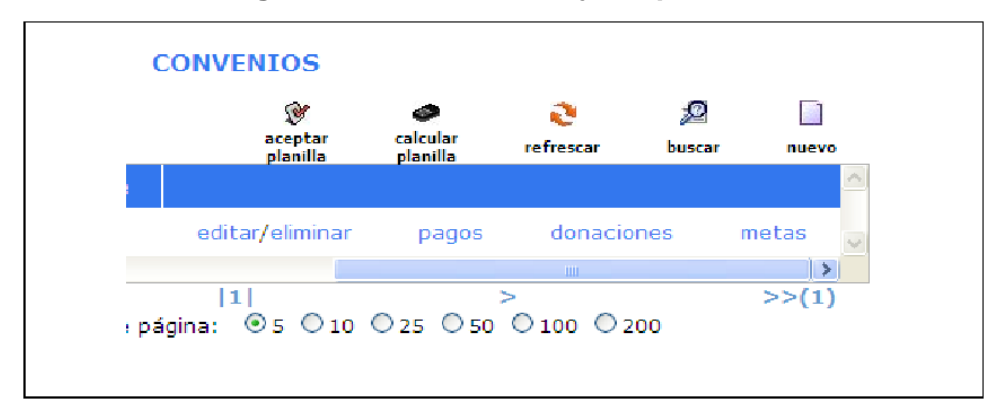

#### **Figura 23. Links de manejo de planillas**

calcular planilla: Solicita el año y mes en el que se desea calcular la planilla, la planilla se calcula de acuerdo a la cantidad que se le asignó al convenio, la ventana que aparece para solicitud de estos datos se muestra en la fig. 13, estos pagos quedan en estado "En Proceso" que luego de ser aceptados o pagados cambia a estado "Aceptado", para aceptar la planilla, vea aceptar planilla.

- aceptar planilla: Solicita el año y mes del que se desea aceptar la planilla, al aceptar la planilla los pagos cambian a estado "Aceptado", la ventana que solicita el año y mes se muestra en la siguiente figura.
- pagos: muestra los pagos que se han realizado por el convenio a la planilla, el estado actual de los pagos, la cantidad y con qué número de documento se realizó el pago.
- donaciones: Las donaciones son utilizadas en el módulo de instituciones.
- metas: Las metas son utilizadas en el módulo de instituciones, ver figura 24.

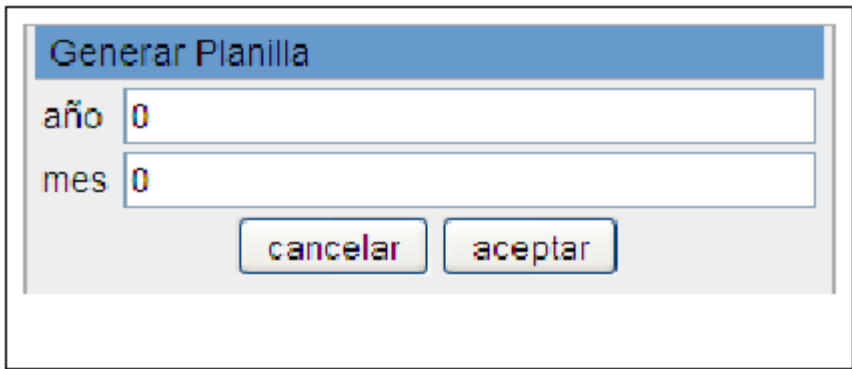

**Figura 24. Pantalla de generación de planilla mensual**

#### **3.1.5. Metas generales**

Muestra un listado de las metas definidas por año, tipo de meta, etc.

#### **3.1.6. Módulo de instituciones**

Este módulo inicia con la lista de instituciones porque es donde se concentran la mayor parte de opciones que componen dicho módulo.

#### **3.1.6.1. Instituciones**

Muestra una lista de instituciones con varias instituciones que fueron creadas previamente por el sistema que no pueden ser eliminadas y no se puede editar el nombre, por ejemplo CONALFA, etc.

La creación de las instituciones inicia con la creación del catálogo de categoría de instituciones.

Luego de crear las instituciones, es posible acceder a las opciones tal como se muestra en la siguiente figura, las opciones disponibles por institución son las siguientes:

- representante legal: muestra una lista de representantes y un valor que  $\bullet$ indica si es el representante actual de la institución, el representante actual es usado en la creación de los mecanismos.
- proyectos: muestra una lista de proyectos en los que está involucrada la institución, para crear proyectos es necesario crear el catálogo de tipos de proyecto.
- mecanismos: con esta opción muestra la lista de mecanismos.
- metas: las metas por institución son utilizadas en el módulo de estadística, en este módulo se utilizan las metas por mecanismo, ver figura 25.

#### **Figura 25. Links de manejo de metas**

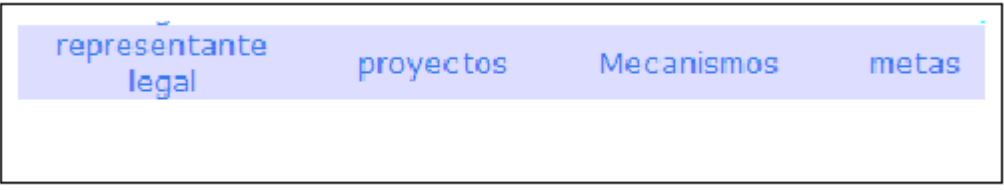

## **3.1.6.2. Catálogo de categorías de instituciones**

Muestra una lista de categoría de instituciones, es necesario para la creación de instituciones.

#### **3.1.6.3. Catálogo de tipos de proyecto**

Muestra una lista de tipos de proyecto, es necesario al crear los proyectos para las instituciones.

#### **3.1.6.4. Mecanismos**

El acceso a los mecanismos es por medio de la lista de instituciones, en una de las opciones de cada una de las instituciones. Para crear un mecanismo es necesario crear antes los tipos de mecanismo.

Como se muestra en la siguiente figura los mecanismos tienen varias opciones las cuales se explican a continuación:

- pagos: no son utilizados en este módulo, se utilizan en el módulo de estadística.
- donaciones: muestra una lista de recursos o materiales que dona la institución y que se registra en los mecanismos.
- metas: muestra una lista de metas que la institución quiere que se cumpla durante el mecanismo es válido, ver figura 26.

#### **Figura 26. Links de manejo de instituciones**

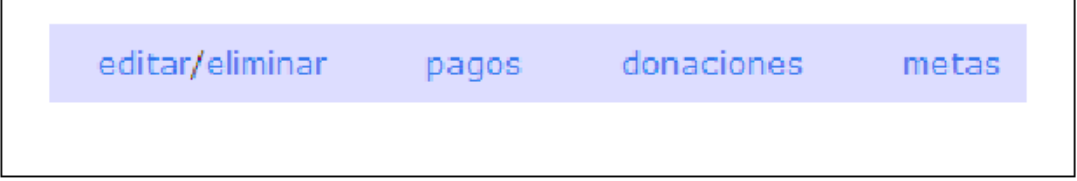

Catálogo de tipos de mecanismo (Instituciones->Tipos de mecanismo) Muestra una lista de tipos de mecanismo.

# **3.1.7. Módulo de almacén**

Lo principal en el módulo de almacén son los documentos, la explicación de este módulo inicia en la lista de documentos.

# **3.1.7.1. Documentos**

La lista de documentos tiene además de las dos opciones generales edición/eliminación, la impresión, como se verá más adelante, si el tipo de documento tiene asignada una impresión aparece la vista previa de impresión sino muestra un mensaje de error.

Para la creación de documentos es necesario haber creado los productos que se almacenan, sus medidas, los proveedores/consumidores con su tipo y el tipo de documento que contiene información de impresión e indica si rebaja, aumenta o no tiene efecto sobre la cantidad de productos registrados.

La creación inicia al presionar sobre la opción nuevo, la creación o edición de un documento se lleva a cabo por un asistente que muestra una primera ventana (Figura 27), solicita los siguientes datos:

- institución: campo opcional que está disponible para uso futuro, si se quiere indicar la institución que donó el producto implicado en el documento.
- tipo de documento: para indicar el efecto que produce en el almacén, ingreso de producto (aumenta el inventario), egreso de producto (disminuye la cantidad de producto registrada), o una solicitud (no tiene efecto sobre el inventario).
- entidad: la entidad es la persona, unidad o departamento que consumió el producto o que está utilizando el producto que indica el documento, o puede ser de donde está ingresando el producto, de un almacén, etc.
- número de documento: es el número de documento físico en el cual

se apoya el documento que se está creando.

fecha: fecha en que se hace efectivo el documento.

### **Figura 27. Pantalla de ingreso de instituciones**

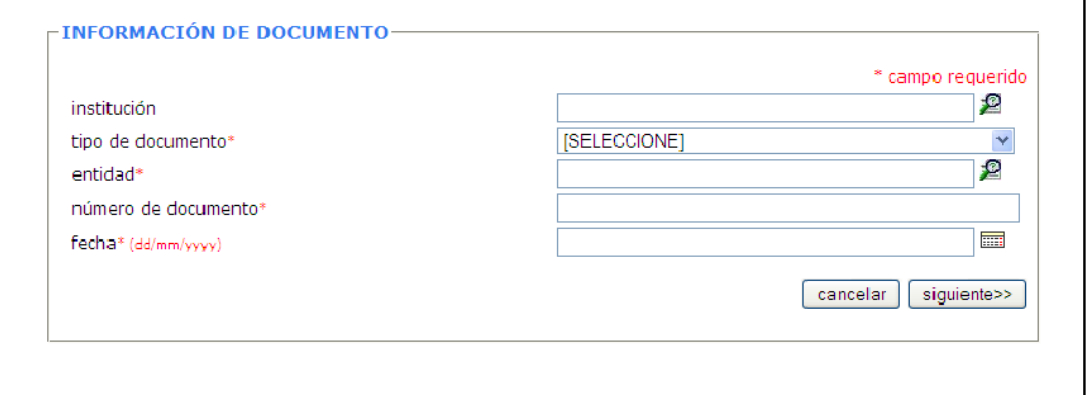

El segundo paso que el asistente muestra (al presionar sobre el botón "siguiente>>") solicita información sobre el producto, ver figura 28:

- código: el código sirve para identificar el producto, también tiene del lado derecho opción de búsqueda, para buscar por nombre, etc., al final la opción de búsqueda pega el código en el campo.
- descripción: es la descripción de este producto en el documento, por defecto la búsqueda pega el nombre del producto.
- cantidad: es la cantidad de producto que se está extrayendo, insertando o solicitando.
- renglón: referencia a la línea del documento de kardex.
- kardex: referencia al documento de kardex.
- precio: es el precio del producto, por unidad, el total lo calcula al ingresar la cantidad y el precio.

|    | <b>KARDEX-</b> |             |           |                |                                                                                     |             | * campo requerido |               |  |
|----|----------------|-------------|-----------|----------------|-------------------------------------------------------------------------------------|-------------|-------------------|---------------|--|
|    |                |             |           |                |                                                                                     |             |                   |               |  |
|    |                |             |           | ۰              |                                                                                     |             |                   |               |  |
|    |                |             |           | <b>AGREGAR</b> |                                                                                     |             |                   |               |  |
|    | código*        | descripción | cantidad* | renglón        | kardex                                                                              | precio*     | total             |               |  |
| 1  |                |             | 0         |                |                                                                                     |             | 0.00              | £             |  |
| 2  |                |             | 0         |                |                                                                                     |             | 0.00              | £             |  |
| 3  |                |             | $\circ$   |                |                                                                                     |             | 0.00              | Р             |  |
| 21 |                |             | 0         |                |                                                                                     |             | 0.00              | $\mathcal{P}$ |  |
| 22 |                |             | 0         |                |                                                                                     |             | 0.00              | Р             |  |
| 23 |                |             | 0         |                |                                                                                     |             | 0.00              | £             |  |
| 24 |                |             | 0         |                |                                                                                     |             | 0.00              | £             |  |
| 25 |                |             | 10        |                |                                                                                     |             | 0.00              | £             |  |
|    |                |             |           |                |                                                                                     |             |                   |               |  |
|    |                |             |           |                | < <anterior< td=""><td>siguiente&gt;&gt;</td><td>cancelar</td><td></td></anterior<> | siguiente>> | cancelar          |               |  |
|    |                |             |           |                |                                                                                     |             |                   |               |  |

**Figura 28. Pantalla de manejo de inventario de almacén**

Al presionar en el botón "siguiente>>" el documento es insertado en la base de datos, el mismo asistente ayuda en la edición de un documento. Si es necesario agregar más renglones, se utiliza el botón "AGREGAR", ver figura 28.

# **3.1.7.2. Catálogo de medidas**

Muestra una lista de medidas, son las medidas de los productos (cajas, bolsa, etc.), necesarias para la creación de productos y manejo de estos en el almacén.

#### **3.1.7.3. Catálogo de productos**

Muestra una lista de productos, para la creación de productos es necesario haber ingresado las medidas.

#### **3.1.7.4. Tipos de proveedor/consumidor**

Los tipos de proveedor/consumidor, indican si el proveedor o consumidor, es donador, unidad, persona, etc., necesario para crear proveedores/consumidores.

#### **3.1.7.5. Proveedores/consumidores**

Muestra una lista de proveedores/consumidores con sus datos: nombre, tipo, etc., por ejemplo, un proveedor puede ser de tipo unidad y el nombre puede ser Unidad de Informática.

#### **3.1.7.6. Tipos de documento**

Muestra una lista de tipos de documento, este catálogo es muy importante en el módulo de almacén, indica que hacen los documentos sobre la cantidad de producto en el almacén.

Los datos que se muestran, insertan o modifican son:

nombre: un identificador para el tipo de documento (solicitud, ingreso o egreso).

- multiplicador: indica el efecto del documento sobre la cantidad de productos en el almacén.
- aumenta: la cantidad de producto se aumentando.
- disminuye: la cantidad de producto se disminuye.
- no tiene efecto: no tiene efecto sobre la cantidad de producto.
- reporte: es el nombre de la impresión que se ejecuta al indicarle al sistema que imprima el documento.

# **3.1.8. Módulo de administración**

# **3.1.8.1. Seguridad**

La seguridad de la aplicación se basa en permisos, los permisos están definidos, no es posible agregar más permisos, solo asignarlos a los puestos. Los puestos son asociados a los usuarios, al asociar un puesto a un usuario, sus permisos se asignan a dicho usuario, un usuario puede tener muchos puestos.

#### **3.1.8.2. Catálogo de puestos**

Muestra un listado de puestos a los que se les puede asignar un permiso específico.

#### **3.1.8.3. Para estadística**

**Etiquetas para estadística:** ciertas etiquetas por ejemplo convenios/mecanismos son diferentes para los módulos con este permiso se le indica que etiquetas necesita ver el usuario.

**Panel de inscritos:** muestra en la página inicial, después de registrarse en el sistema, un panel con gráficas de las metas de inscritos contra los participantes inscritos.

**Panel de evaluados:** muestra en la página inicial, después de registrarse en el sistema, un panel con gráficas de las metas de los participantes evaluados contra los que tienen un estado en su evaluación.

**Catálogo de comunidades:** acceso al catálogo de comunidades.

**Catálogo de cursos:** acceso al catálogo de cursos.

**Catálogo de etapas:** acceso a la asignación de cursos en cada etapa.

**Catálogo de paquetes educativos:** acceso al catálogo de paquetes educativos.

**Catálogo de tipos de estrategia:** acceso al catálogo de tipos de estrategia.

**Asignación de cursos:** acceso a la asignación de cursos.

**Alfabetizadores:** acceso a la lista de alfabetizadores.

**Coordinadores departamentales:** acceso a la lista de coordinadores departamentales.

**Coordinadores municipales:** acceso a la lista de coordinadores municipales.

**Catálogo niveles académicos:** acceso al catálogo de niveles académicos.

**Técnicos pedagógicos:** acceso al catálogo de técnicos pedagógicos.

**Catálogo de tipos de alfabetizador:** acceso al catálogo de tipos de alfabetizador.

**Eliminar inscripción:** permiso para eliminar una boleta de inscripción/evaluación.

**Evaluación:** permiso para asignarle a una boleta su evaluación.

**Crear inscripción:** permiso para ingresar una boleta de inscripción.

**Modificar inscripción:** permiso para modificar una boleta de inscripción.

**Listado de inscripción:** permiso para ver la lista de boletas. **Listado de participantes:** acceso a la lista de participantes.

**Administración de estadística:** todos los permisos anteriores.

# **3.1.8.4. Para instituciones**

**Catálogo de categorías de institución:** acceso al catálogo de categorías de institución.

**Etiquetas para institución:** las etiquetas se muestran adecuadas para un usuario de institución.

**Convenios:** acceso a los convenios de todas las instituciones.

**Instituciones:** acceso al listado de instituciones.

**Proyectos:** acceso a los proyectos de todas las instituciones.

**Representantes legales:** acceso al listado de representantes legales.

**Tipos de convenio:** acceso al catálogo de tipos de convenio.

**Tipos de proyecto:** acceso al catálogo de tipos de proyecto.

**Convenios de CONALFA:** acceso directo a los convenios de CONALFA.

**Donaciones:** acceso a las donaciones de los convenios.

**Metas:** acceso a las metas de los convenios y de las instituciones.

**Metas de CONALFA:** acceso a las metas de CONALFA.

**Pagos de convenios:** acceso a los pagos de los convenios.

**Generar planilla:** permiso para generar la planilla de los alfabetizadores.

**Aceptar planilla:** Permiso para aceptar la planilla de los alfabetizadores.

**Administración de instituciones:** todos los permisos anteriores.

#### **3.1.8.5. Para almacén**

**Etiquetas para inventario:** Las etiquetas se muestran adecuadas para el módulo de almacén.

**Panel para inventario:** Se muestra un panel en la página principal, con gráficas del producto agotado.

**Documentos de inventario:** Acceso a la lista de documentos.

**Modificación de documentos de inventario:** permiso para modificar un documento.

**Crear documentos de inventario:** permiso para agregar un documento.

**Eliminar documentos de inventario:** permiso para eliminar documentos.

**Catálogo de entidades:** acceso al catálogo de entidades (proveedores/consumidores).

**Catálogo de medidas:** acceso al catálogo de medidas.

**Catálogo de objetos:** acceso al catálogo de objetos.

**Catálogo de tipos de objeto:** acceso al catálogo de tipos de objeto.

**Catálogo de tipos de entidad:** acceso al catálogo de tipos de entidad (tipos de proveedor/consumidor).

**Catálogo de tipos de documento:** acceso a la lista de tipos de documento.

**Administración de inventario:** todos los permisos anteriores.

**3.1.8.6. Otros**

**Catálogo de puestos:** acceso al catálogo de puestos.

**Catálogo de usuarios:** acceso a la lista de usuarios.

**Filtros por departamento:** permiso para filtrar los puestos por departamento.

**Asignar permisos:** permiso para asignar permisos a los puestos.

**Asignar puestos:** permiso para asignar puestos a usuarios.

**Asignación de reportes:** permiso para asignar reportes a los puestos.

**Usuario:** este permiso lo deberían tener todos los puestos, sirve para cambiar contraseña y para que muestre la opción de salir en el menú principal.

**Todo:** todos los permisos.

A los puestos se les puede asignar filtros por departamento, con esta opción se le indica al sistema que cualquier tabla que contenga información de departamentos sea filtrada con los departamentos que se le asignan, es decir, el usuario que tenga asignado un puesto con filtro por departamento solo verá los departamentos indicados por el filtro.

Asignación de reportes, los puestos también pueden tener reportes asignados, la opción de reportes lleva a un listado de reportes con los siguientes campos:

- mostrar en menú: la impresión de documentos de inventario y boletas de inscripción/evaluación tiene asociado un reporte, los paneles que el usuario ve en la página principal también tienen asociado un reporte, por lo tanto, existen dos tipos de reporte, los mostrados en el menú Reportes y los que se imprimen desde una tabla, este campo indica si se tiene que mostrar en el menú o serán llamados por otro medio.
- reporte: es el nombre del archivo, del reporte.
- descripción: para los reportes que se muestran en el menú, este es el texto que aparece en el menú.

**Lista de usuarios:** muestra el listado de usuarios y permite asignarles puestos. Al asignarle un puesto a un usuario, el usuario recibe todos los permisos que tiene asociados el puesto.

# **CONCLUSIONES**

- 1. La solución proporcionada al problema es un sistema de *software* a la medida basado en un Sistema de Administración de Aprendizaje.
- 2. La estandarización de los procesos automatizados puede cambiar por completo la solución, incluso es probable que no sea necesario *software* a la medida, siendo esta más bien una solución estándar como un Sistema de Administración de Aprendizaje, Sistema de Planificación de Recursos Empresariales o un Sistema de Administración de Documentos.
- 3. Se automatizaron varios procesos y mejoró el tiempo y calidad de las tareas realizadas durante estos procesos.
- 4. La solución se realizo de una forma bastante configurable por el usuario final.
- 5. La realización de la solución en un ambiente web acorto distancias, de esta manera se mejoraron algunos procesos, lo cual lleva un ahorro de costos.

# **RECOMENDACIONES**

- 1. Después de dejar con la solución una base de datos más estable, más robusta y confiable recomendamos que exista una persona encargada de administrar dicha Base de Datos, que tenga entre sus tareas estar monitoreando el rendimiento, y realización de copias de seguridad.
- 2. Capacitación en cuando a la herramienta *Birt* de distribución libre, para la creación de reportes, con el fin de hacer crecer su modulo estadístico conforme la captación de información vaya en aumento.
- 3. Monitorear constantemente el servidor web conforme el número de usuarios conectados vaya en aumento para detectar si hay necesidad de aumentar recursos.
- 4. Cuando el número de usuarios conectados este creciendo recomendamos colocar bitácoras a nivel de *triggers* con tal de tener un control total sobre las operaciones que estos estén realizando.
- 5. Empezar a estandarizar los demás procesos internos con el fin de que estos puedan ser acoplados a la aplicación y hacerla crecer o utilizar una de las herramientas estándar de administración antes mencionadas (*ERP, DMS*, etc.).
- 6. Pensar a futuro en la implementación de un sistema de *Data Warehouse* (almacén de datos por su significado en inglés o minería de datos) con el

fin de realizar estudios más a detalle y multidimensionales sobre toda la información obtenida de la solución implementada.

7. Por el nivel de importancia de la información recabada por medio de la aplicación se recomendaría tener copias de seguridad en servidores externos para evitar problemas de pérdida de información por eventualidades ocurridas.

# **BIBLIOGRAFÍA**

- 1. Braude, Eric J. **Ingeniería de** *Software***, Una perspectiva orientada a objetos.** s.l. Editorial Alfa y Omega, 2003.
- 2. [www.conalfa.edu](http://www.conalfa.edu/) Página del Comité Nacional de Alfabetización -Conalfa-. (julio 2009)
- 3. [www.oalt.org](http://www.oalt.org/) Sistema de Administración de Aprendizaje de código abierto. (agosto 2009)
# **ANEXO A**

# **Detalle de la base de datos dividida por módulos**

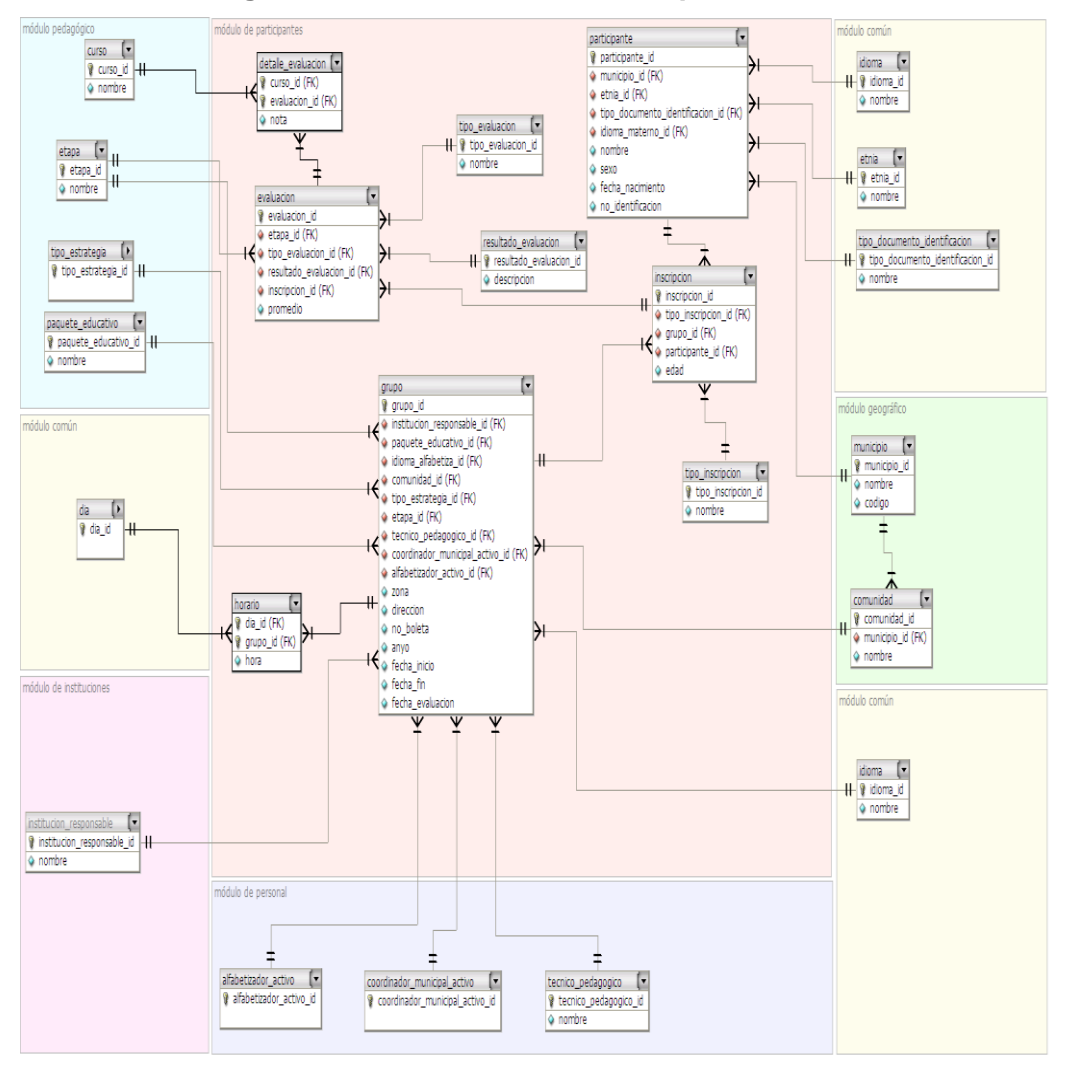

#### **Figura 29. Detalle de BD dividida por módulos**

#### **Módulo de metas**

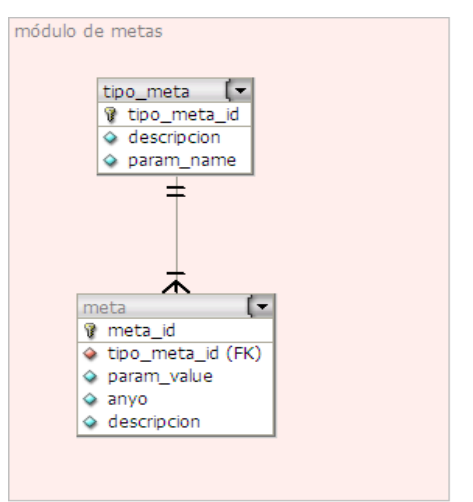

#### **Figura 30. Módulo de metas**

#### **Módulo de personal**

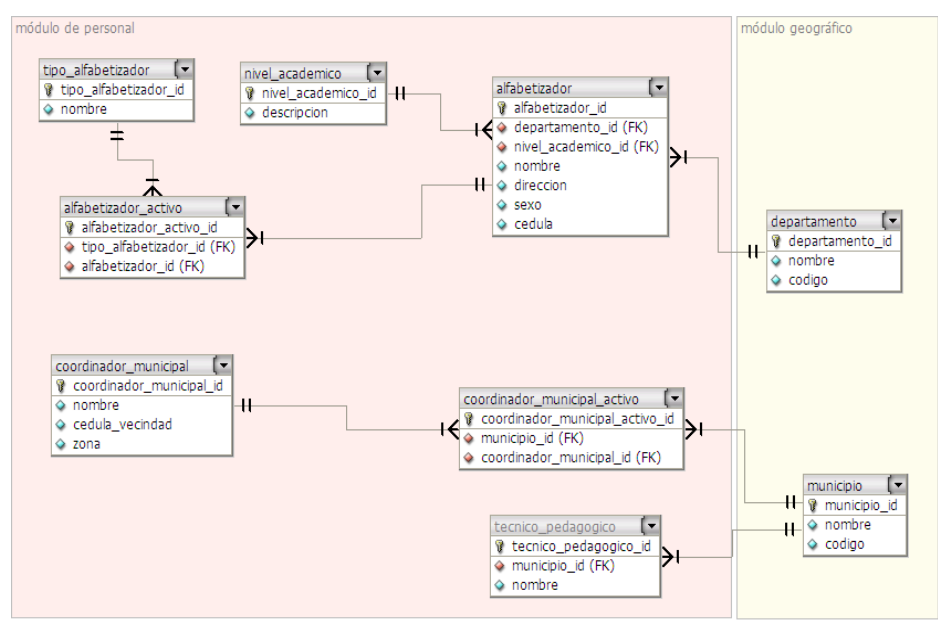

**Figura 31. Módulo personal**

#### **Módulo común**

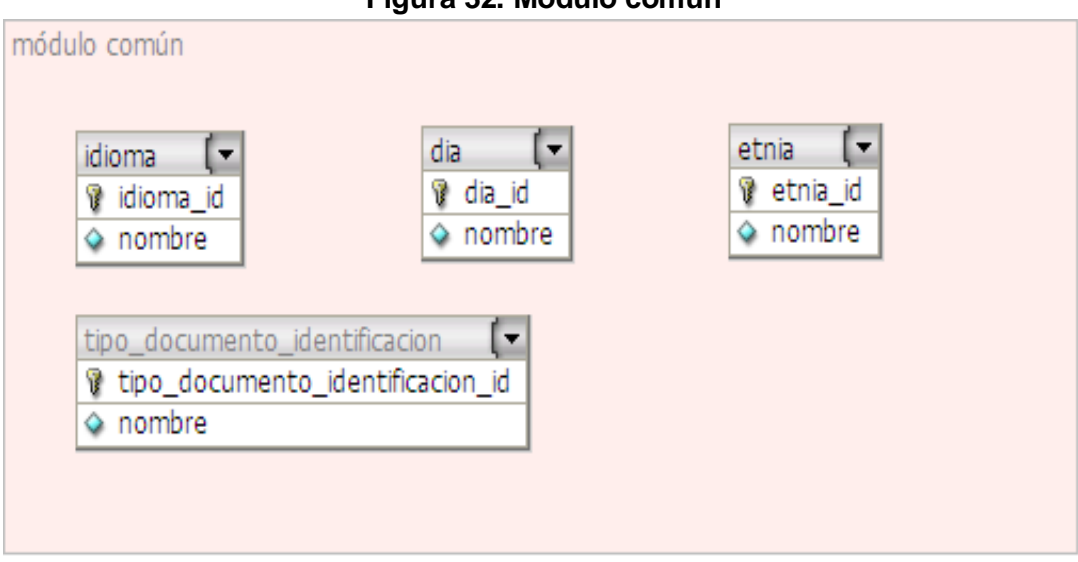

**Figura 32. Módulo común**

#### **Módulo geográfico**

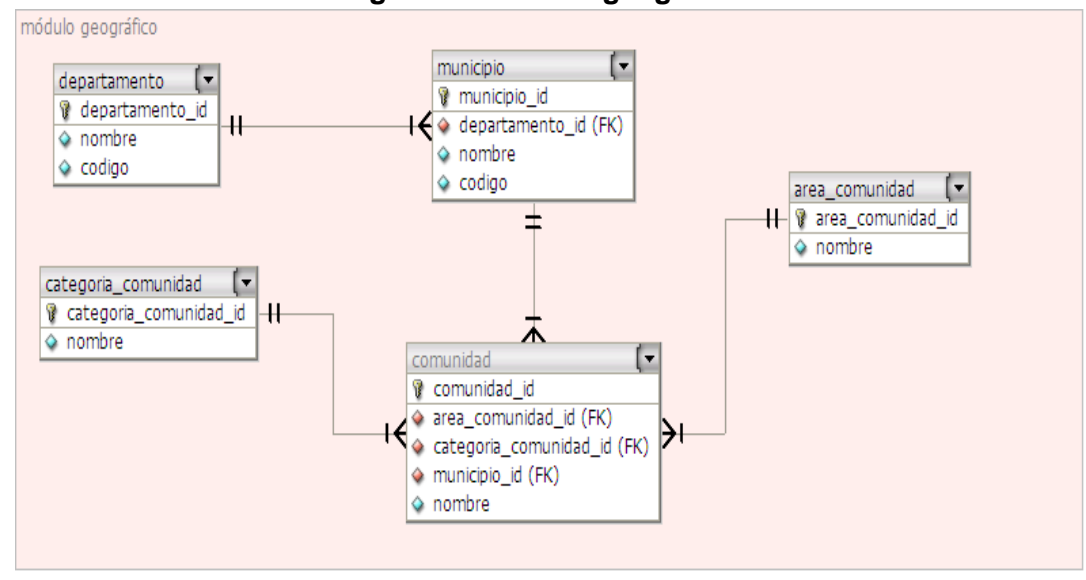

**Figura 33. Módulo geográfico**

#### **Módulo pedagógico**

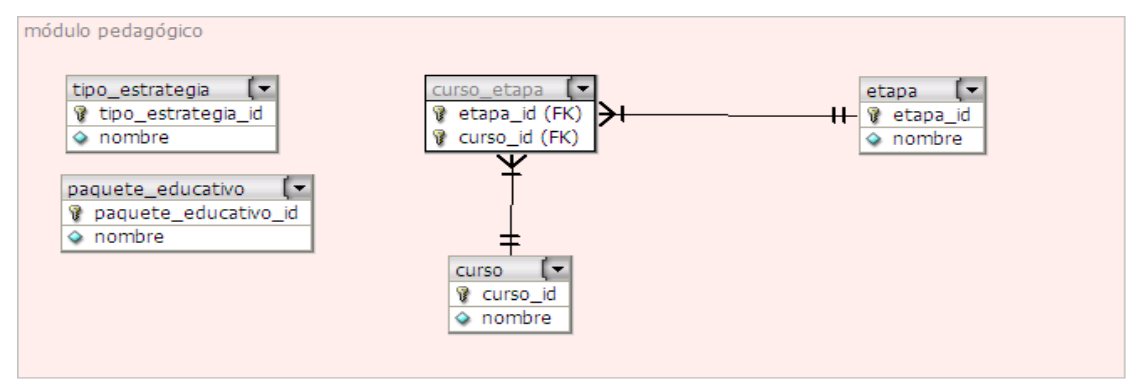

#### **Figura 34. Módulo pedagógico**

#### **Módulo de instituciones**

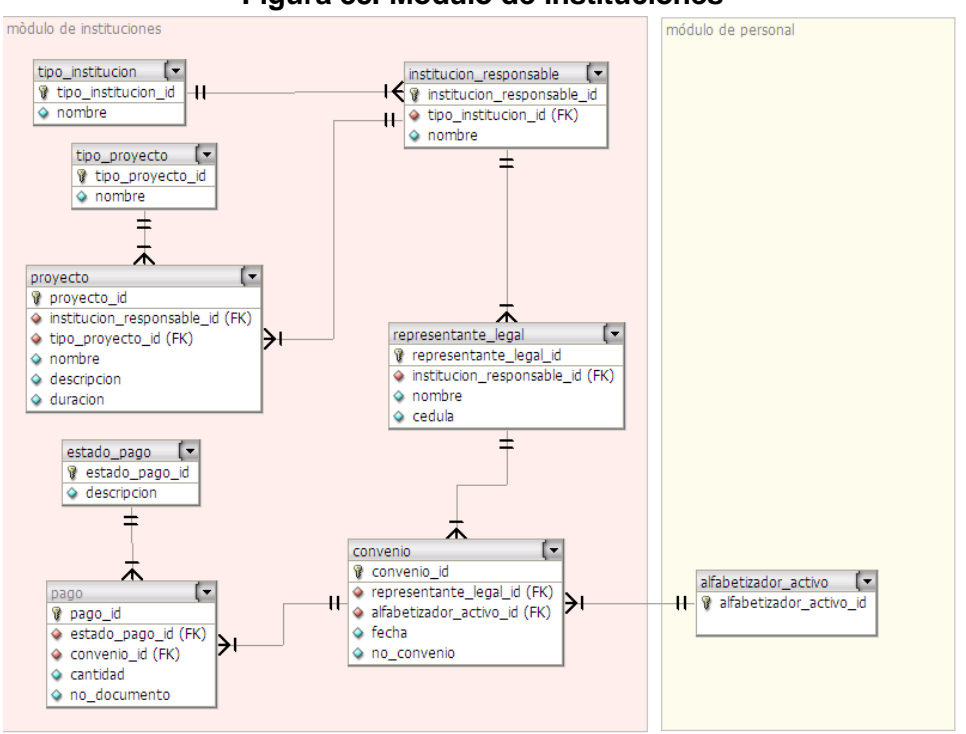

**Figura 35. Módulo de instituciones**

#### **Módulo de inventario**

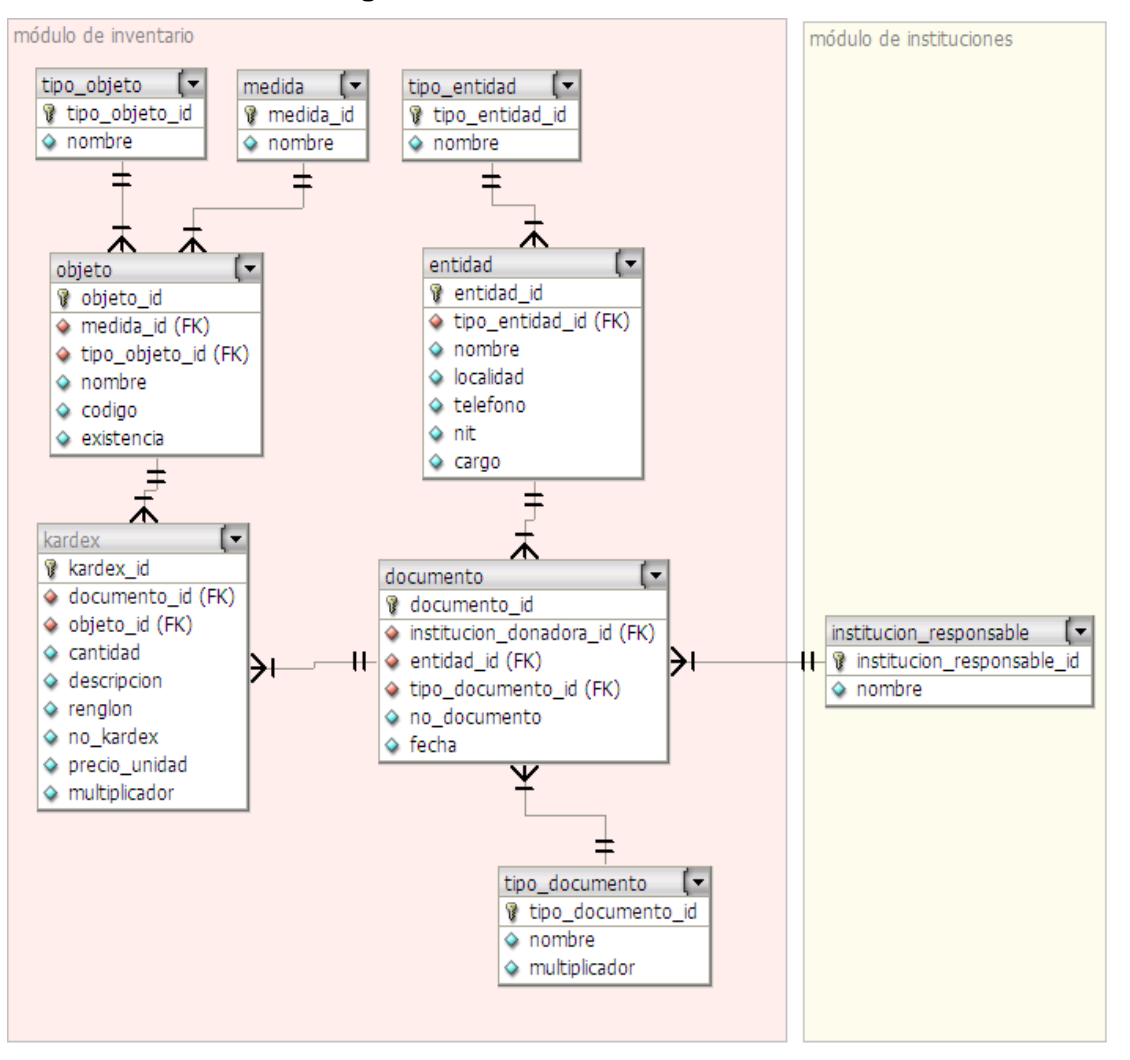

**Figura 36. Módulo de inventario**

### **Módulo de Seguridad**

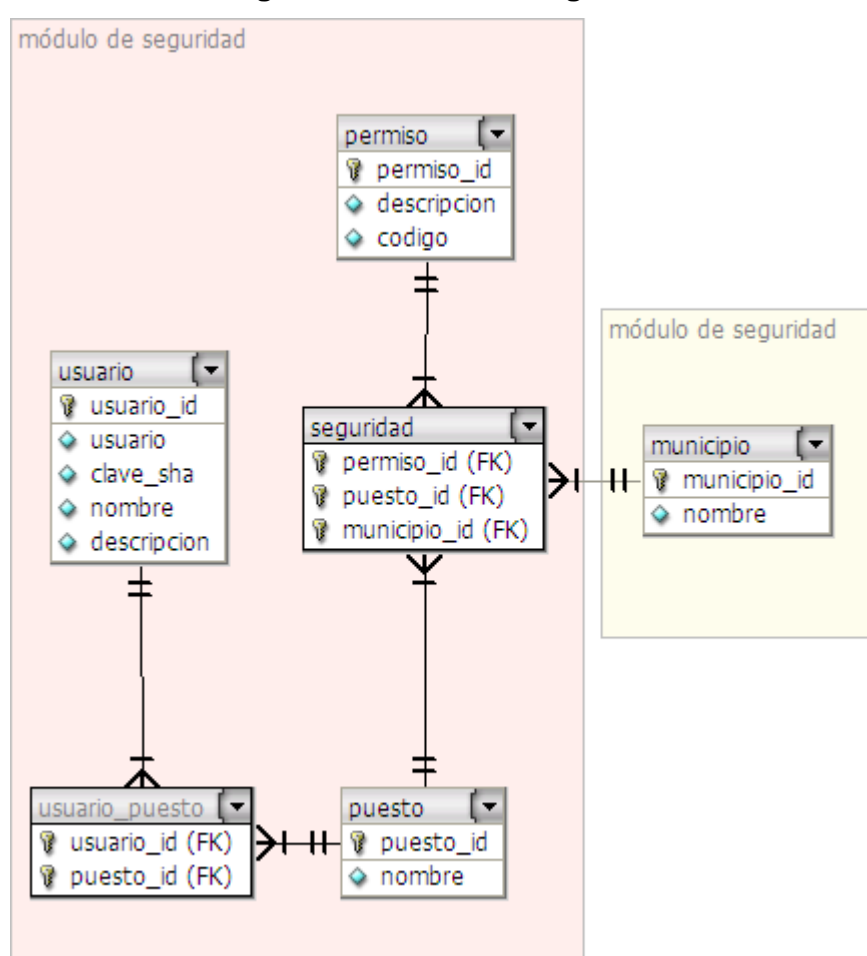

**Figura 37. Módulo de seguridad**

**Detalle de los componentes de la capa de datos**

**Acceso a datos**

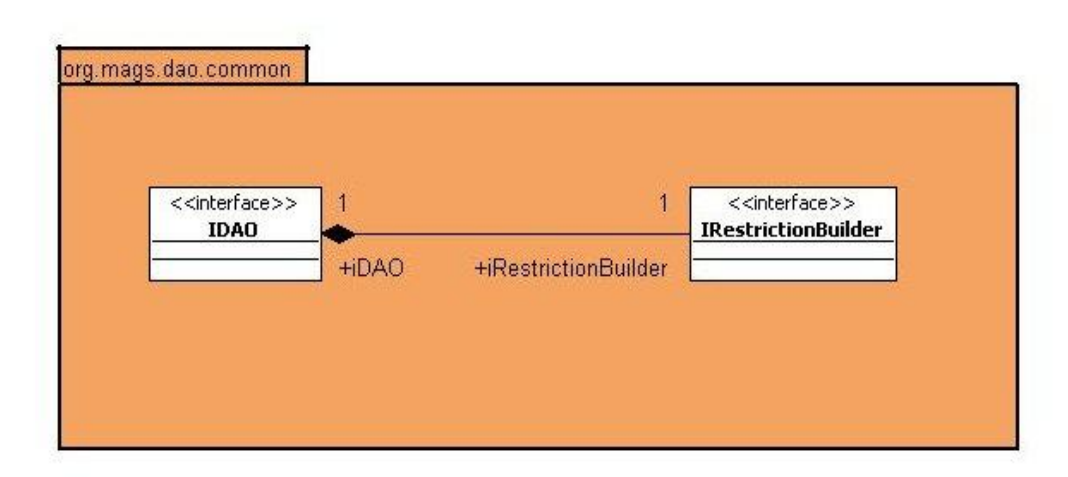

**Figura 38. Componente de acceso a datos con** *Hibernate*

#### **Acceso a datos con** *Hibernate*

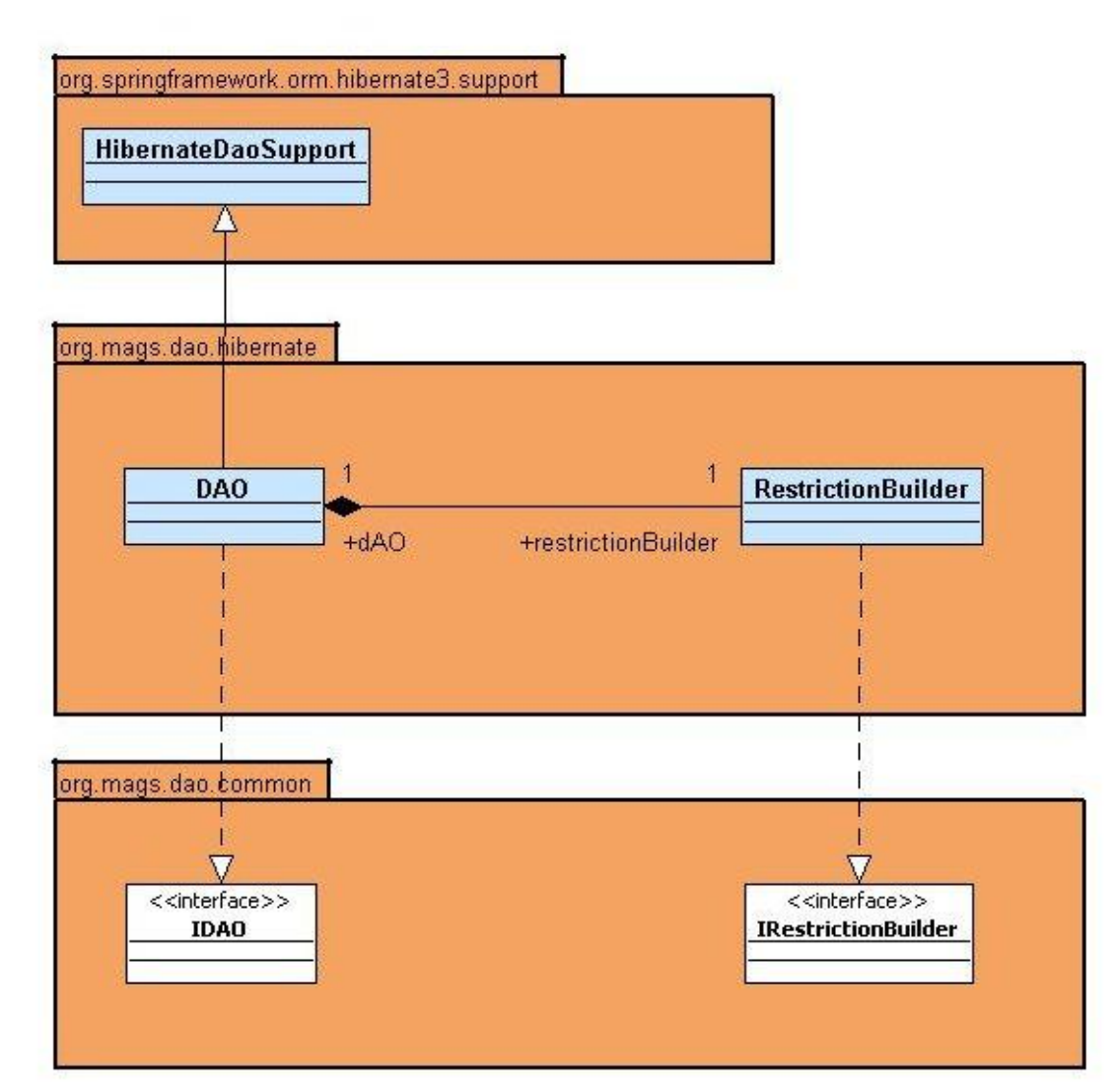

## **Figura 39. Implementación de acceso a datos con** *Hibernate*

## **Figura 40. Acceso de datos con** *Hibernate*

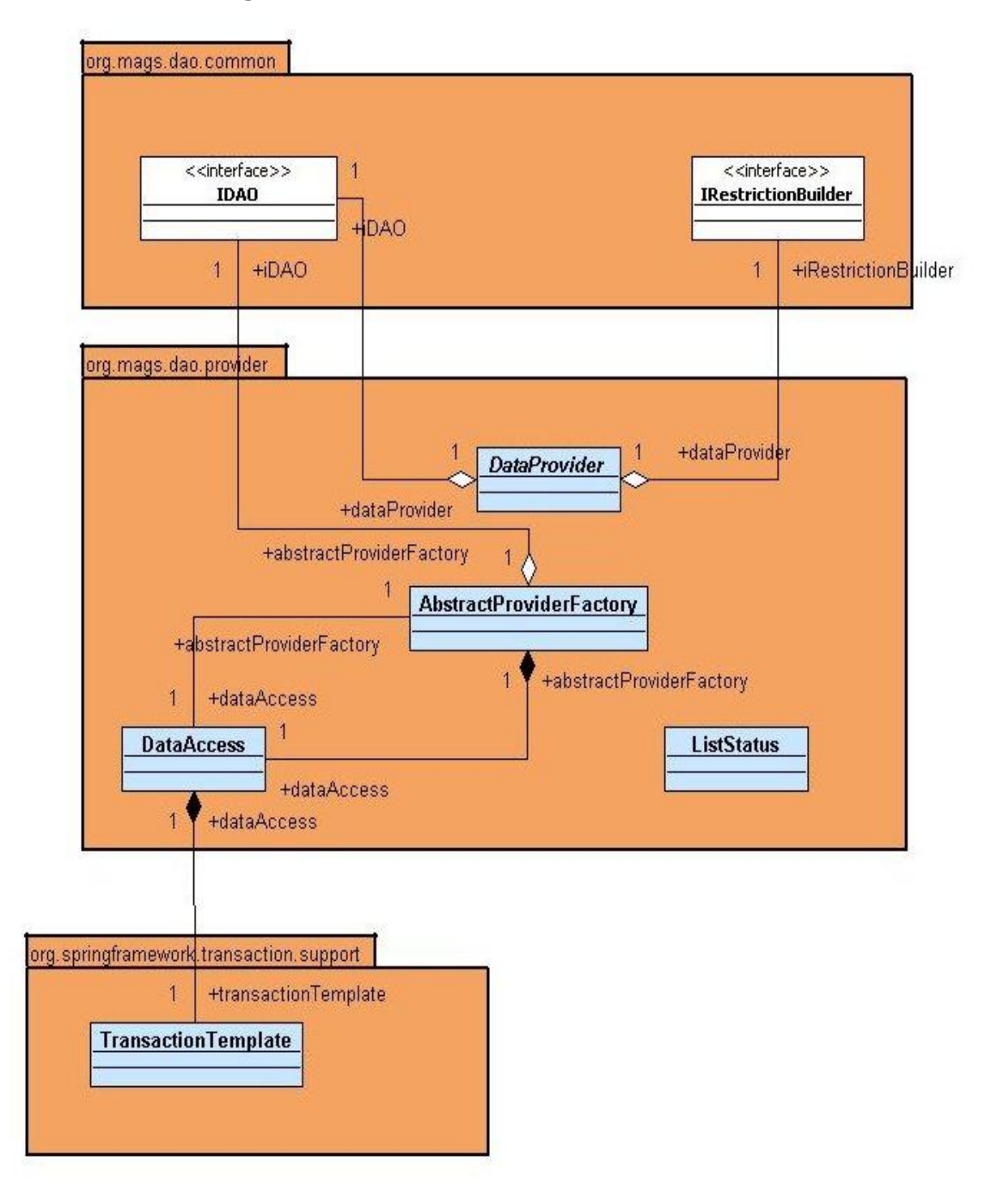

**Arquitectura del módulo de proveedores de datos**

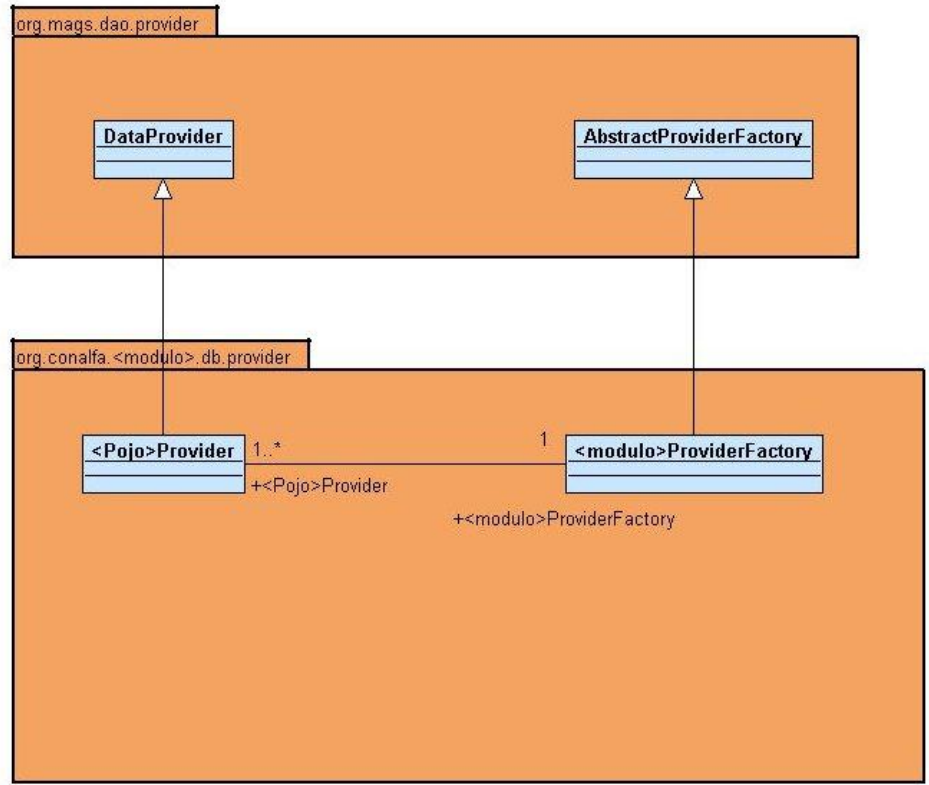

**Figura 41. Arquitectura del módulo de proveedores**

**Diseño del control de las cadenas de negocio**

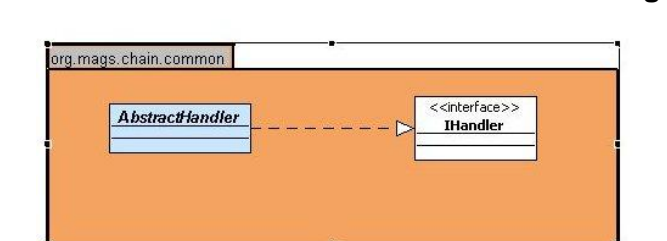

**Figura 42. Diseño de control de las cadenas de negocio**

# **ANEXO B**

# **Casos de uso identificados**

A continuación presentamos las tablas en donde describimos los Casos de Uso identificados en el análisis del sistema.

<span id="page-118-0"></span>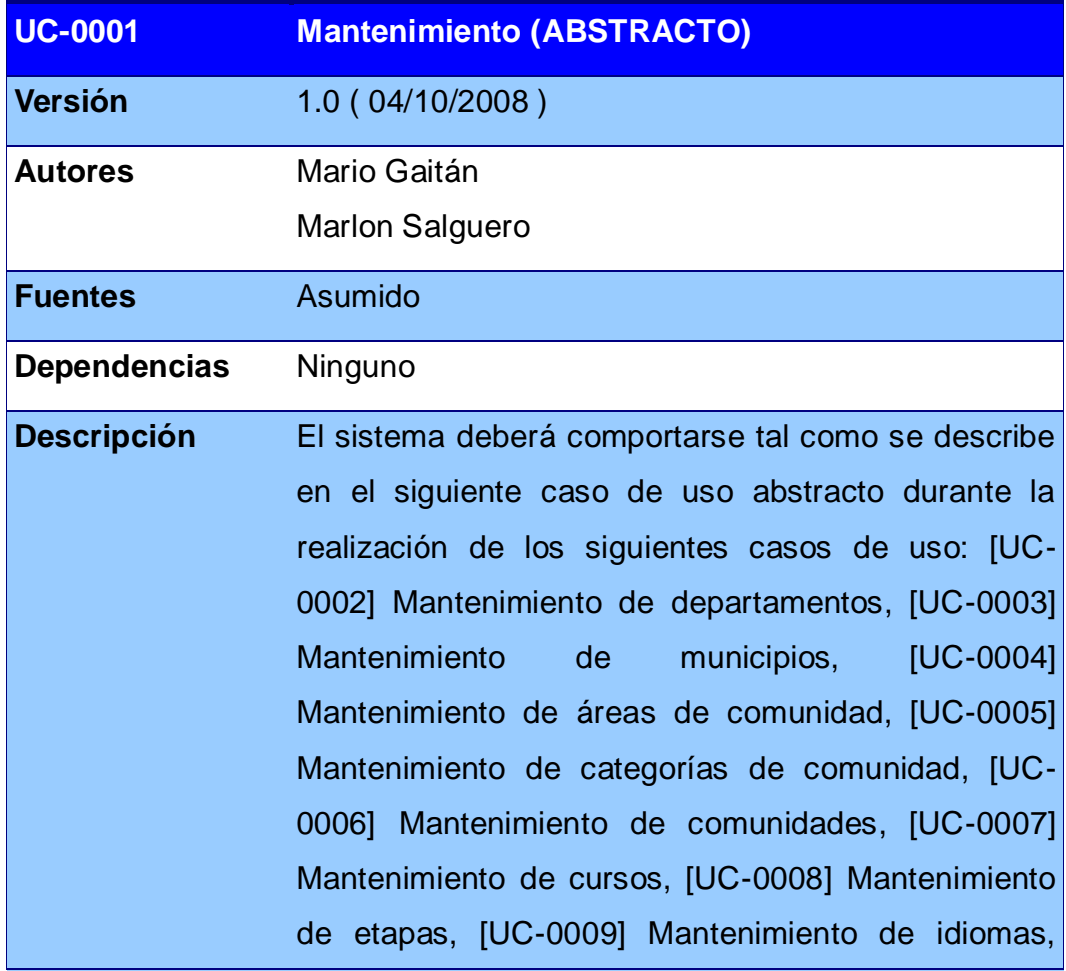

#### **Tabla II. Caso de uso de mantenimiento**

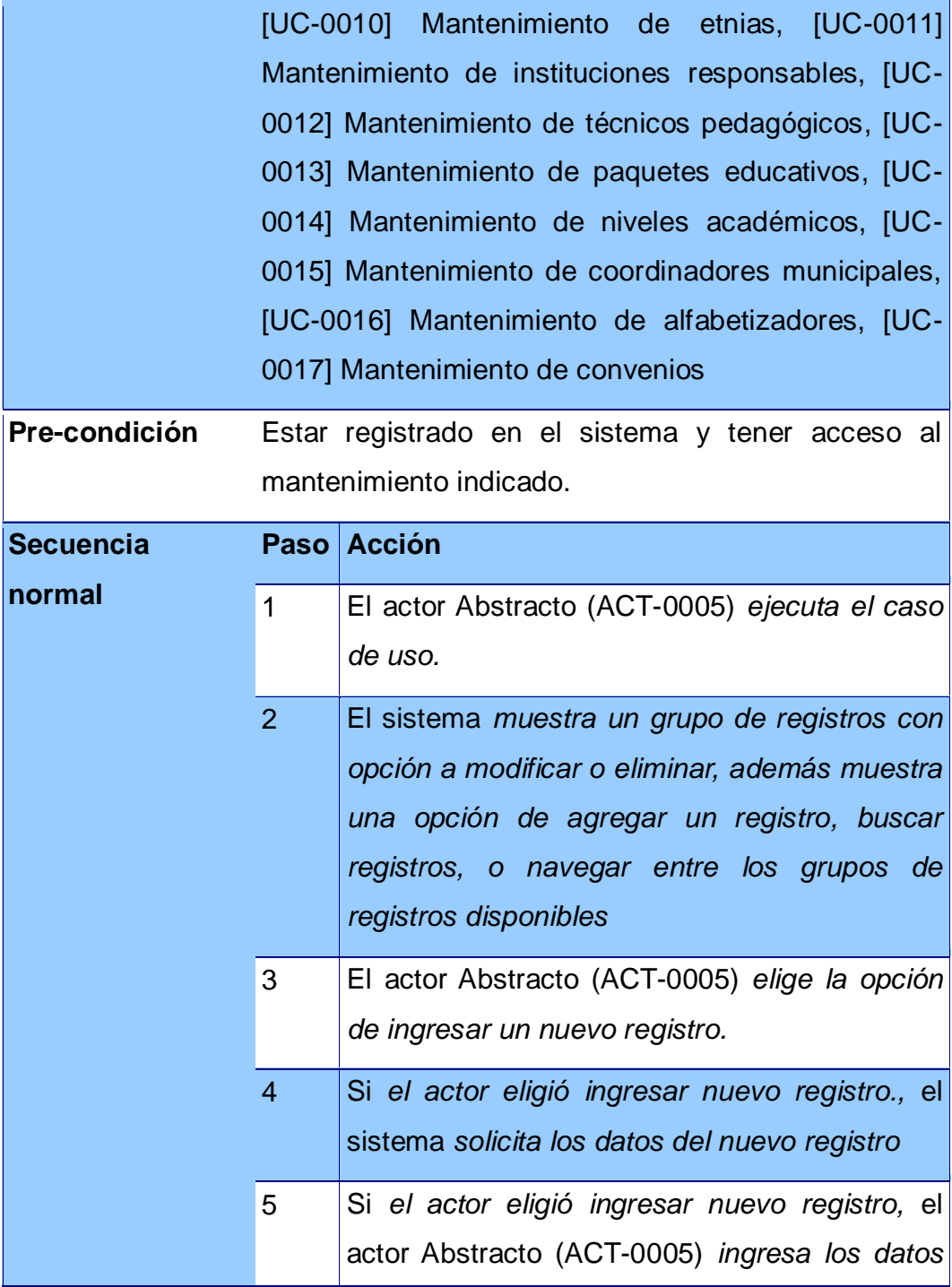

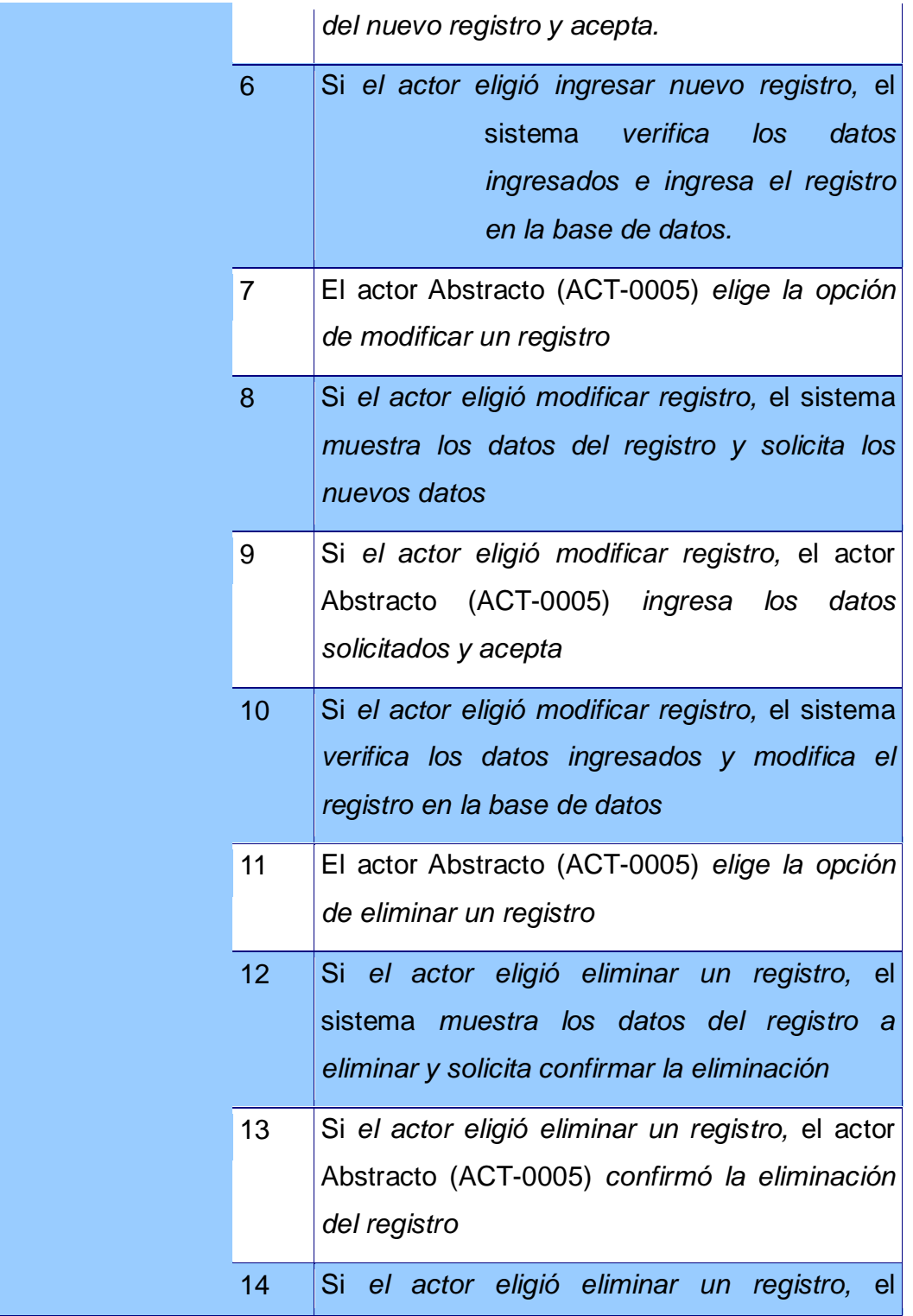

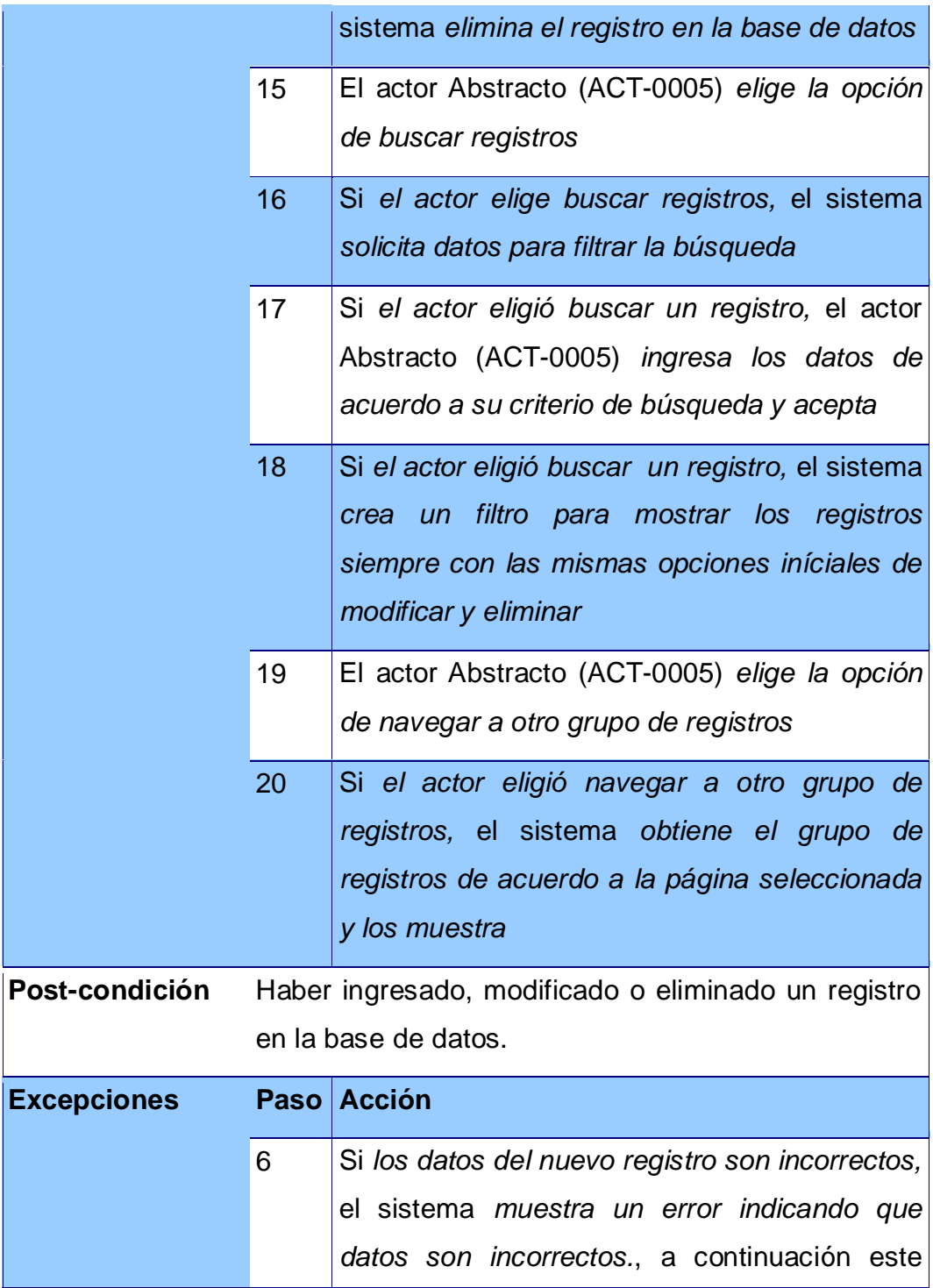

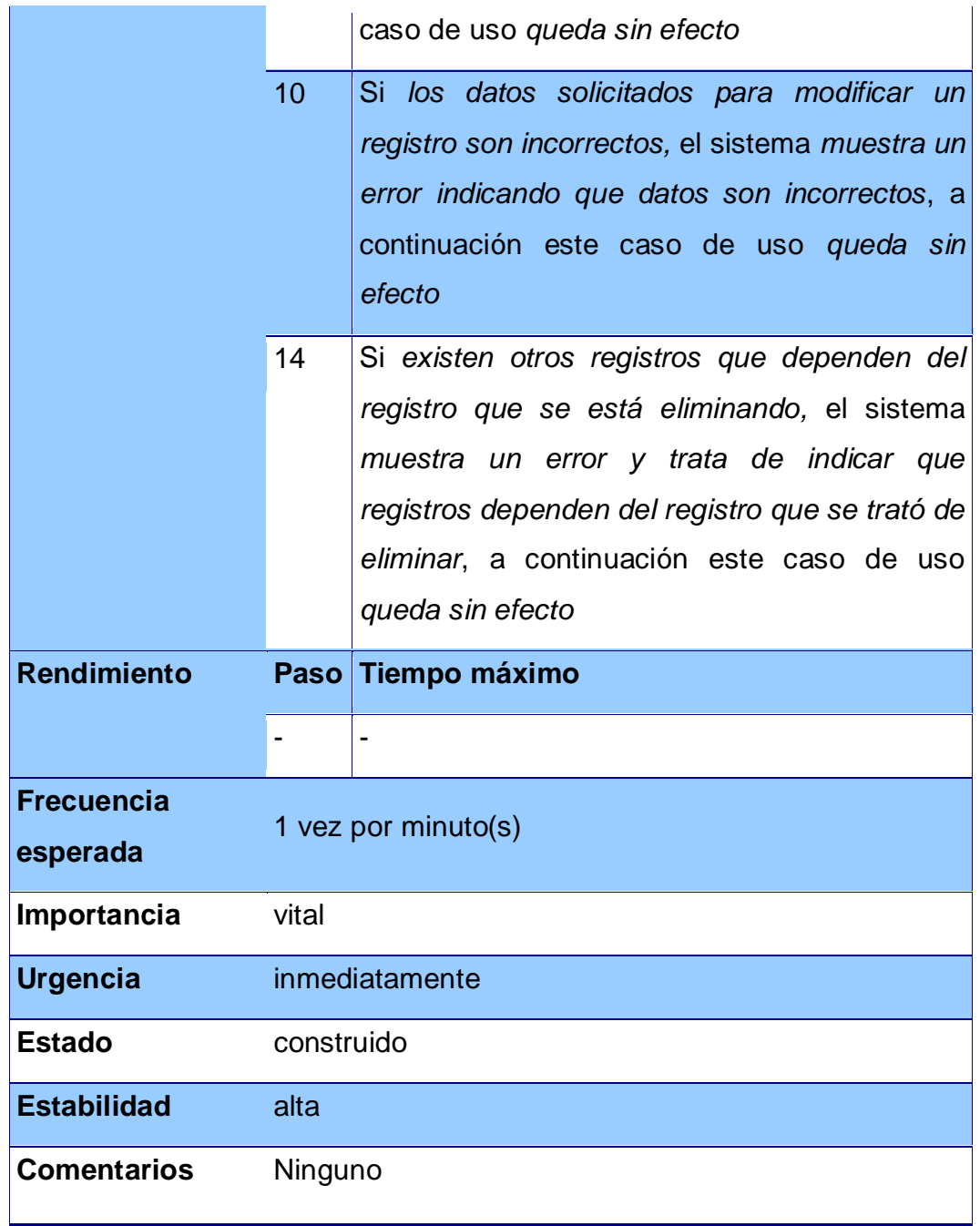

 **Tabla III. Caso de uso de mantenimiento de categoría comunidad** 

<span id="page-122-0"></span>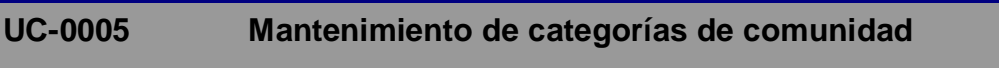

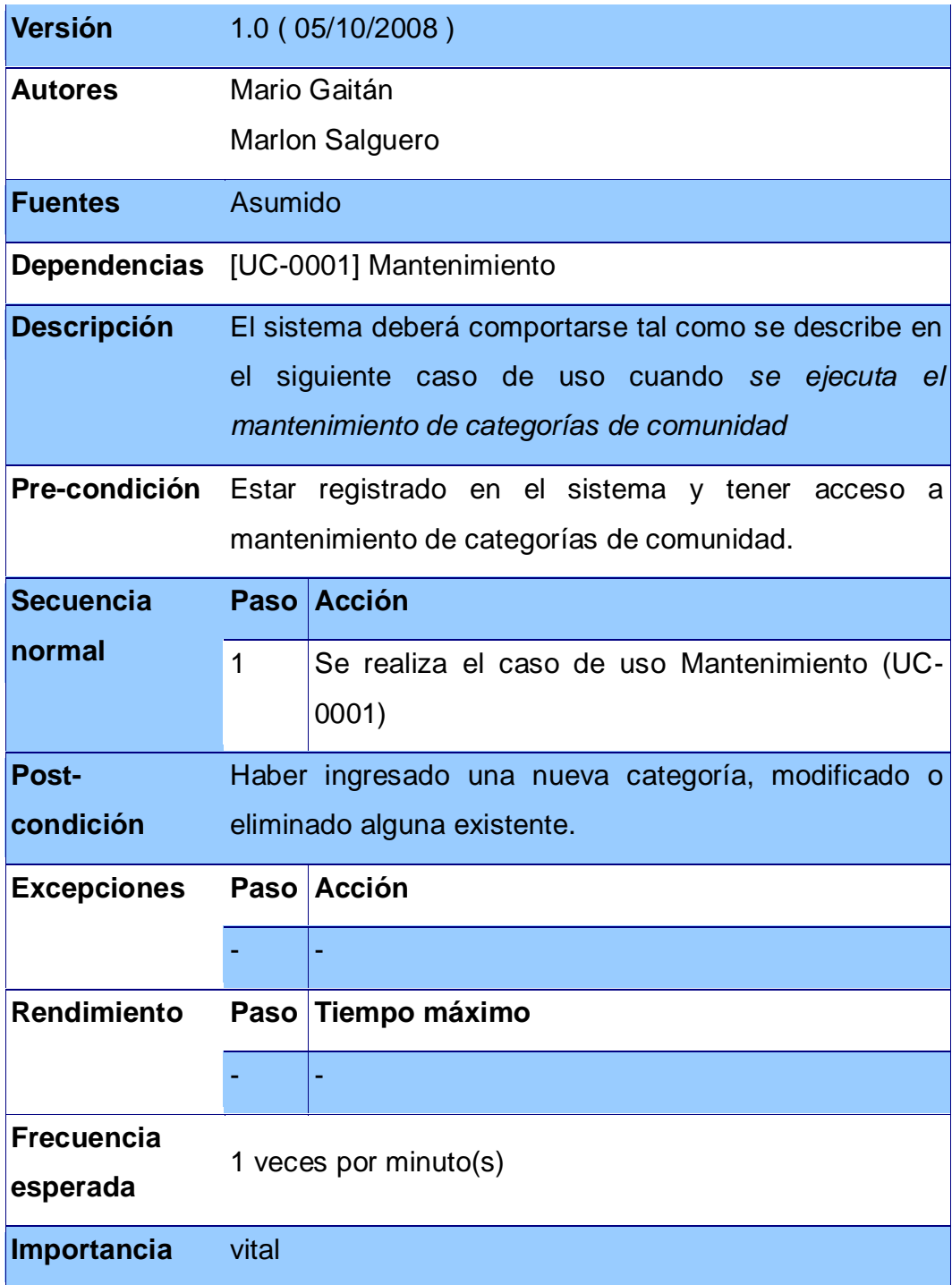

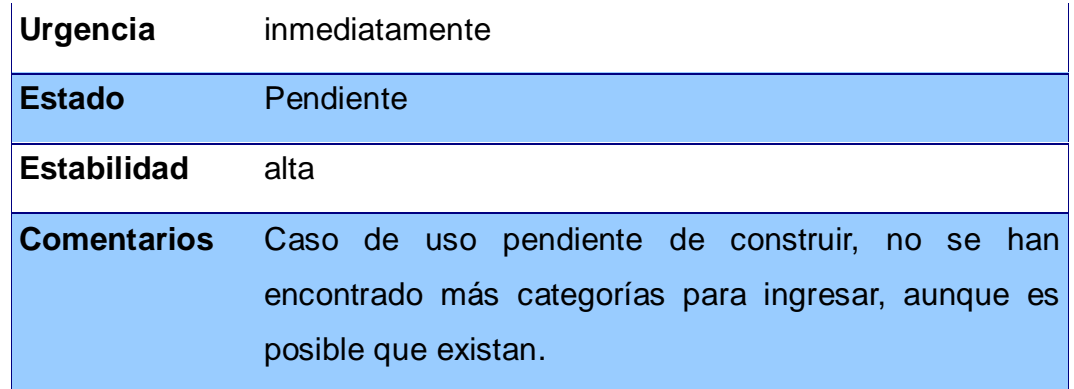

# **Tabla IV. Caso de uso de mantenimiento de comunidad**

<span id="page-124-0"></span>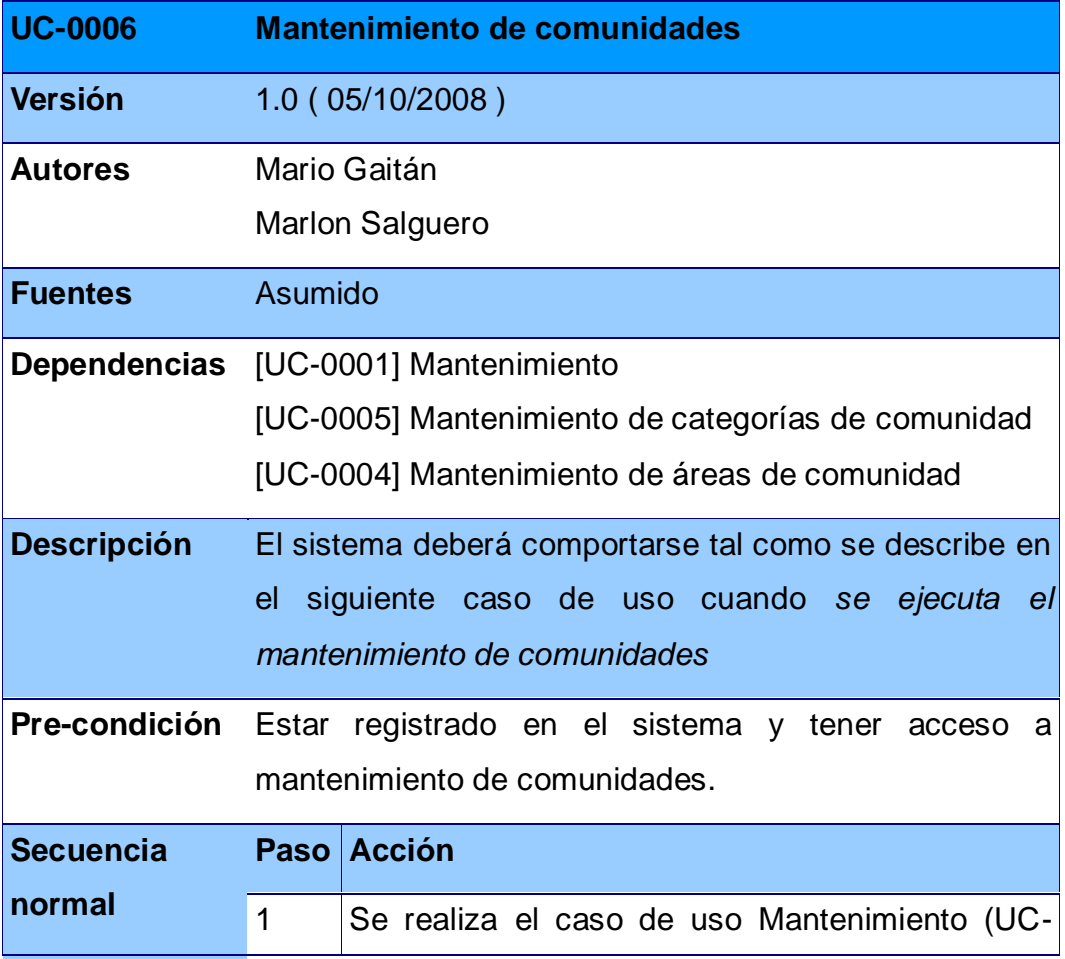

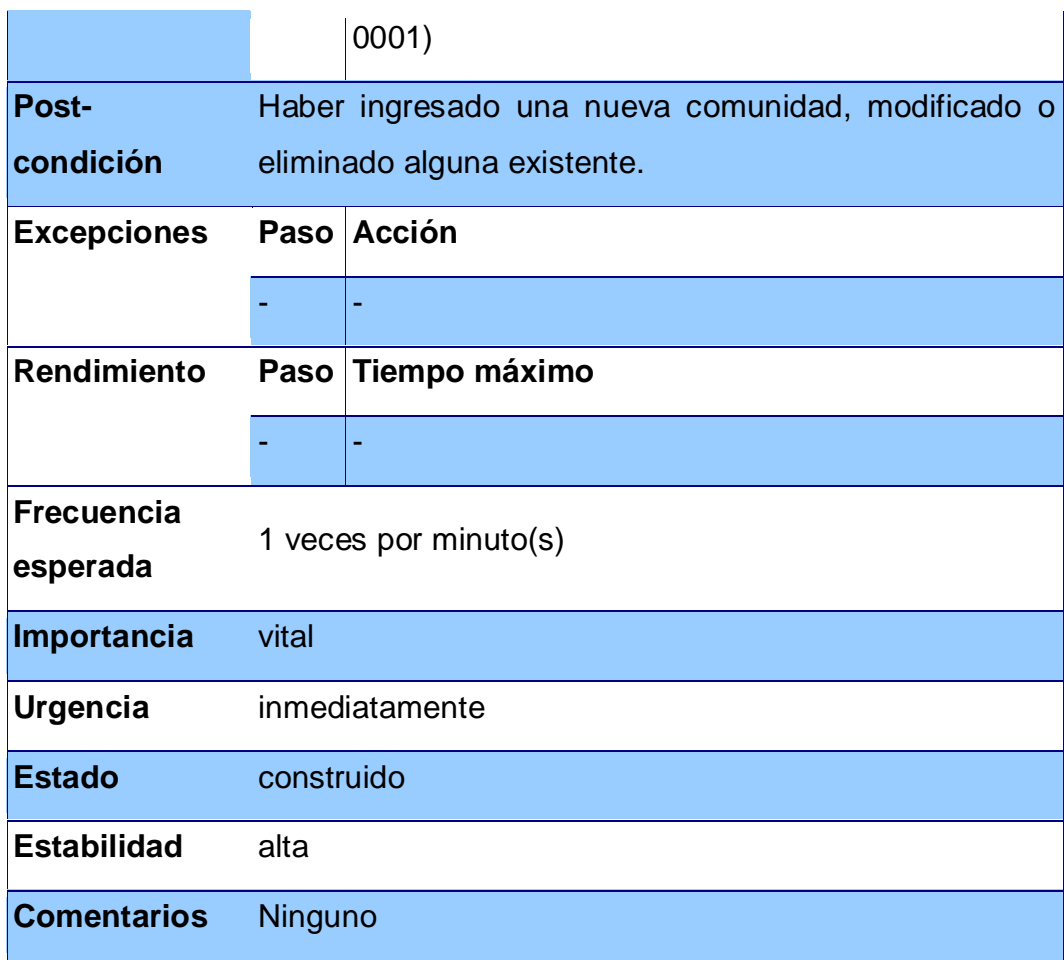

# **Tabla V. Caso de uso de mantenimiento de curso**

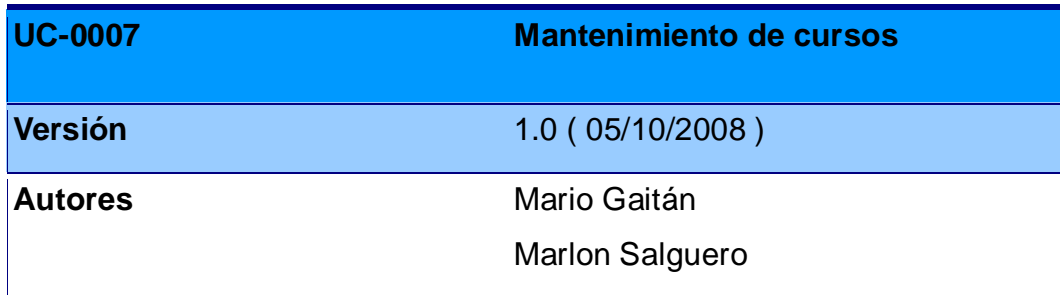

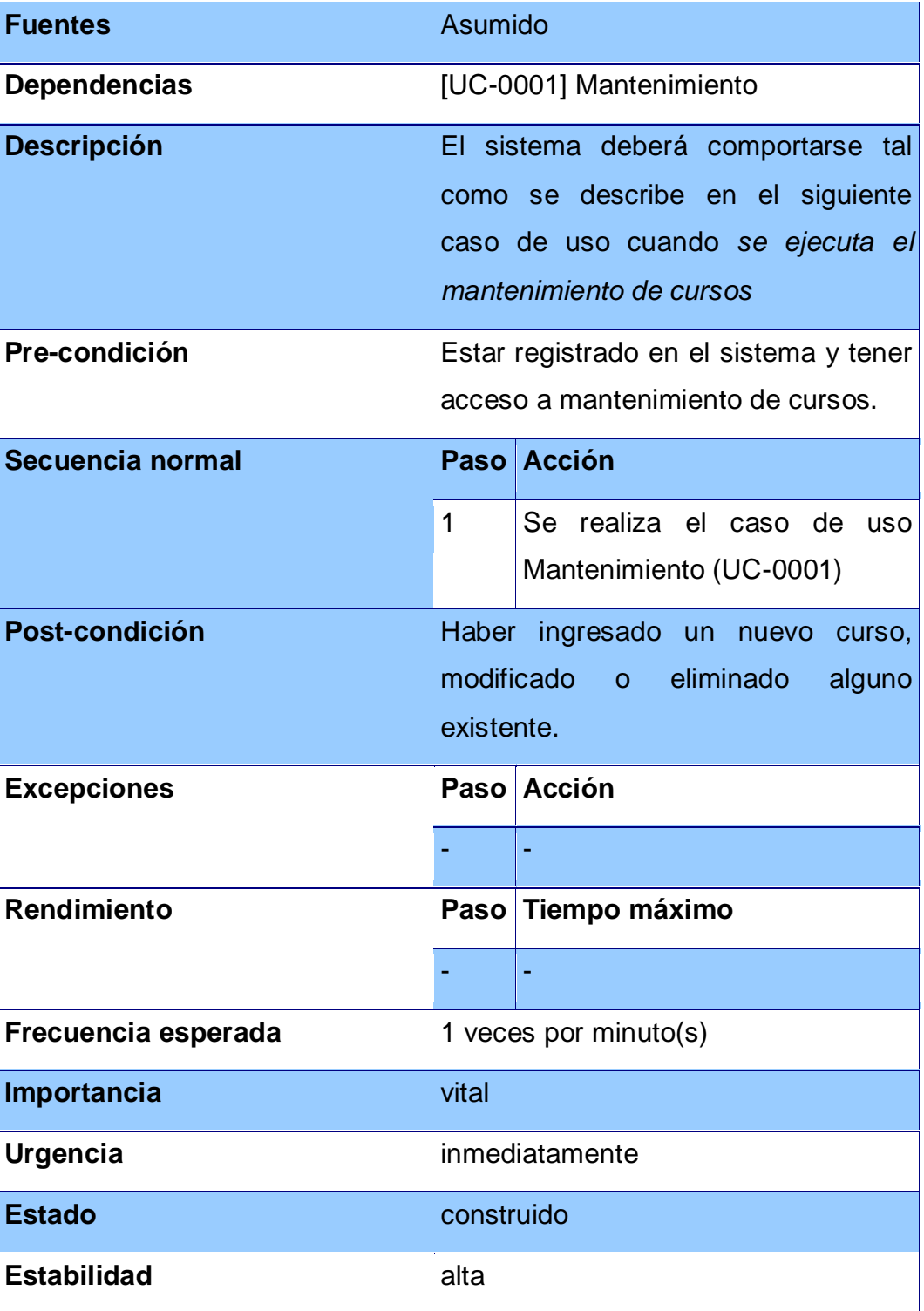

# **Comentarios** Ninguno

# **Tabla VI. Caso de uso de mantenimiento de idioma**

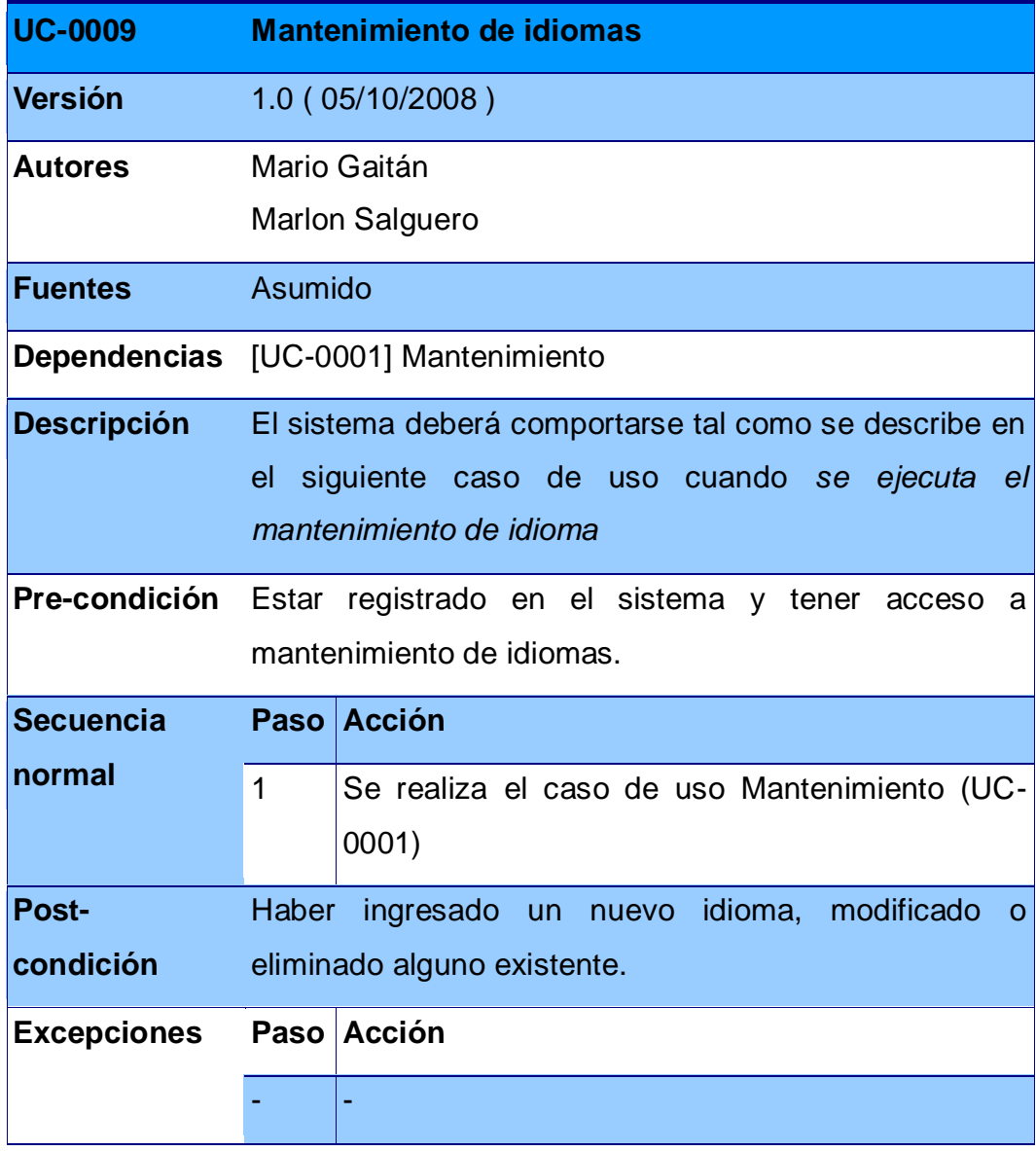

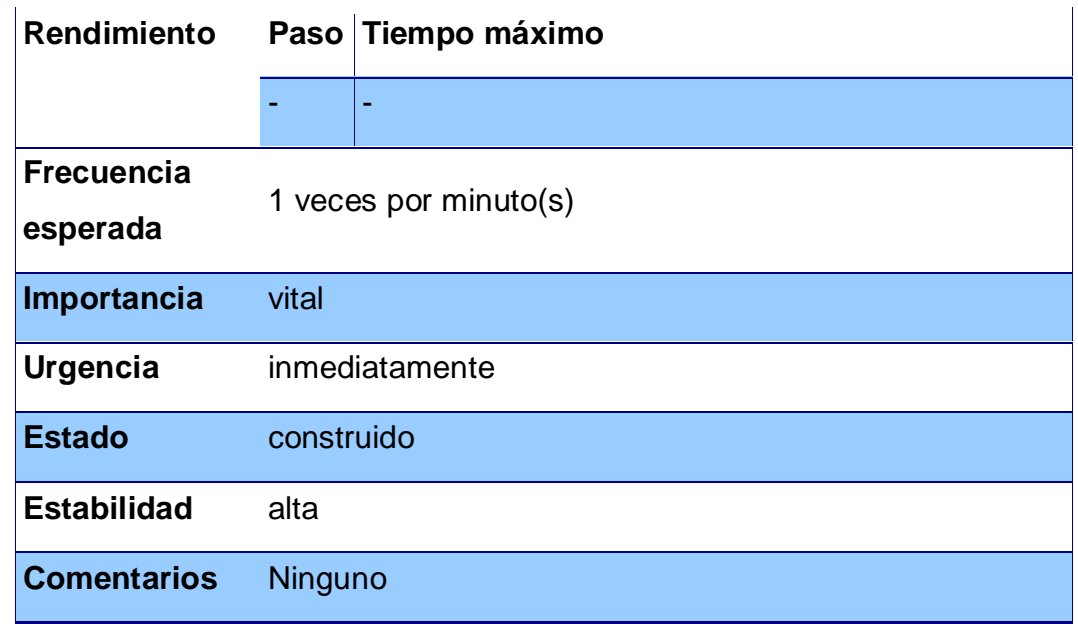

## **Tabla VII. Caso de uso de mantenimiento de etnia**

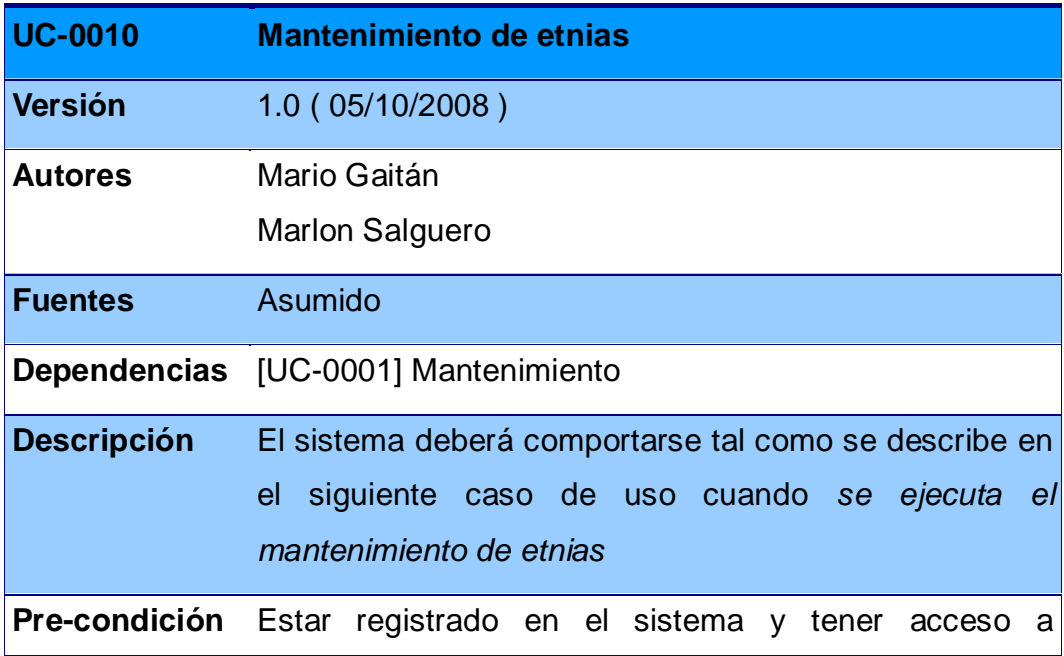

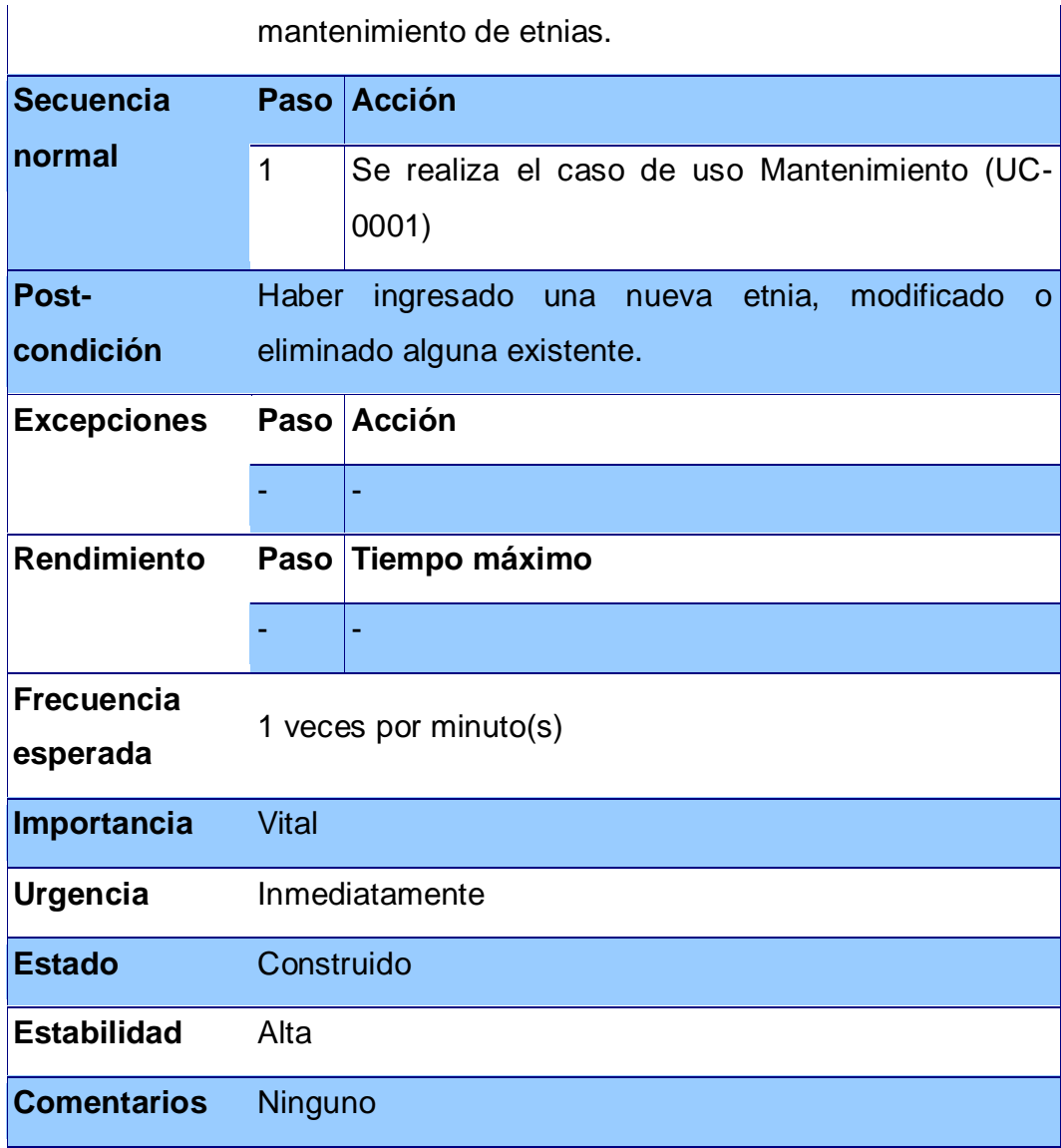

# **Tabla VIII. Caso de uso de mantenimiento de institución**

<span id="page-129-0"></span>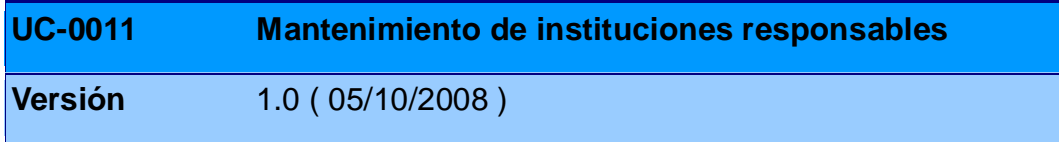

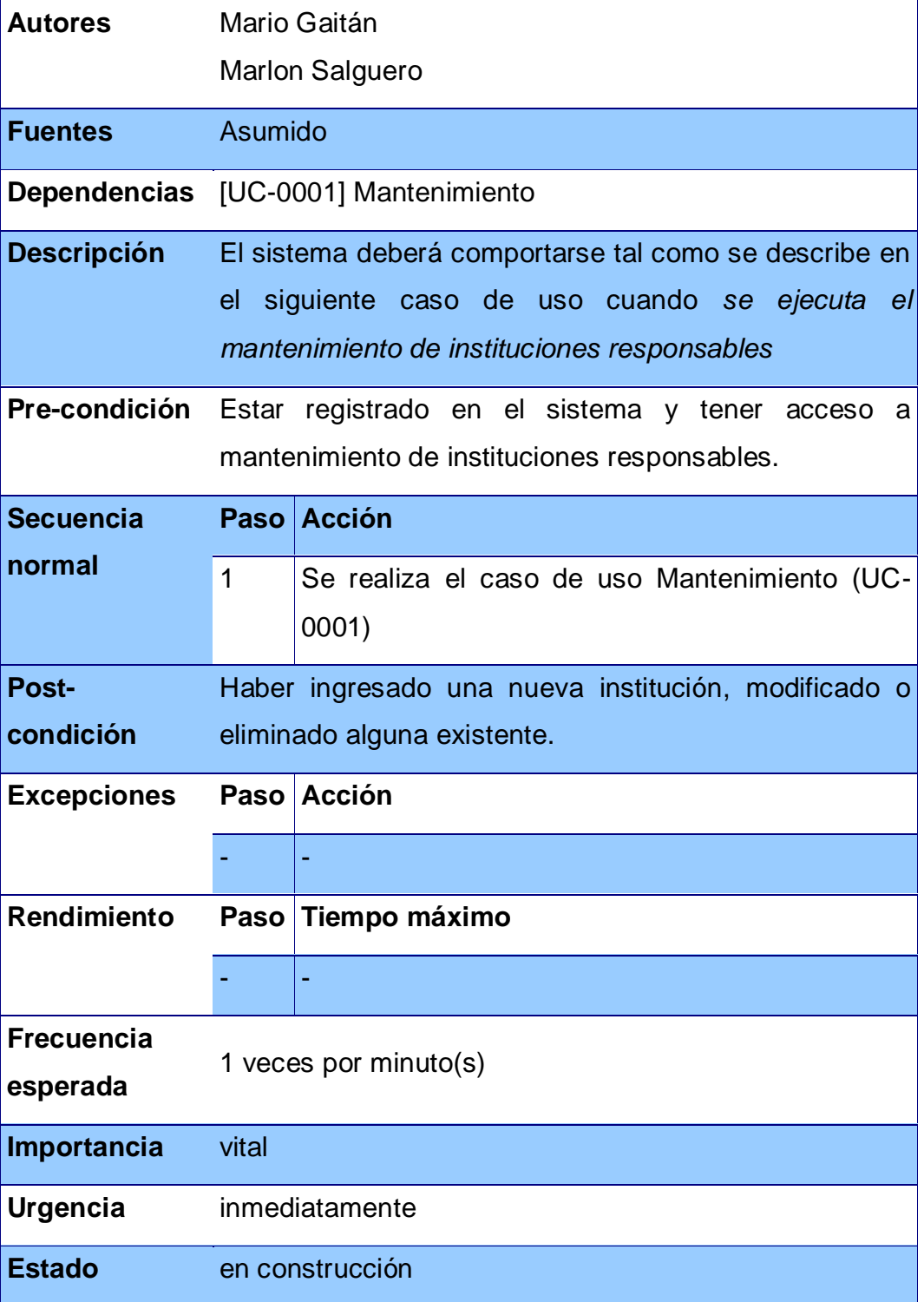

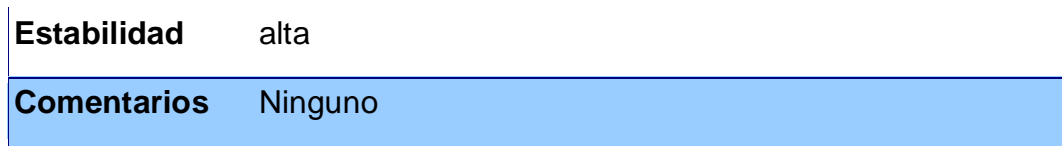

# **Tabla IX. Caso de uso de mantenimiento de técnico pedagógico**

<span id="page-131-0"></span>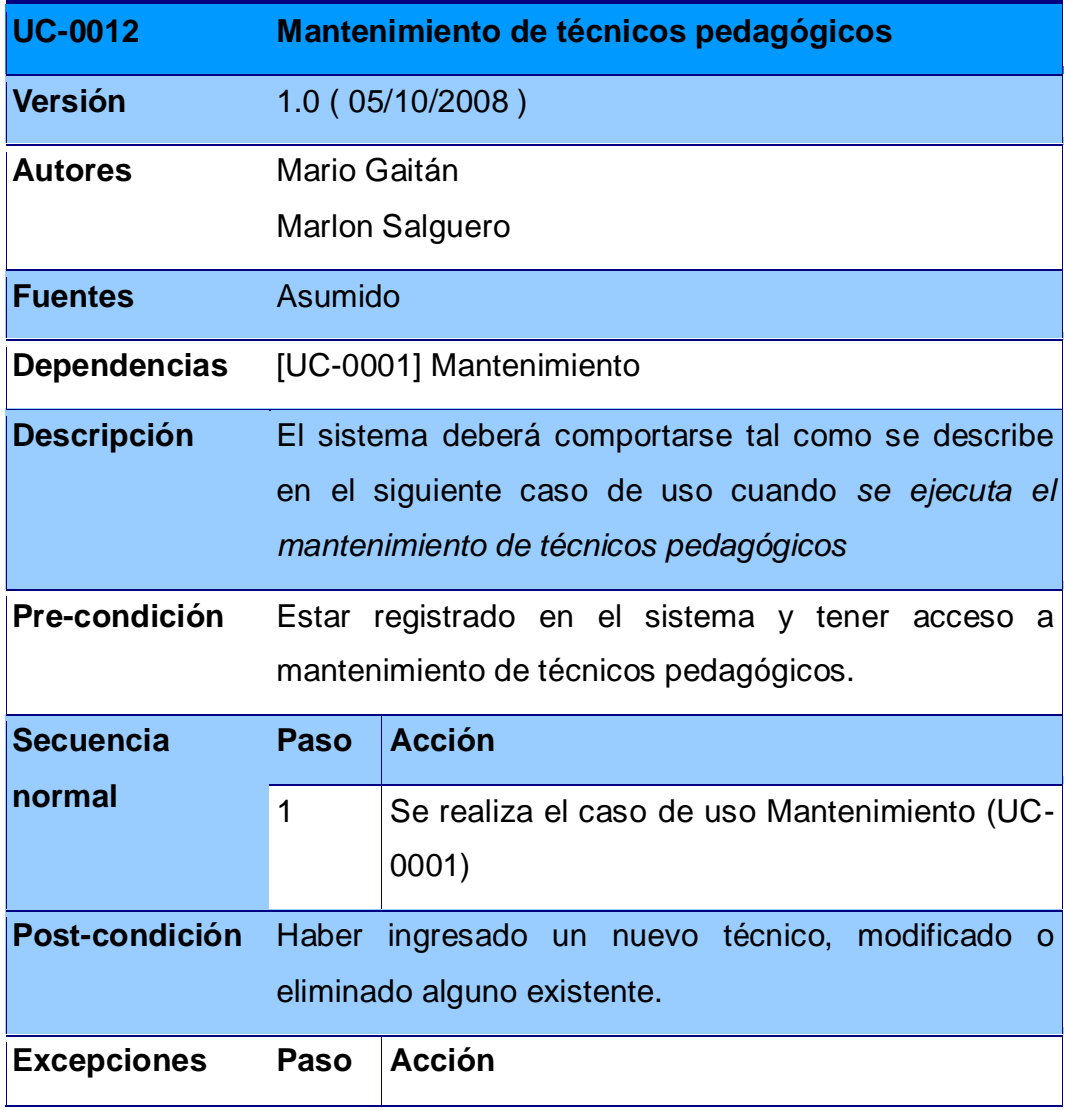

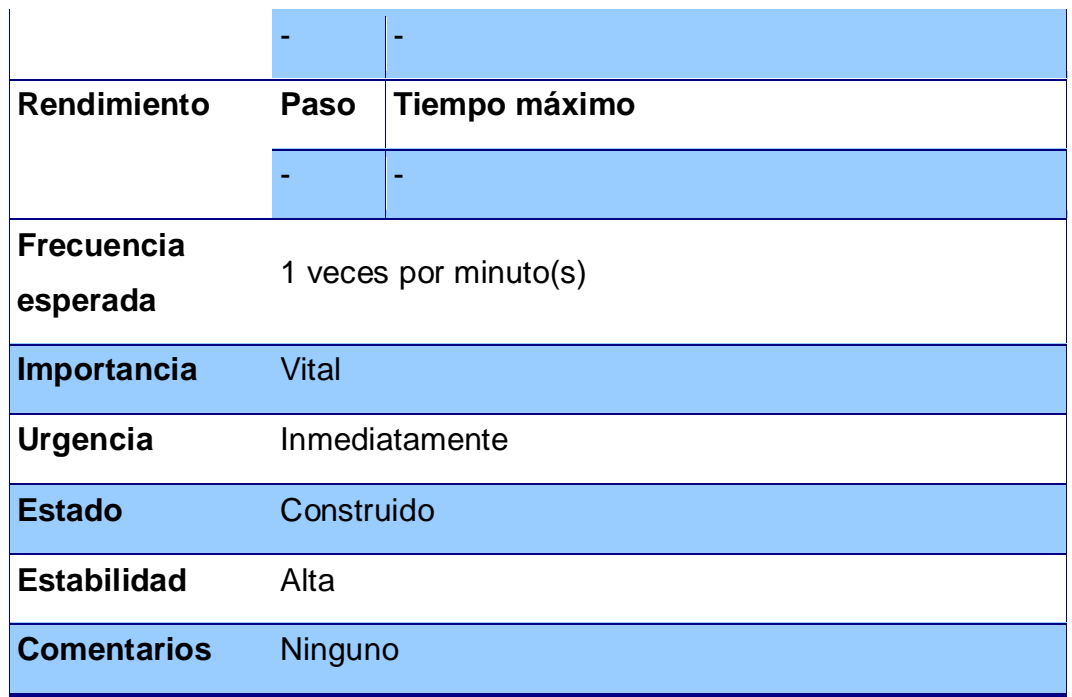

# **Tabla X. Caso de uso de mantenimiento de paquete educativo**

<span id="page-132-0"></span>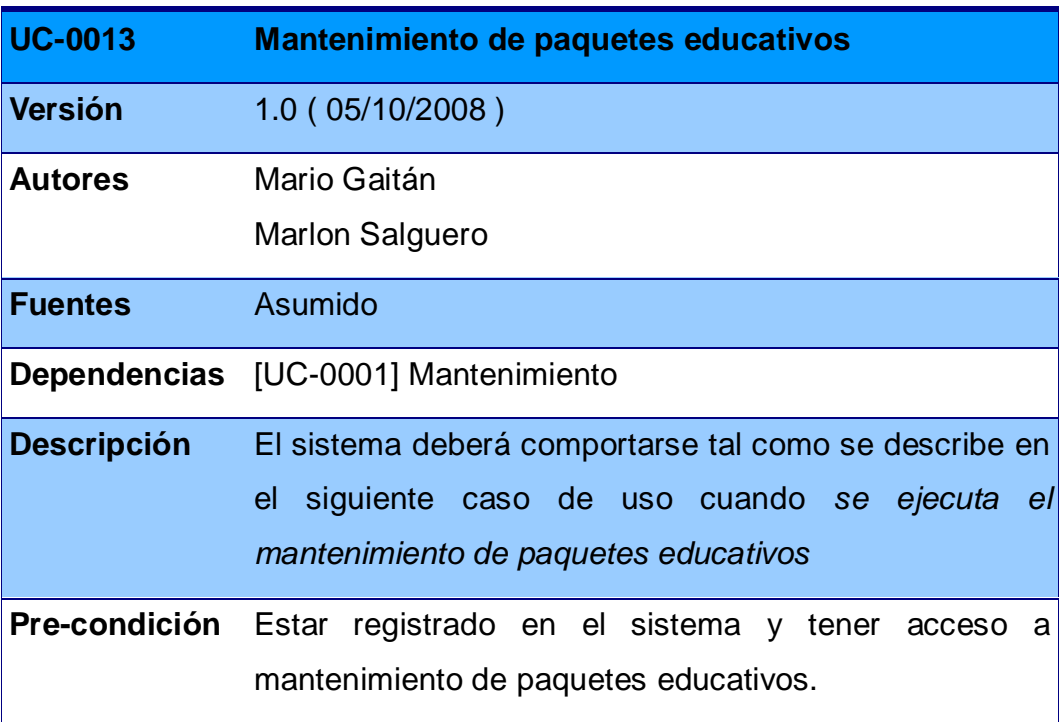

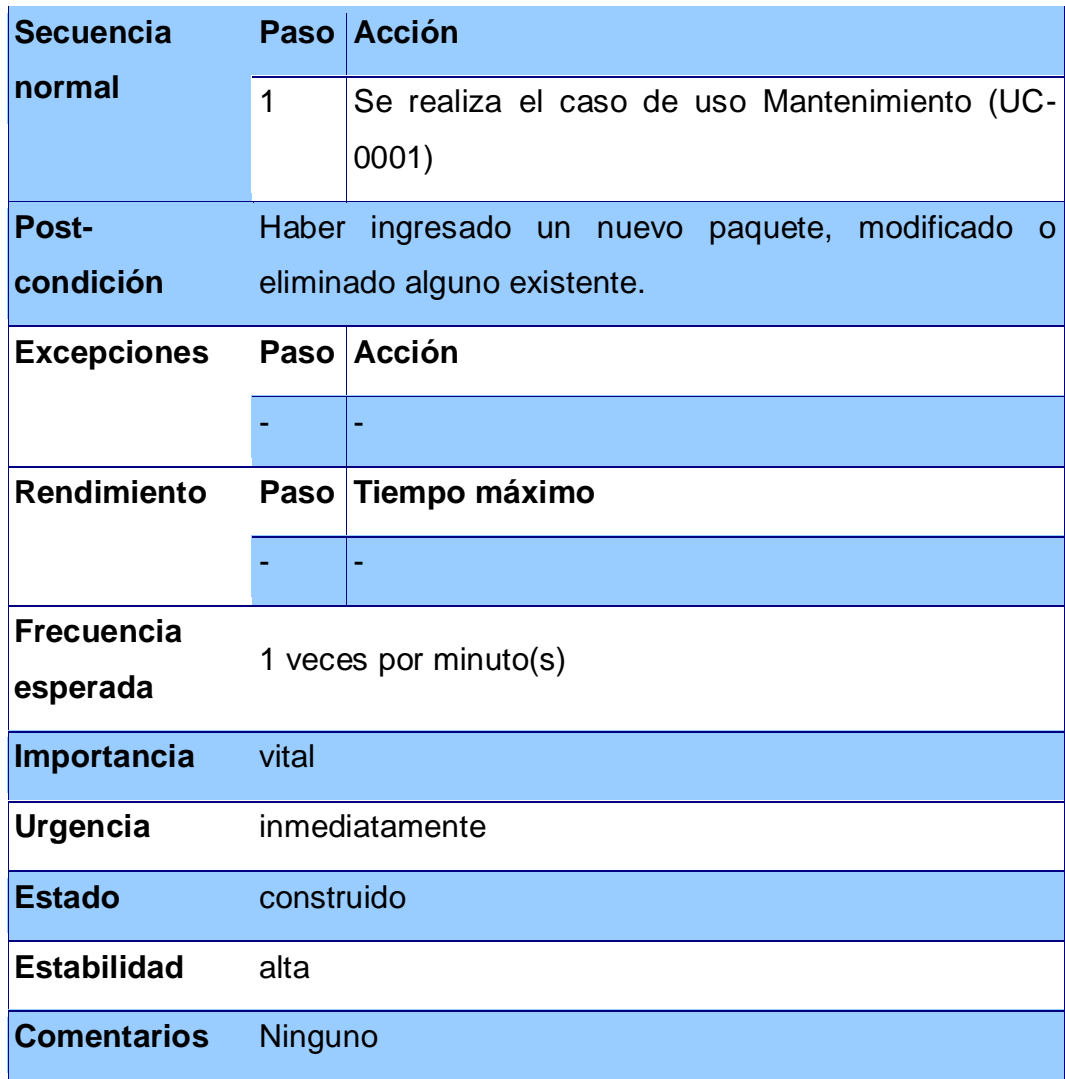

## **Tabla XI. Caso de uso de mantenimiento de nivel académico**

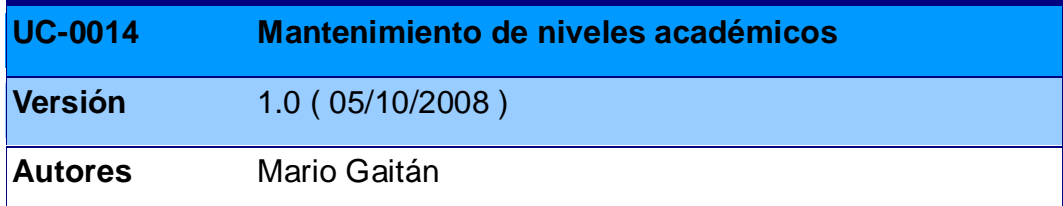

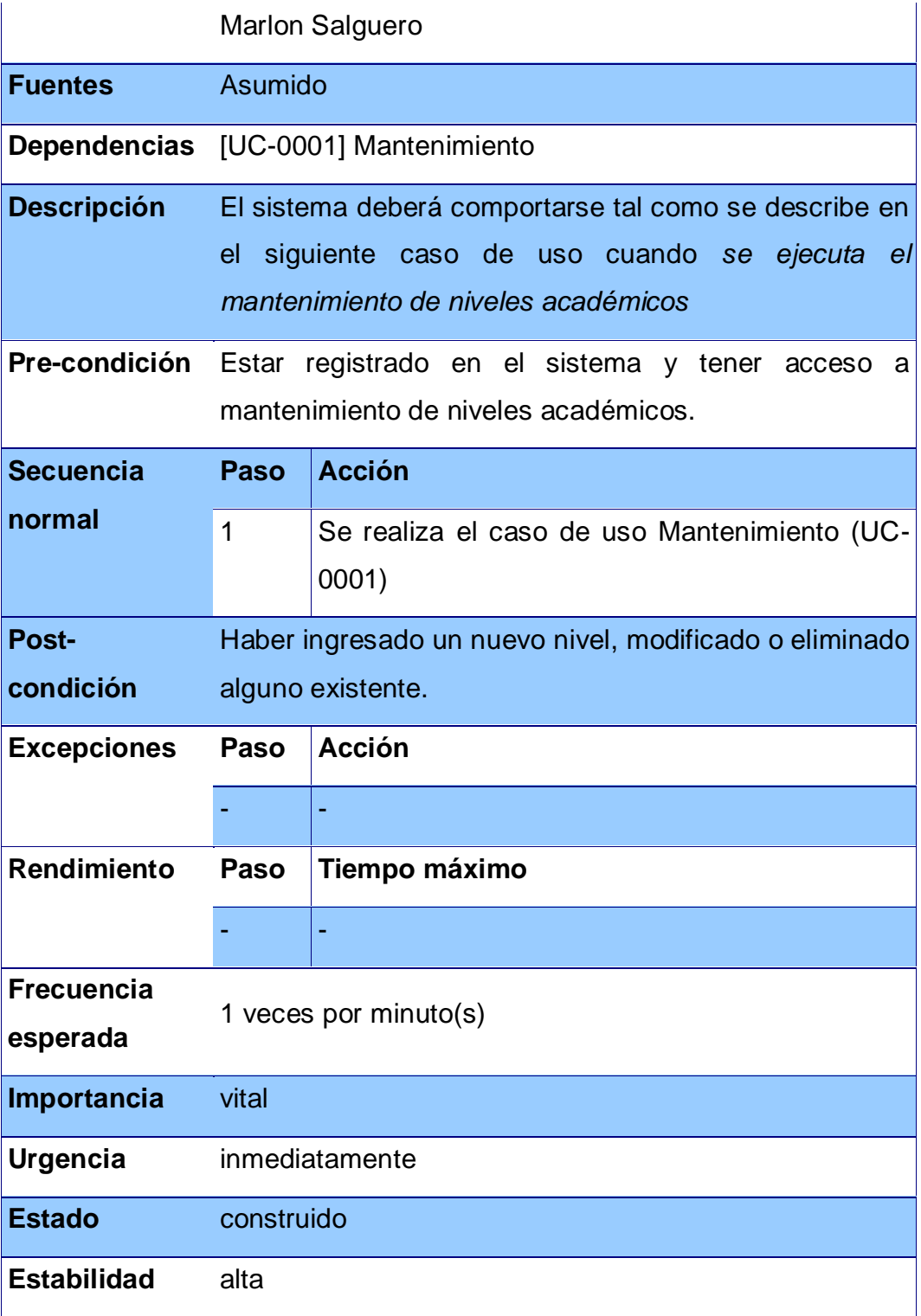

# **Tabla XII. Caso de uso de mantenimiento de coordinador municipal**

<span id="page-135-0"></span>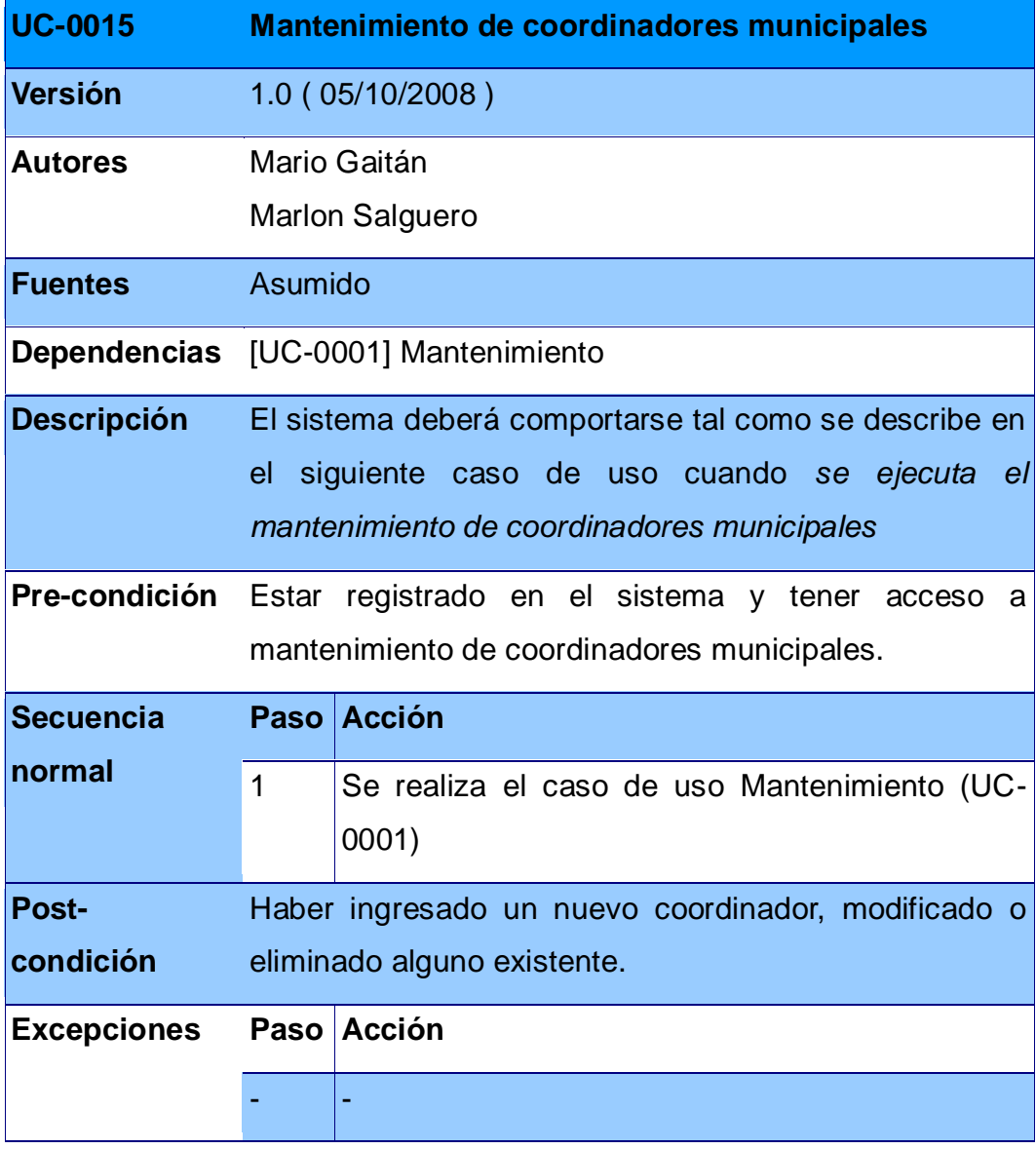

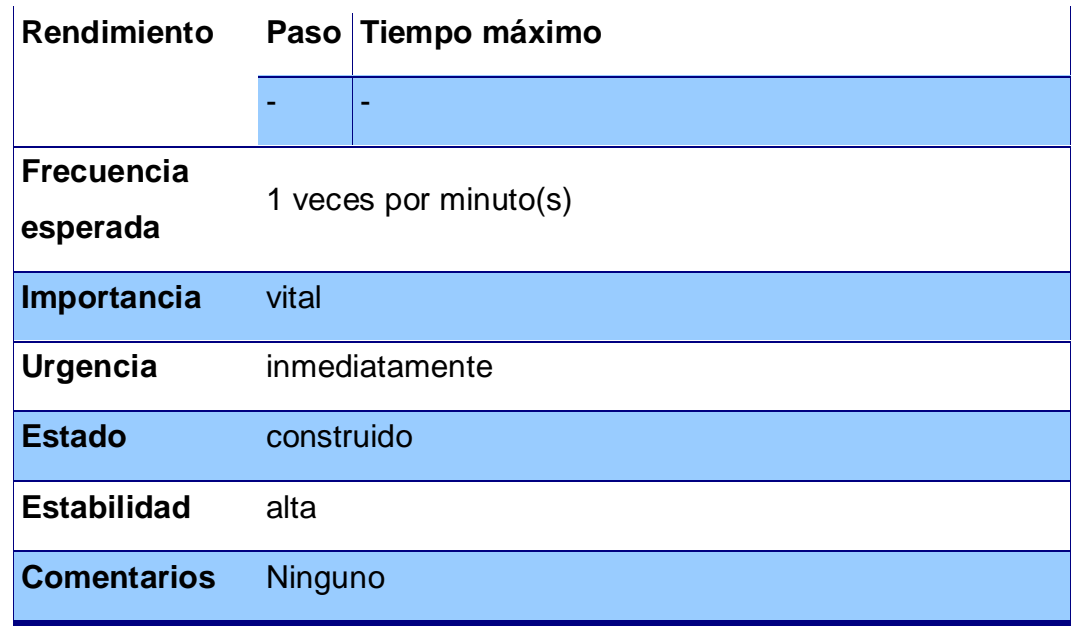

## **Tabla XIII. Caso de uso de mantenimiento de convenio**

<span id="page-136-0"></span>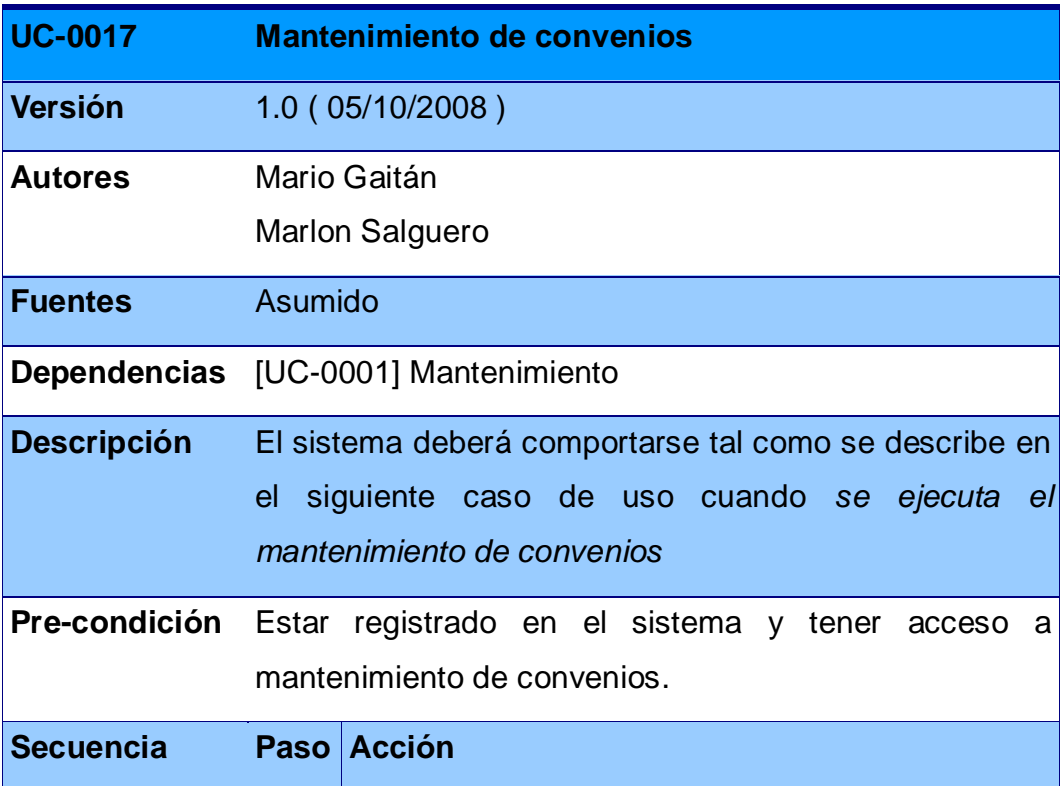

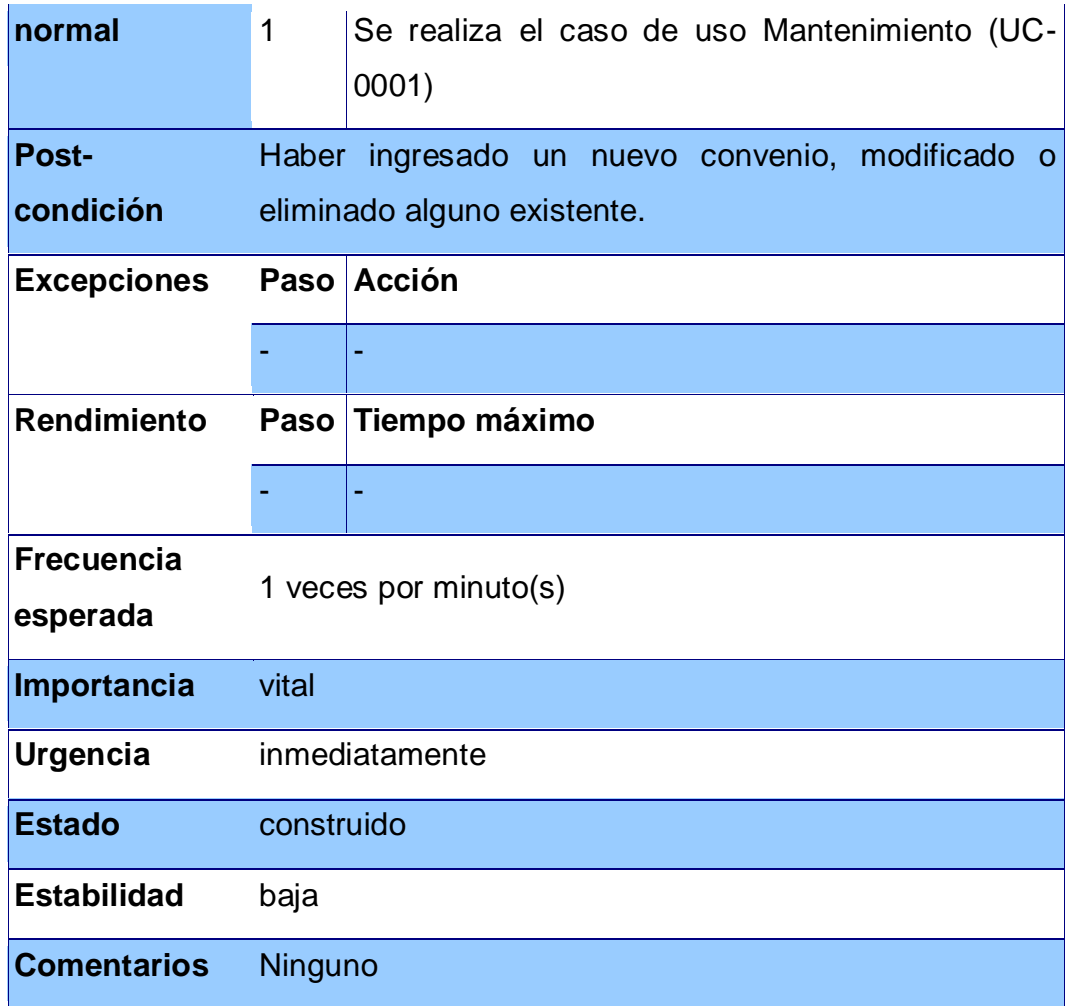

# **Tabla XIV. Caso de uso de mantenimiento de alfabetizador**

<span id="page-137-0"></span>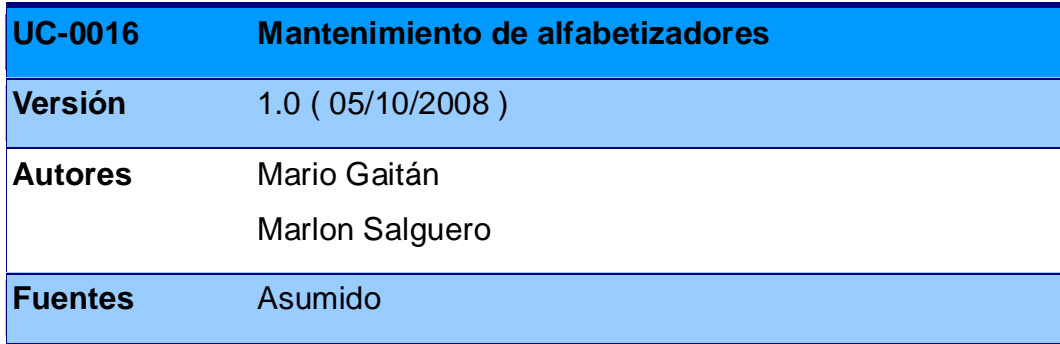

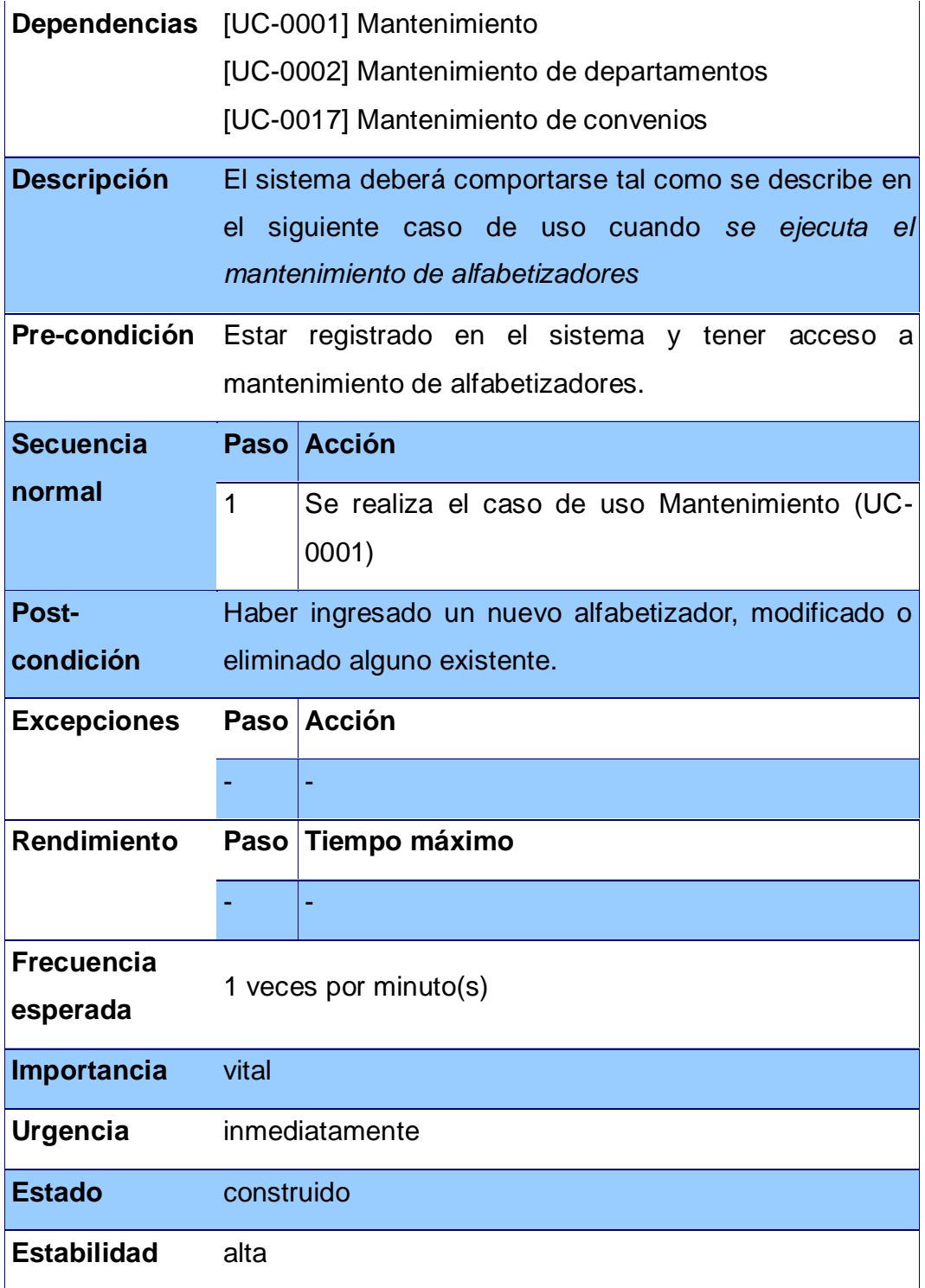

# **Tabla XV. Caso de uso de mantenimiento de registro de inscripción**

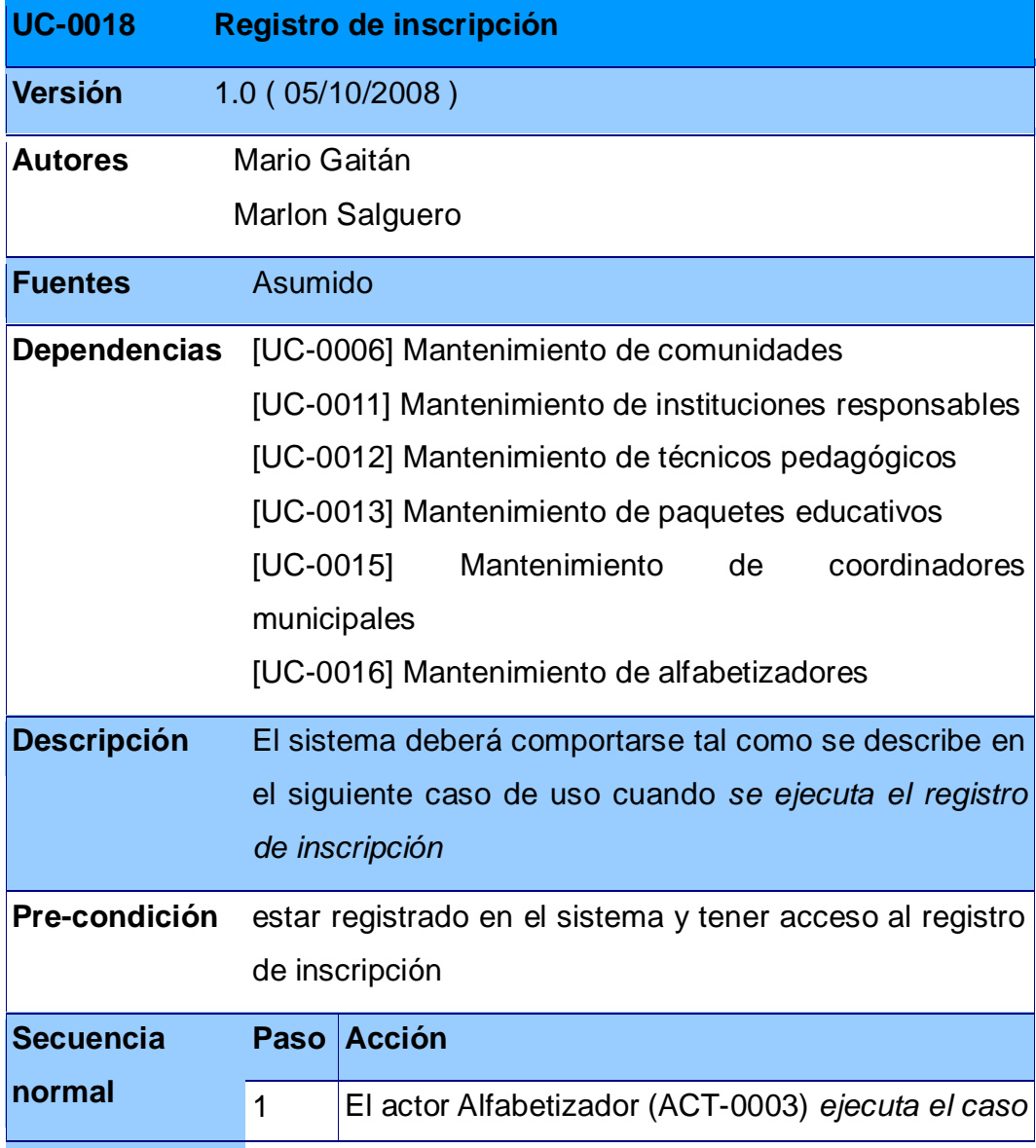

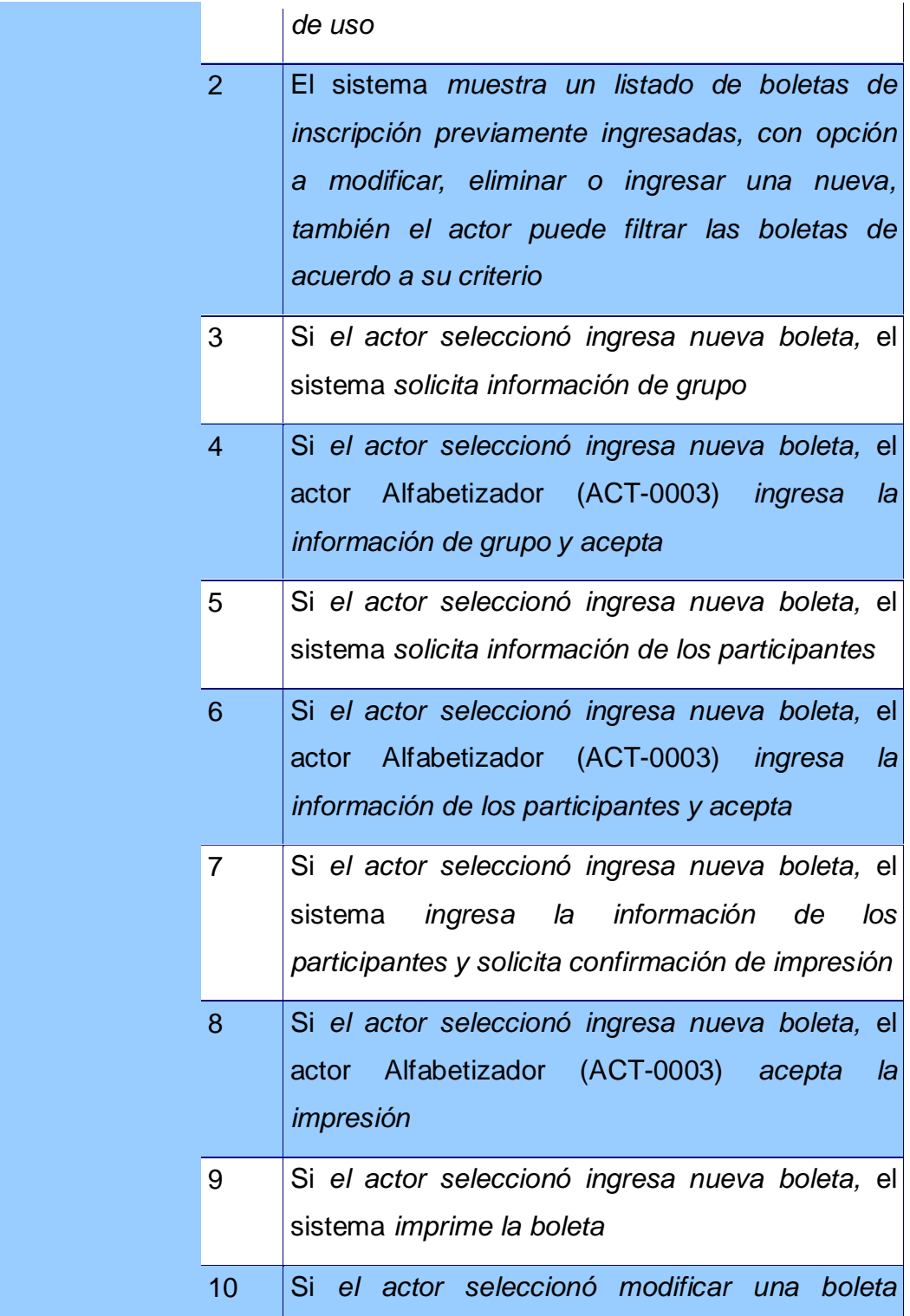

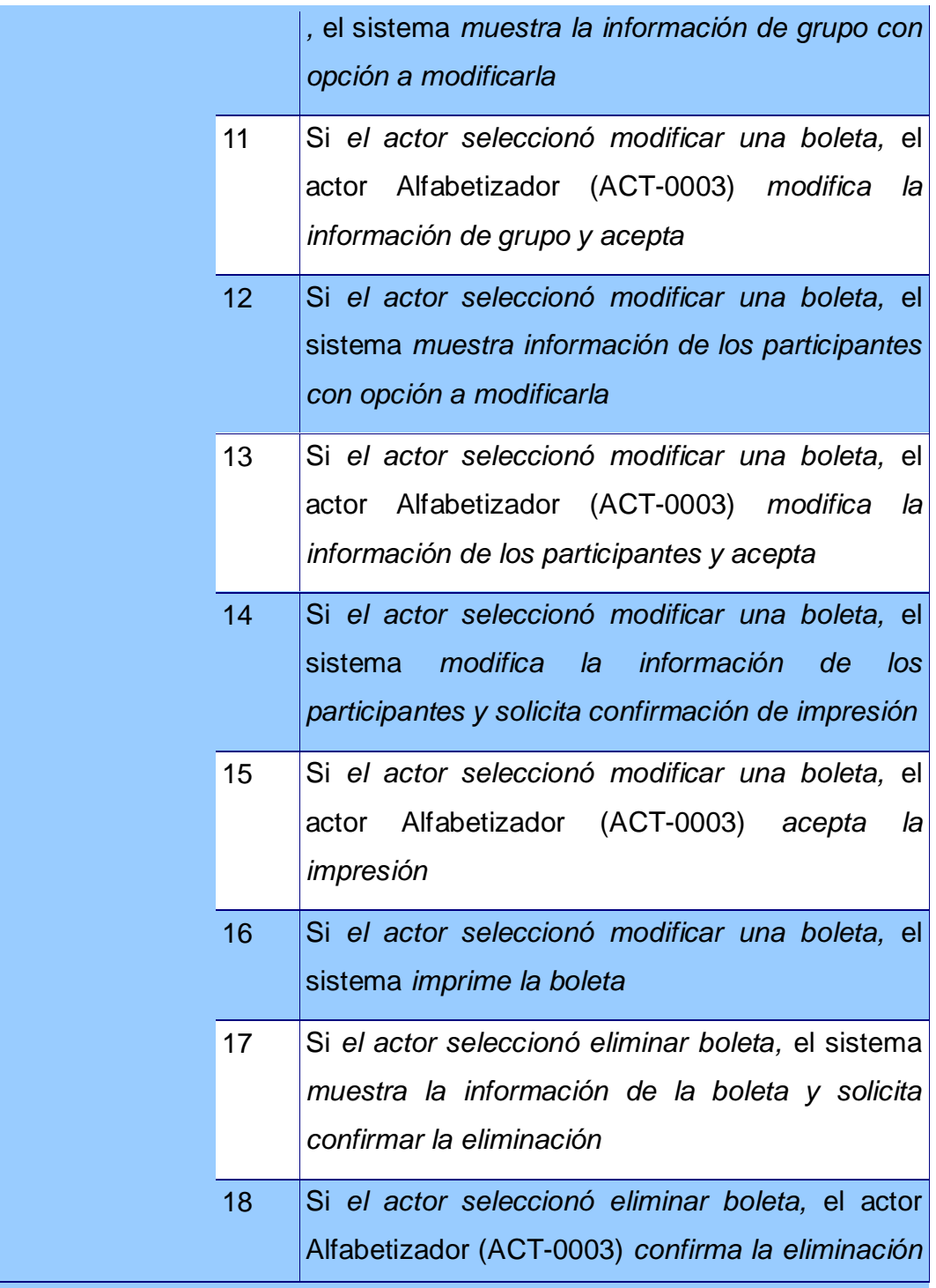

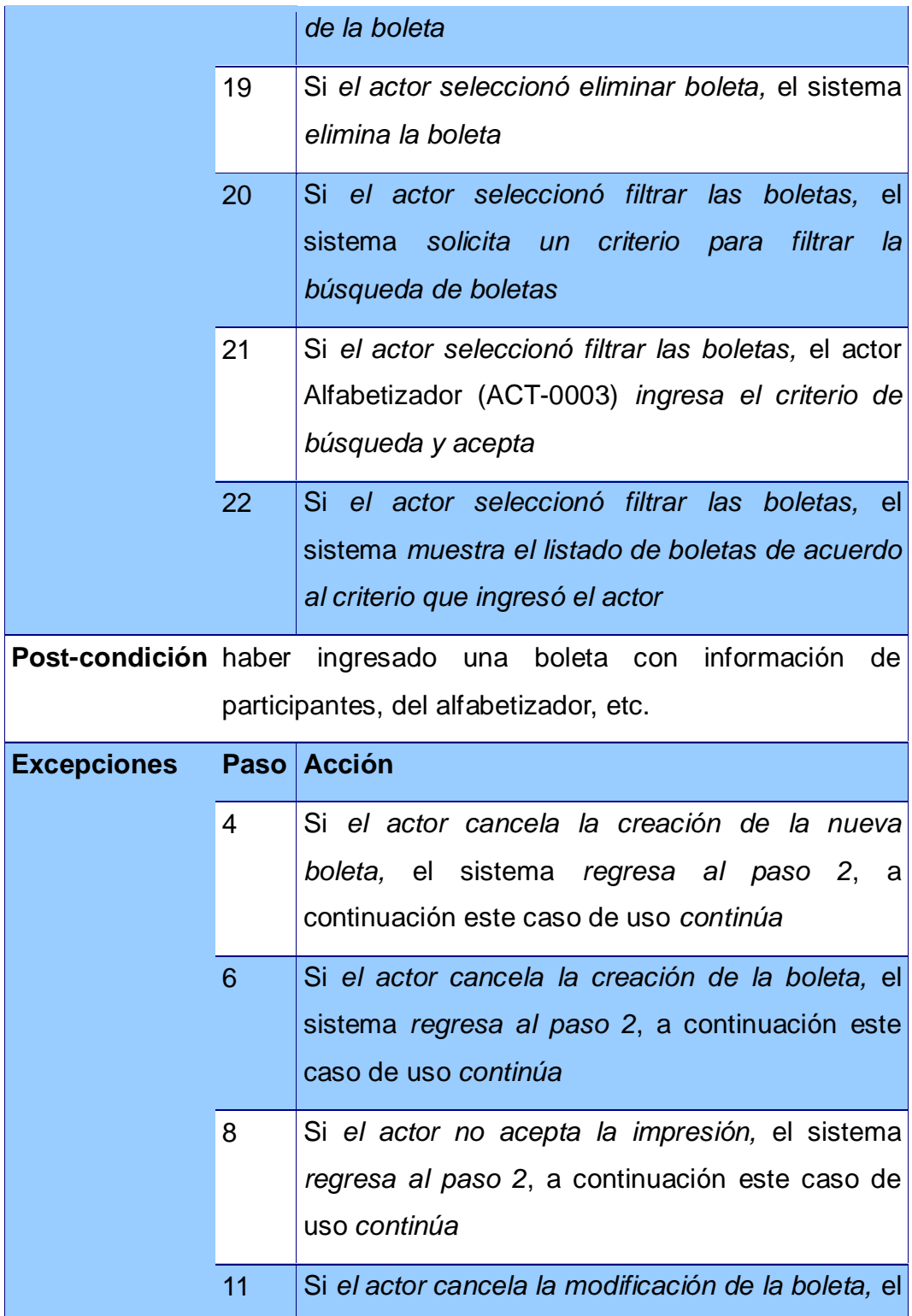

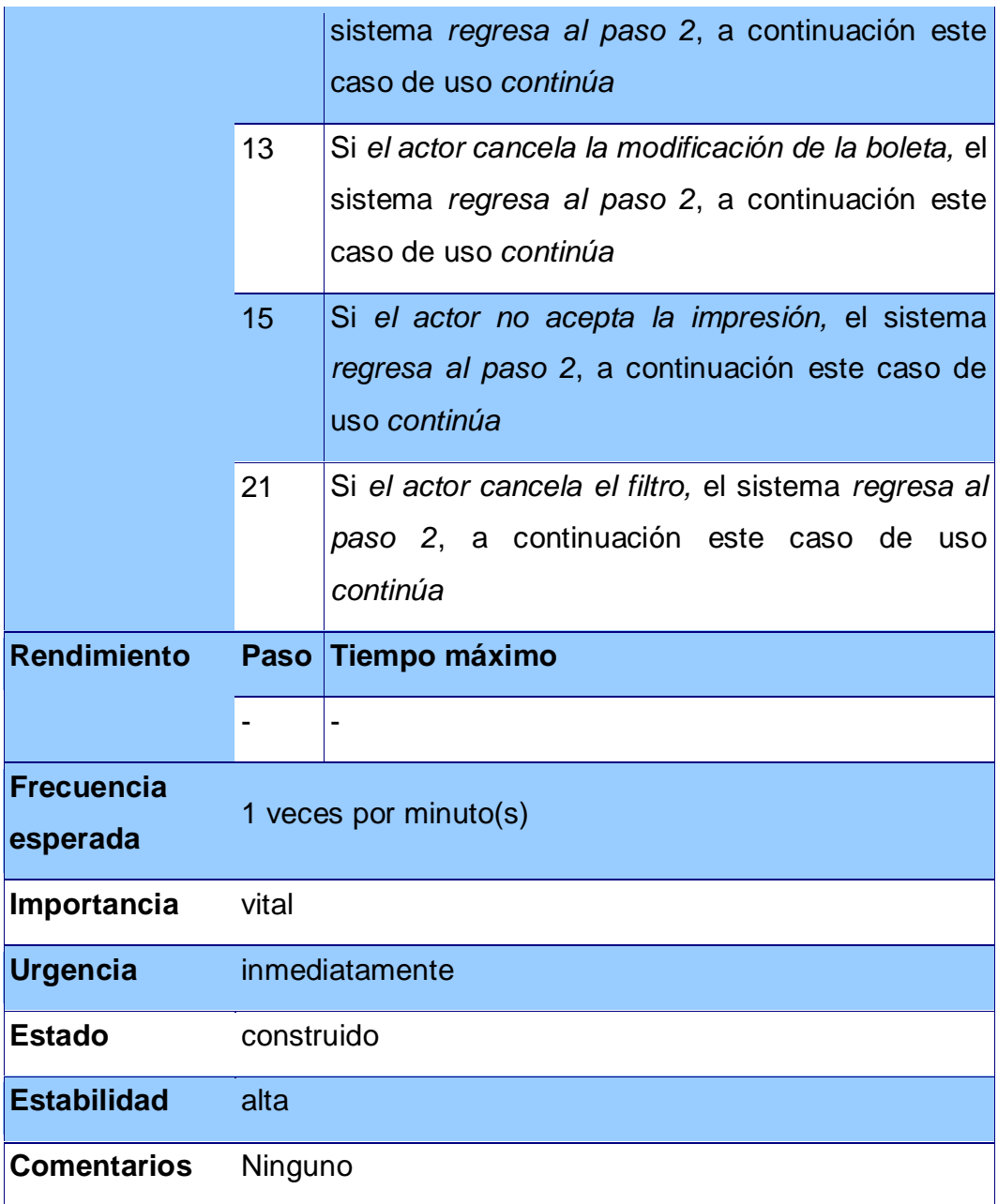

# **Tabla XVI. Caso de uso de mantenimiento de registro de evaluación**
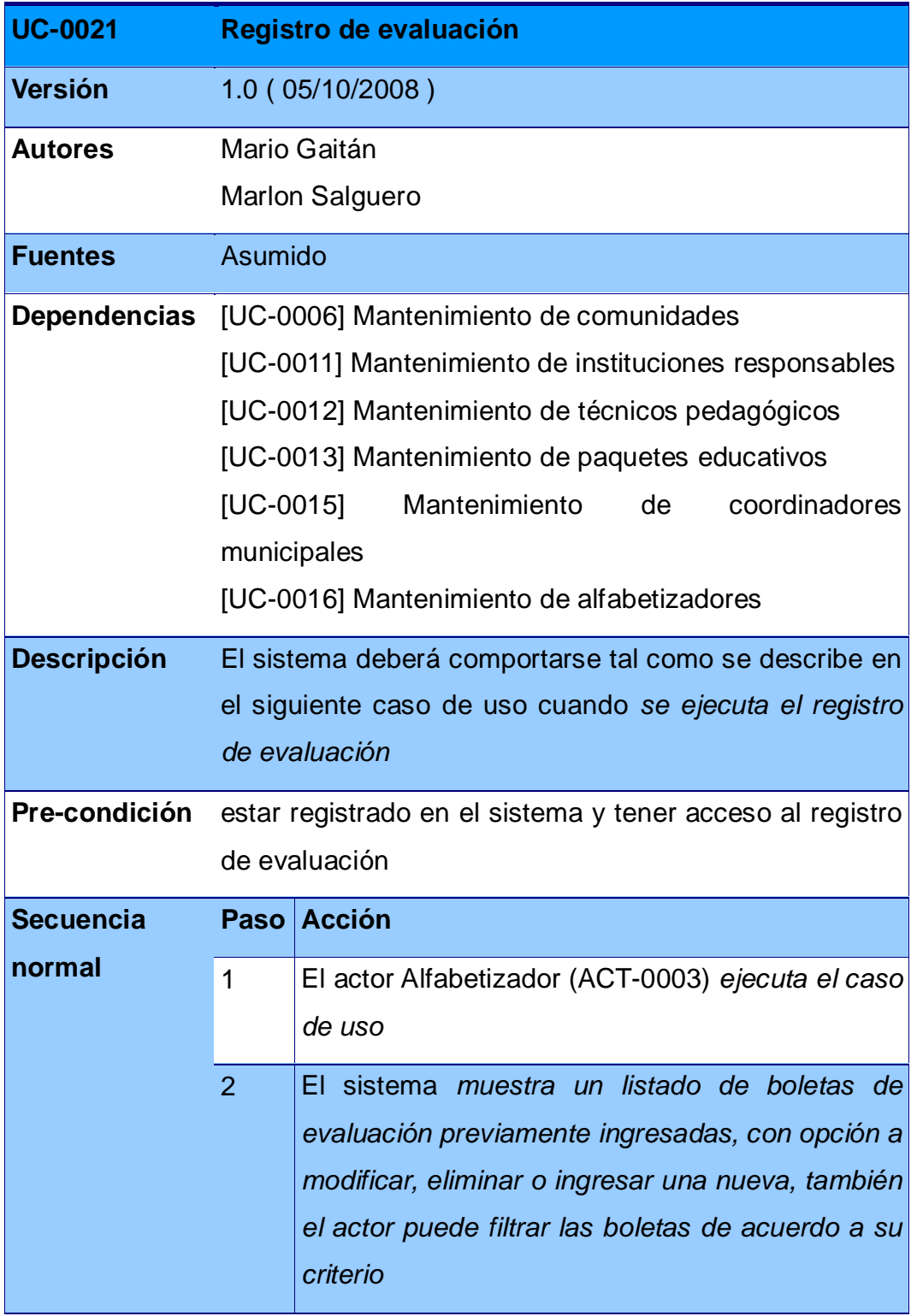

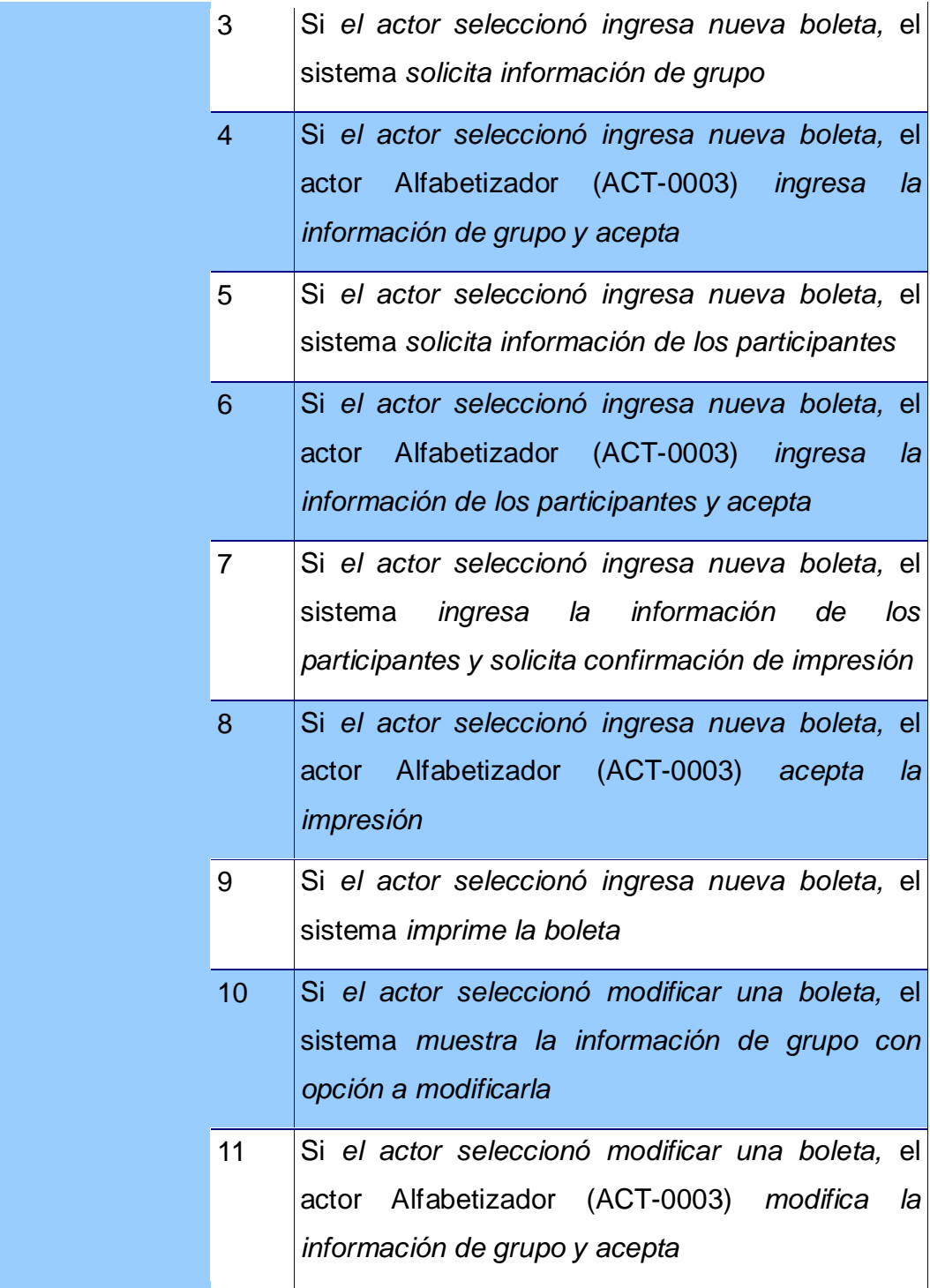

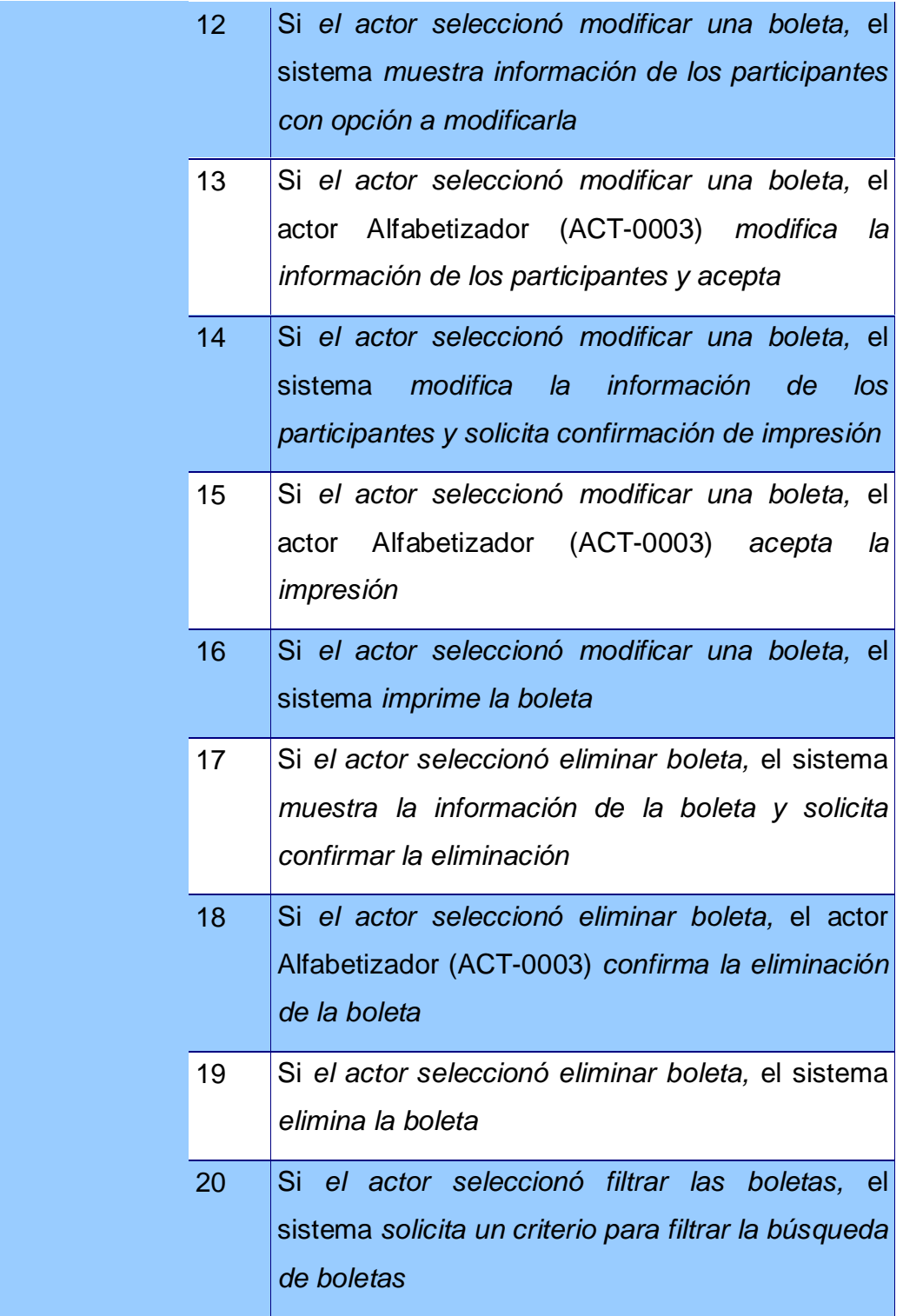

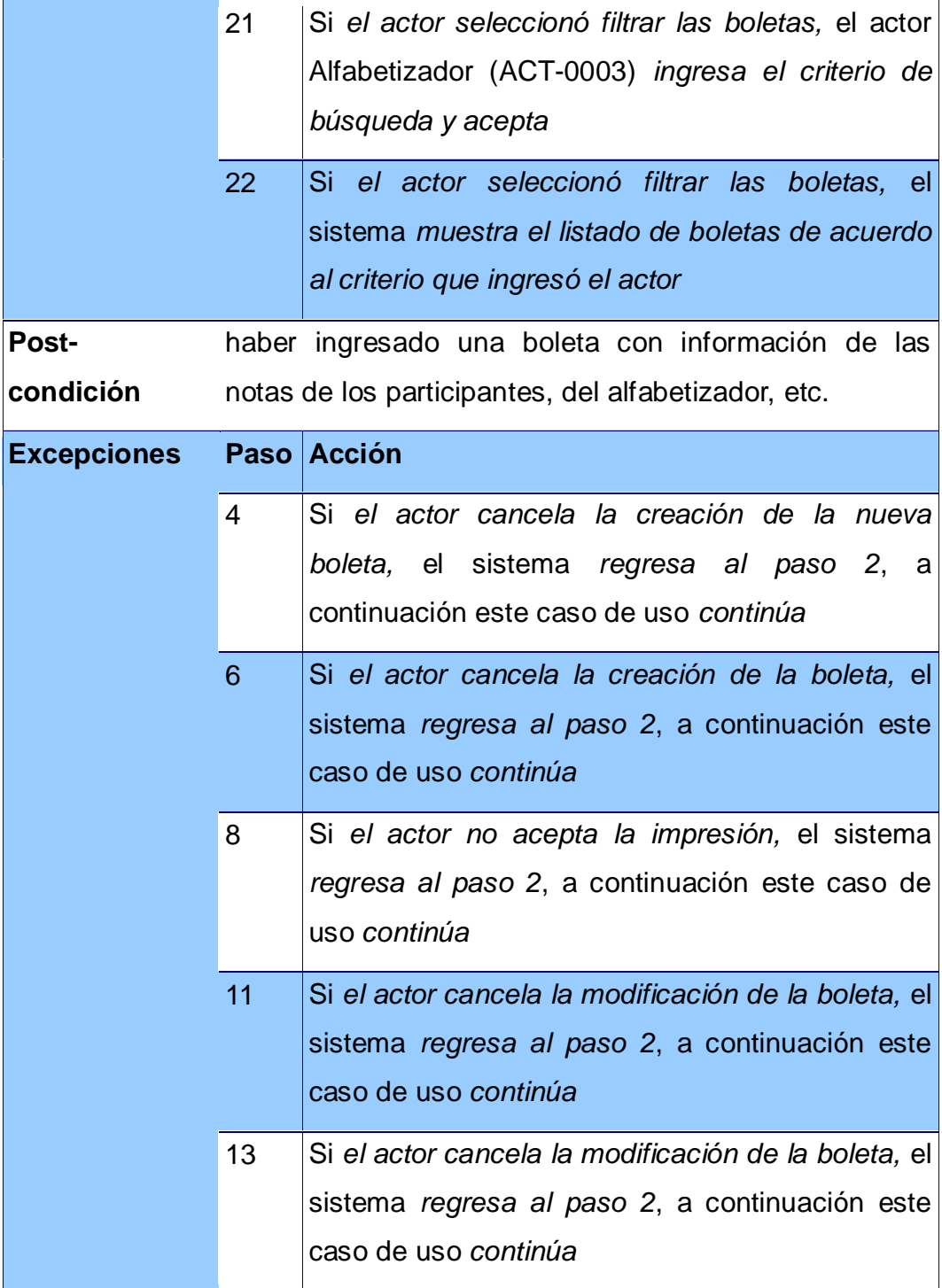

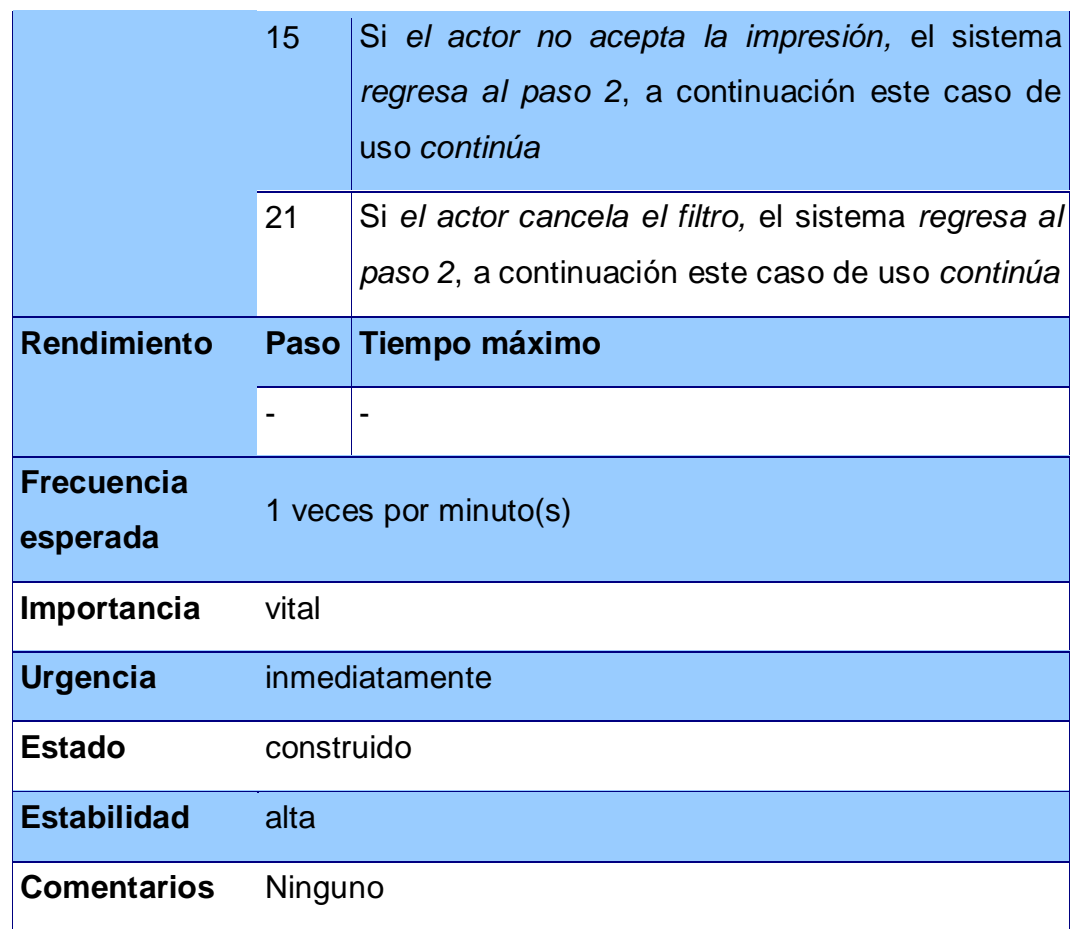

# **Tabla XVII. Caso de uso de mantenimiento de tipo de meta**

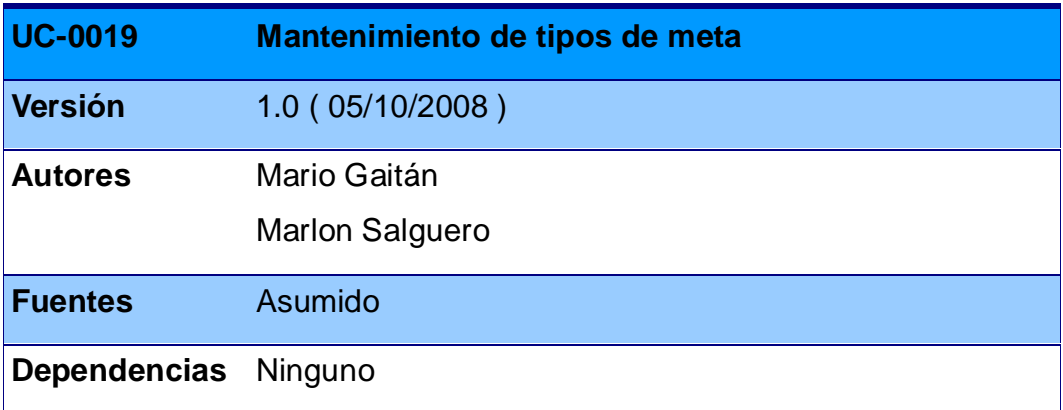

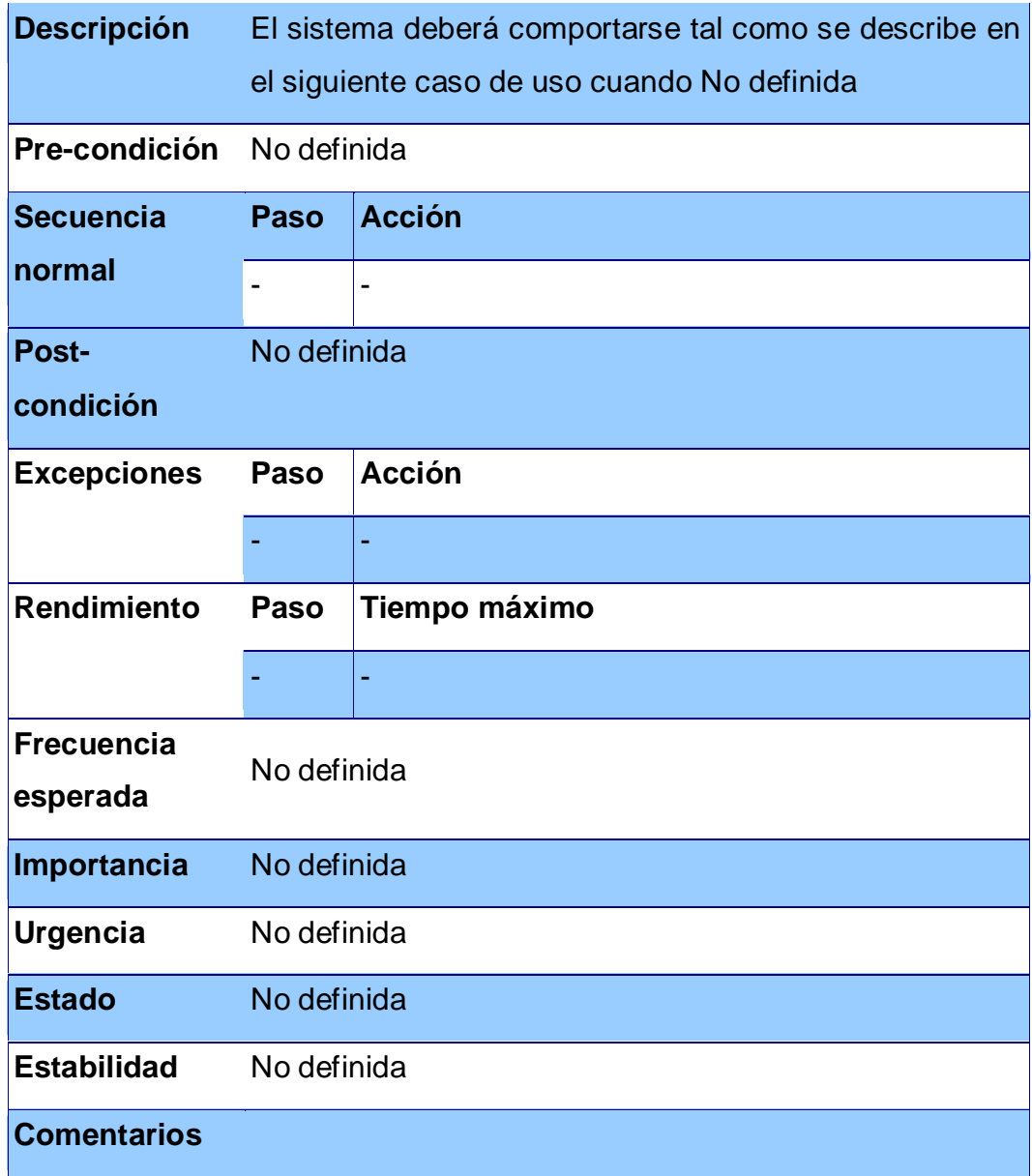

#### **Tabla XVIII. Caso de uso de mantenimiento de meta**

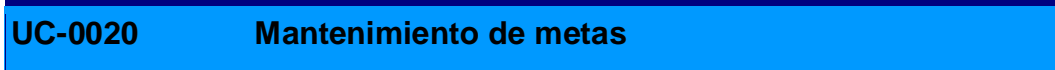

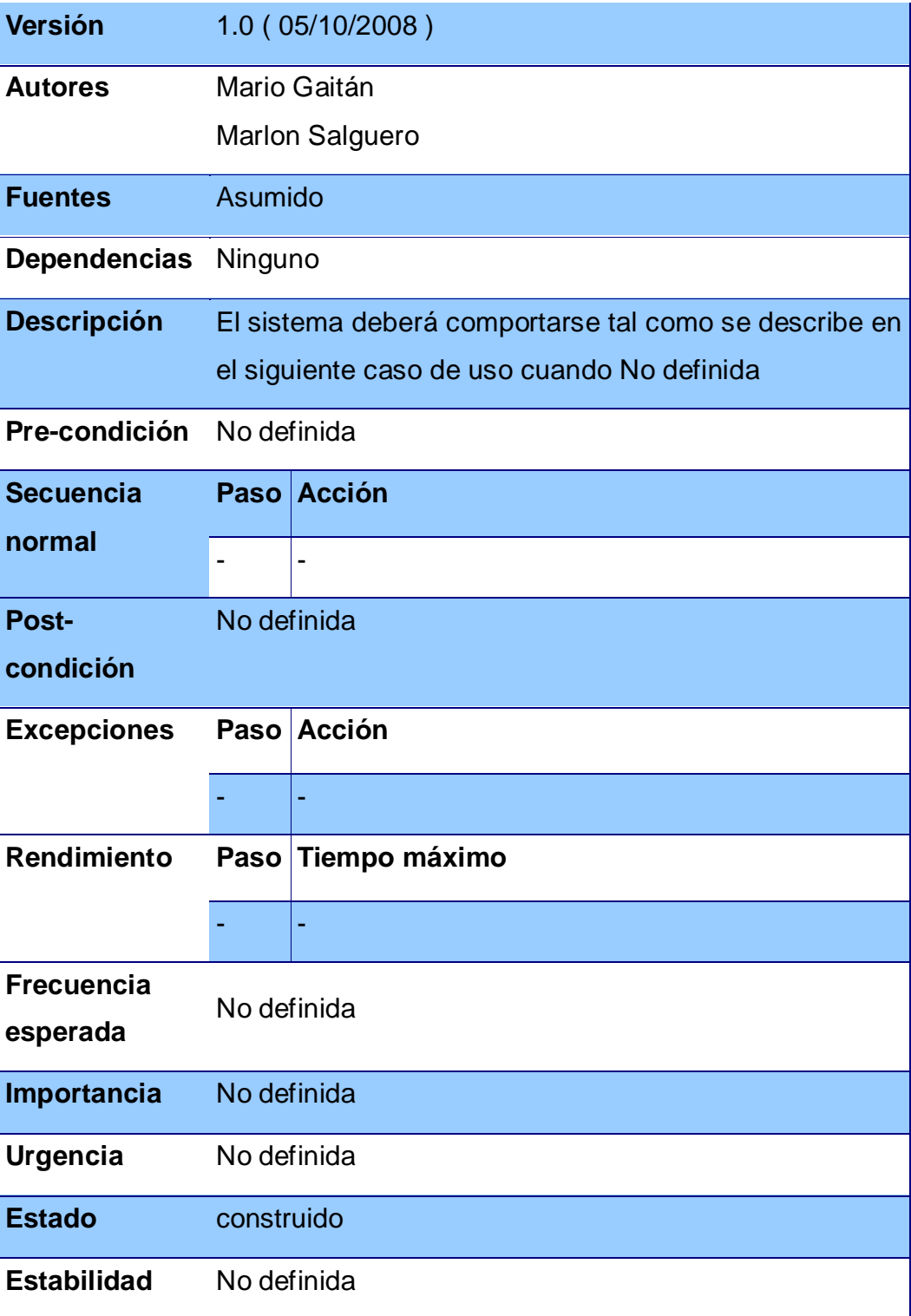

## **Comentarios**

# **Caso de uso para reportes**

## **Tabla XIX. Caso de uso de reporte**

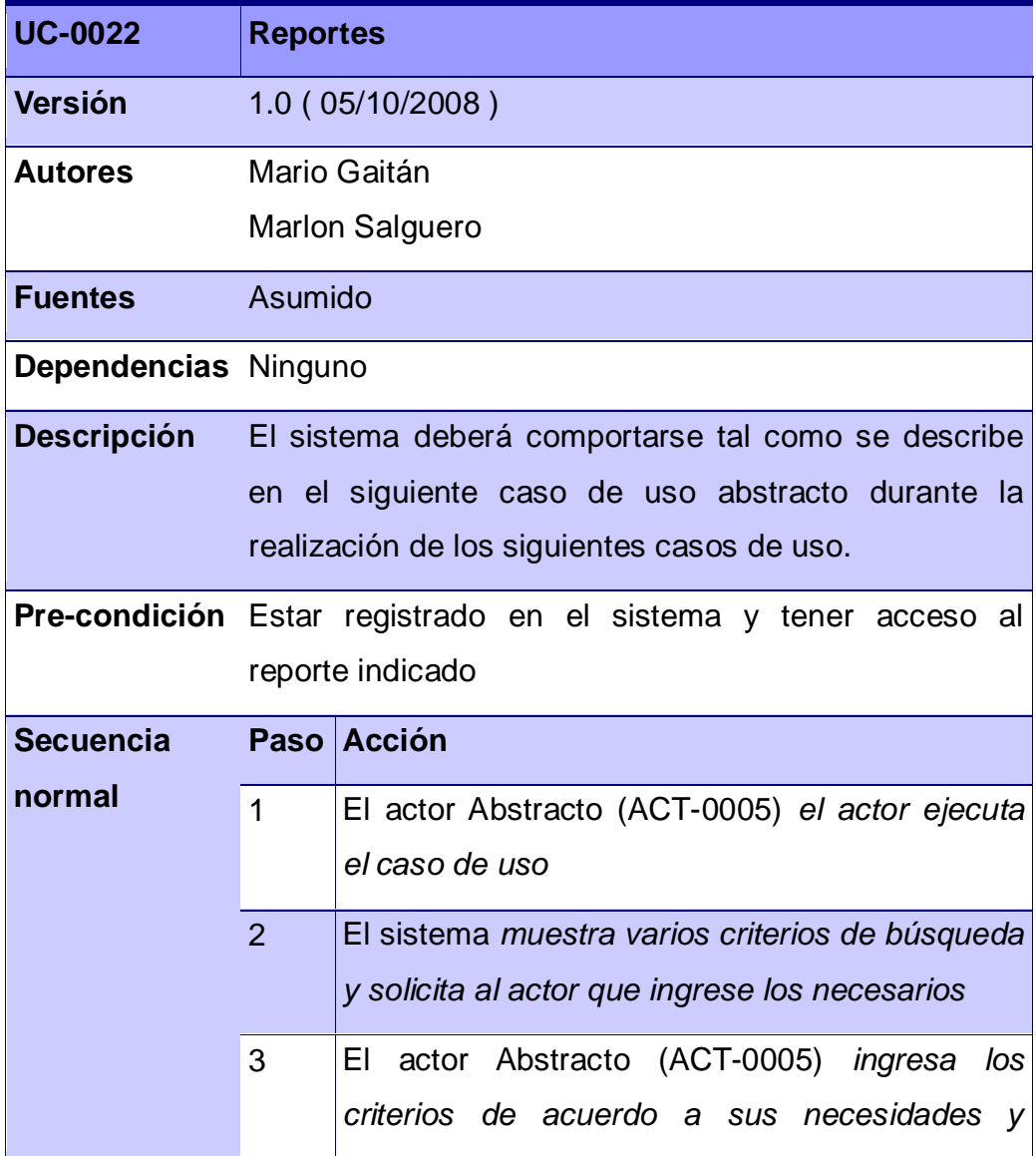

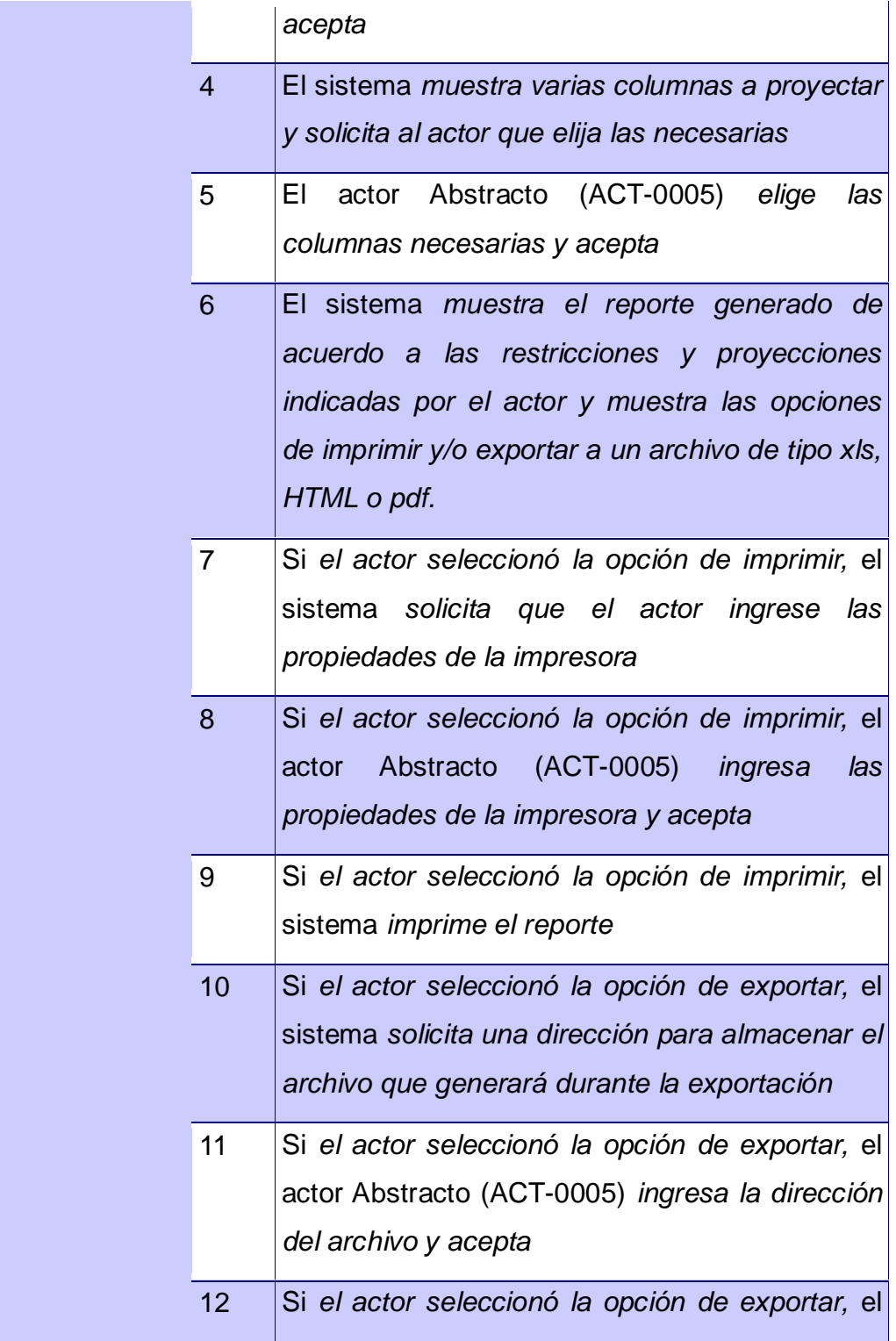

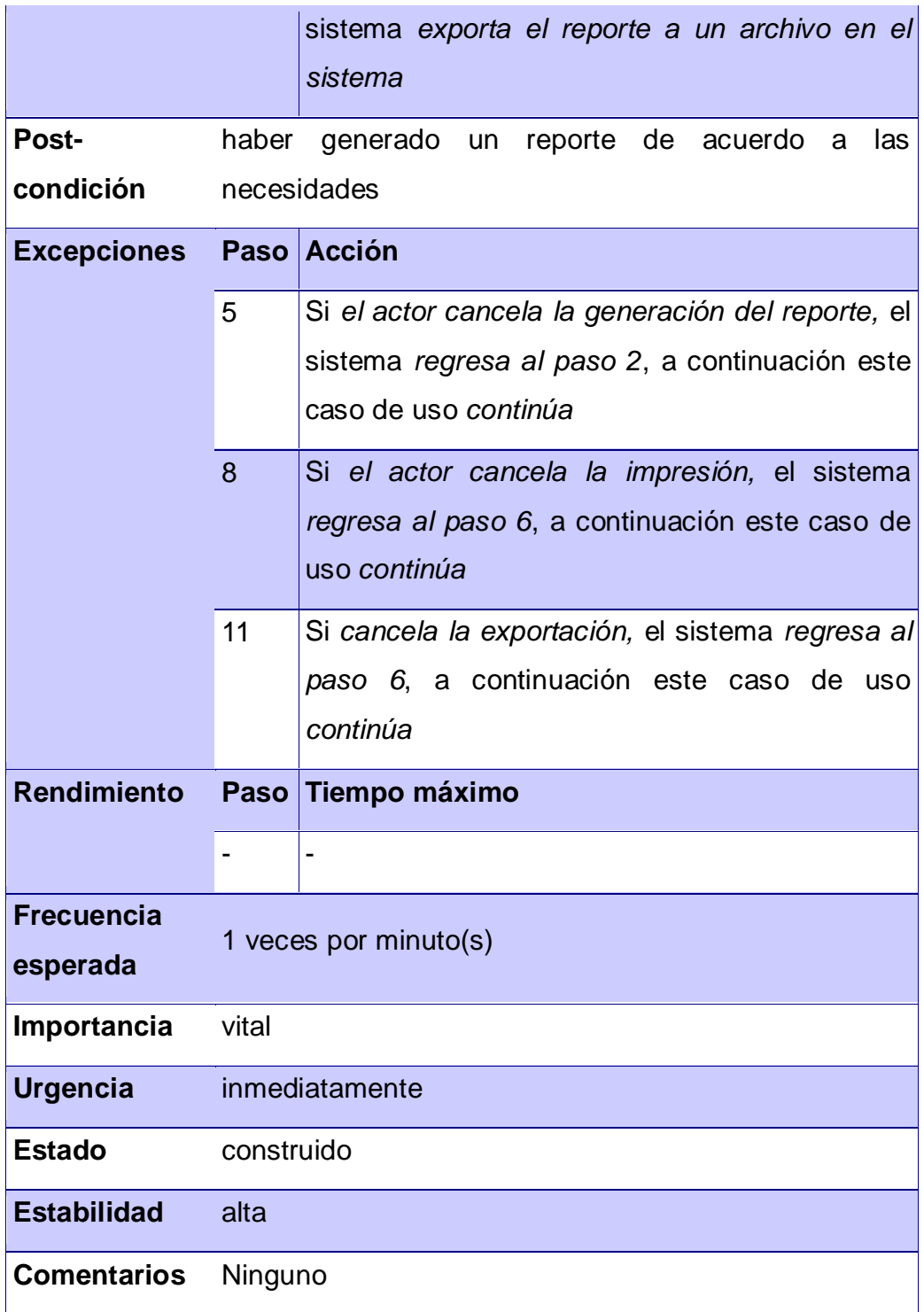

Después de conocer todos los Casos de Uso identificados la figura 43 muestra la interrelación que existe entre ellos.

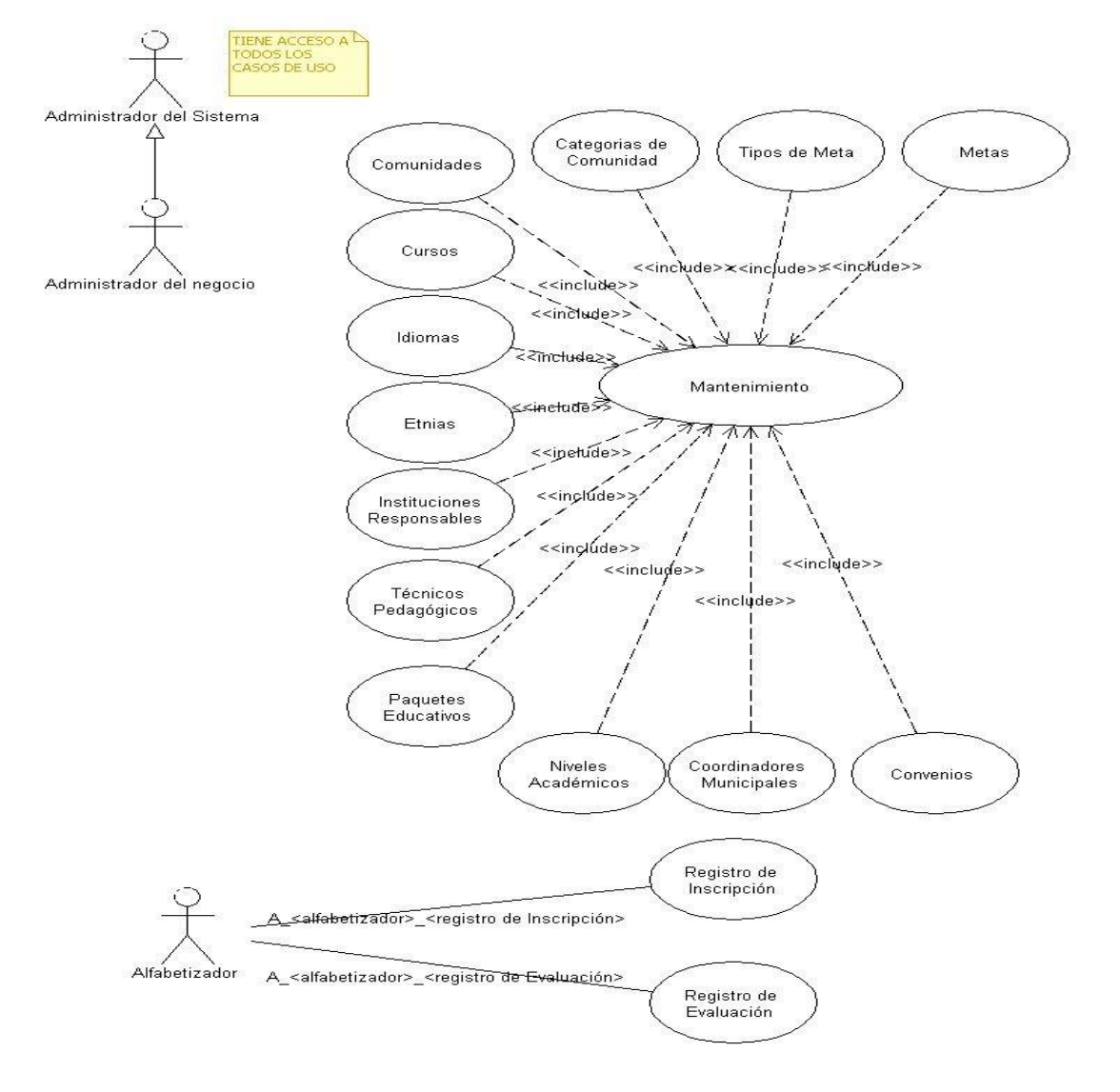

**Figura 43. Diagrama de casos de uso**

# **ANEXO C**

#### **Histórico de reuniones**

**Organizaciones**

## **Tabla XX. Datos de la organización**

<span id="page-155-0"></span>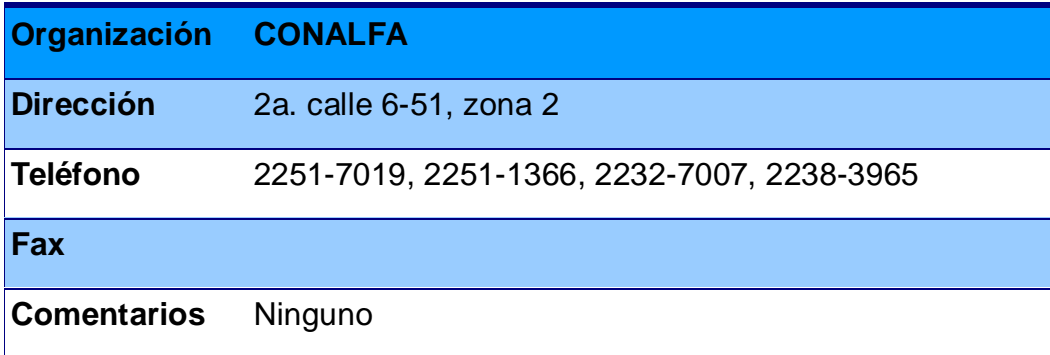

## **Tabla XXI. Datos de EPS**

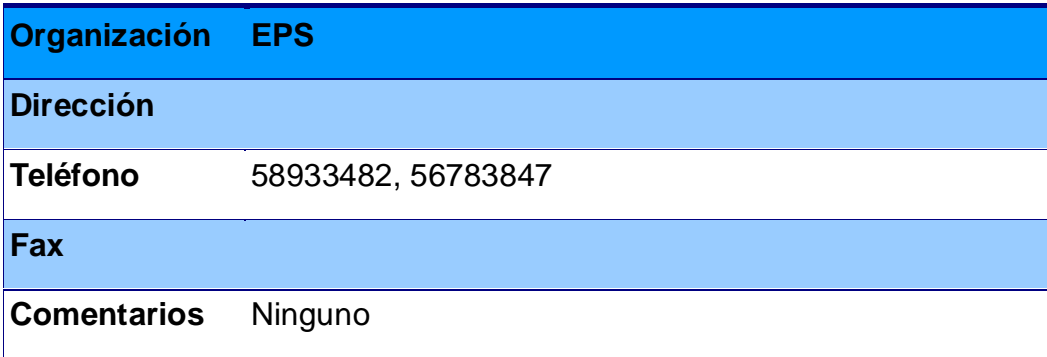

## **Participantes**

#### **Tabla XXII. Participante asumido**

<span id="page-156-0"></span>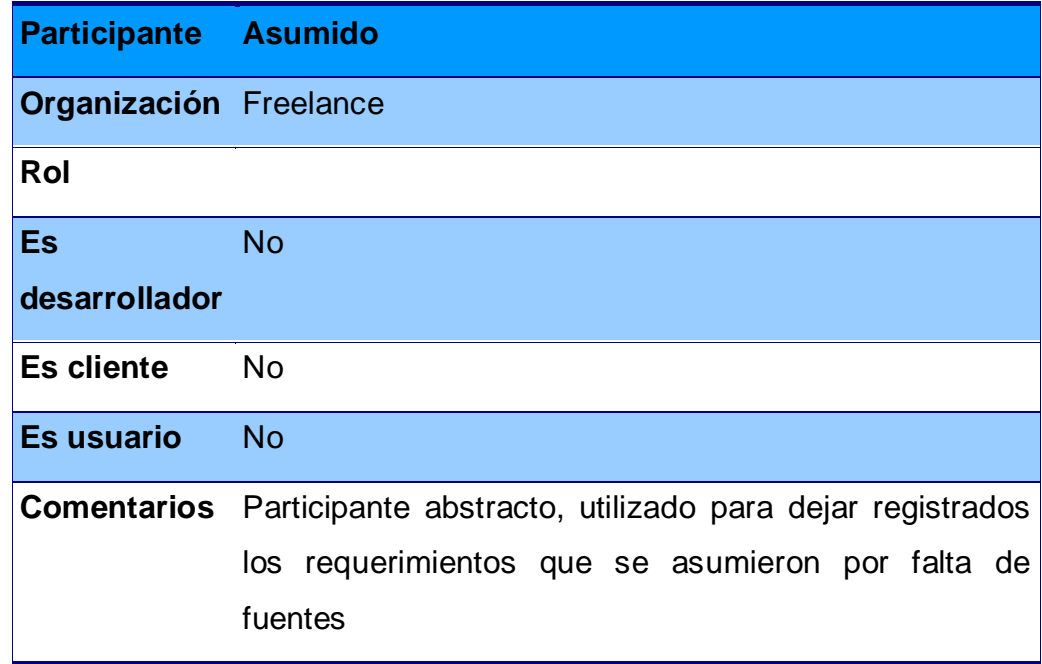

#### **Tabla XXIII. Tabla de datos asesor de CONALFA**

<span id="page-156-1"></span>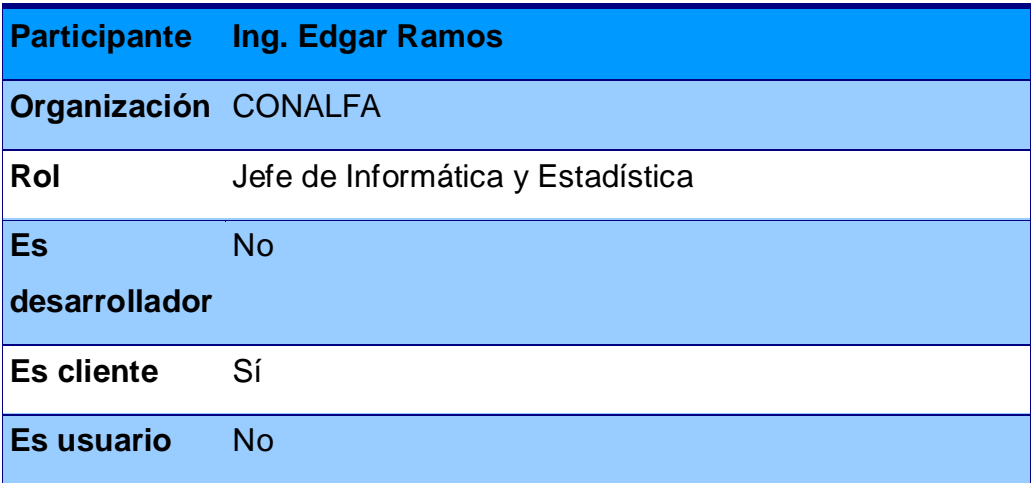

#### **Tabla XXIV. Tabla de datos estudiante de EPS 1**

<span id="page-157-0"></span>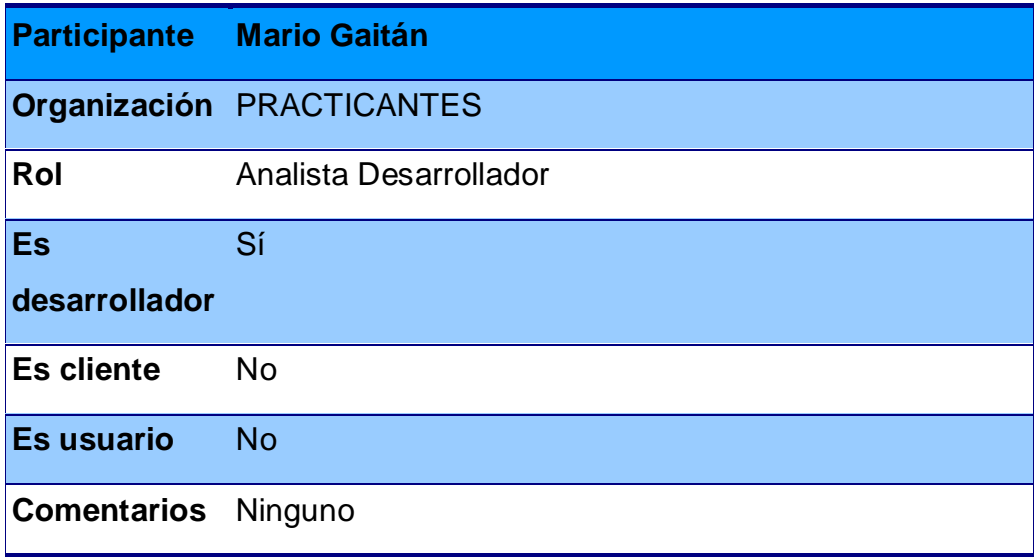

#### **Tabla XXV. Tabla de datos estudiante de EPS 2**

<span id="page-157-1"></span>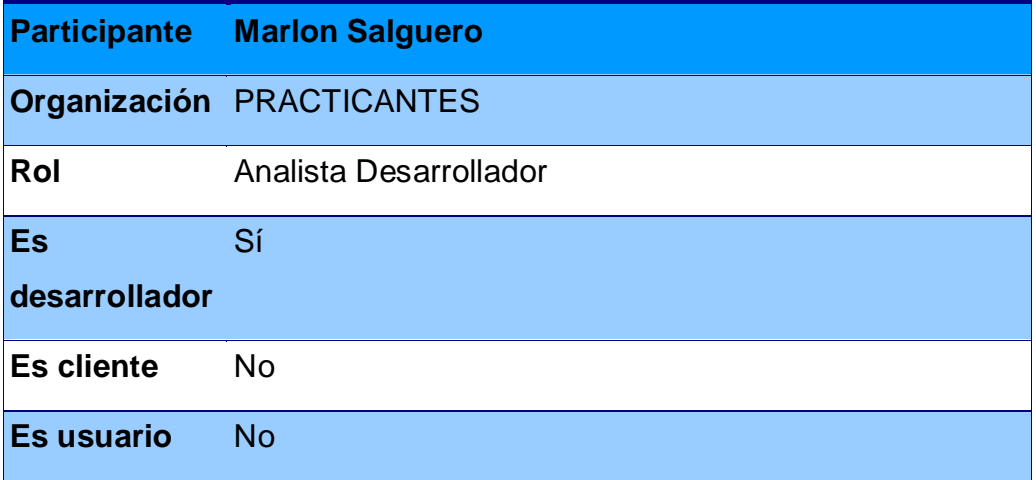

#### **Reuniones**

#### **Tabla XXVI. Tabla primera reunión**

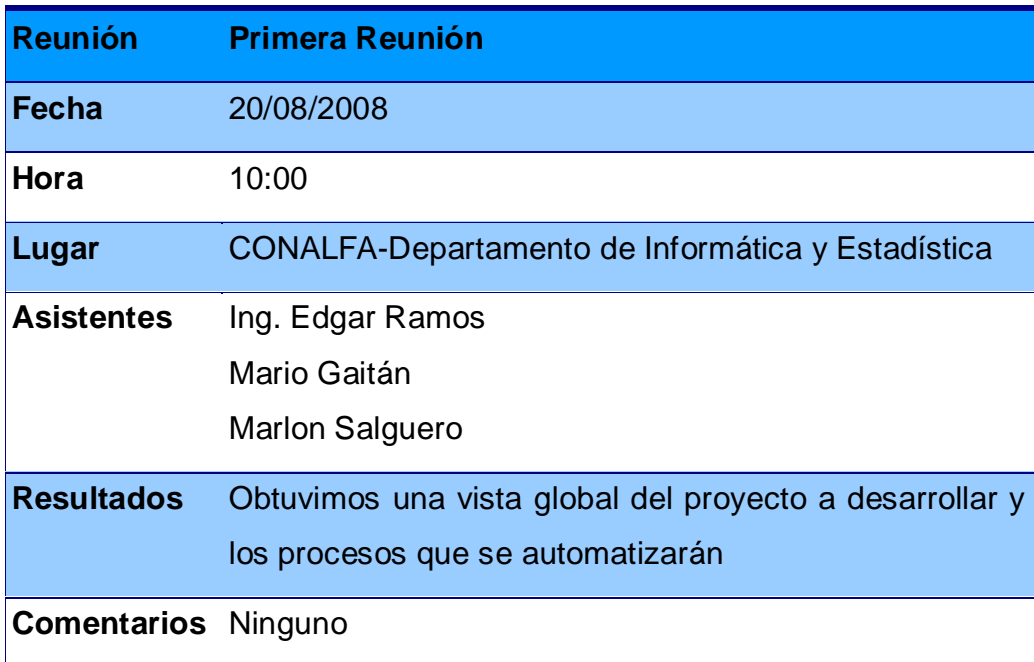

## **Tabla XXVII. Tabla reunión confirmación de diagrama de datos**

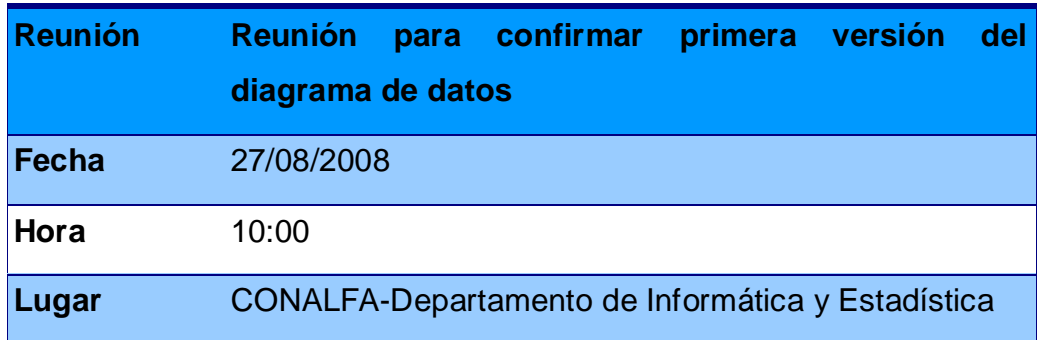

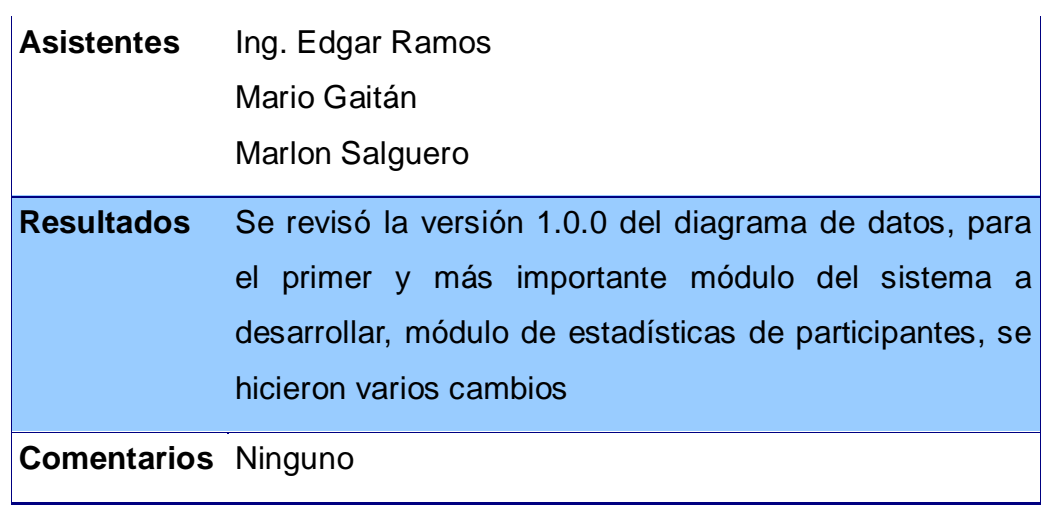

# **Tabla XXVIII. Tabla reunión para mostrar últimos cambios de análisis**

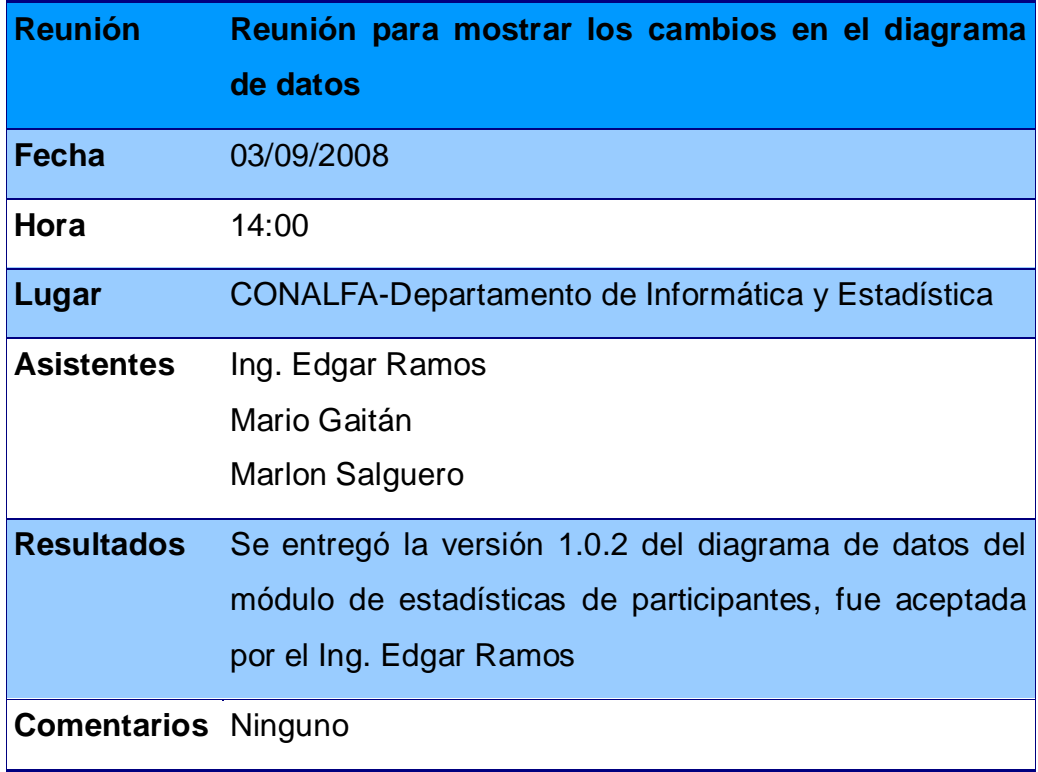

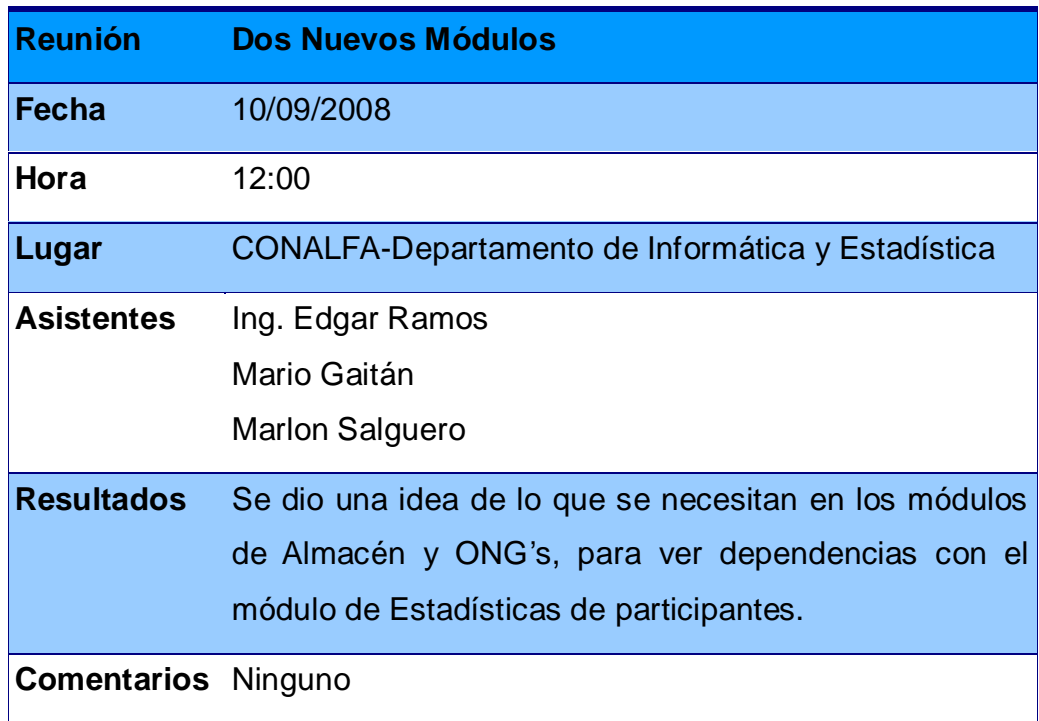

## **Tabla XXIX. Tabla reunión de definición de nuevos módulos**

# **Tabla XXX. Tabla reunión presentación cronograma**

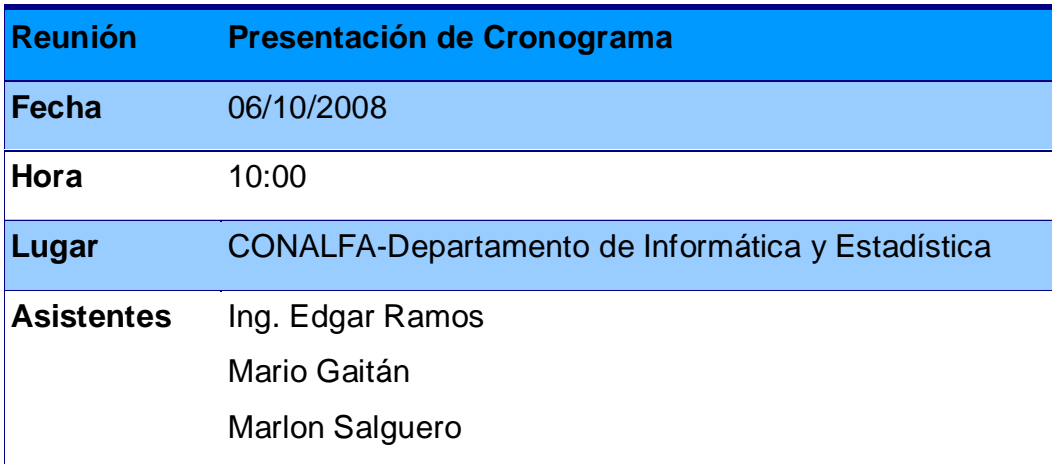

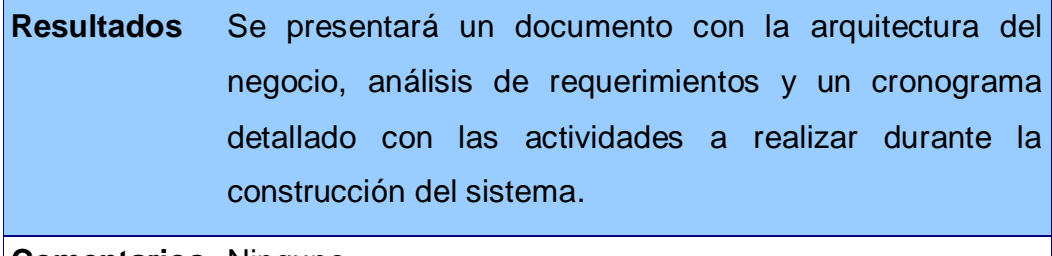

**Comentarios** Ninguno